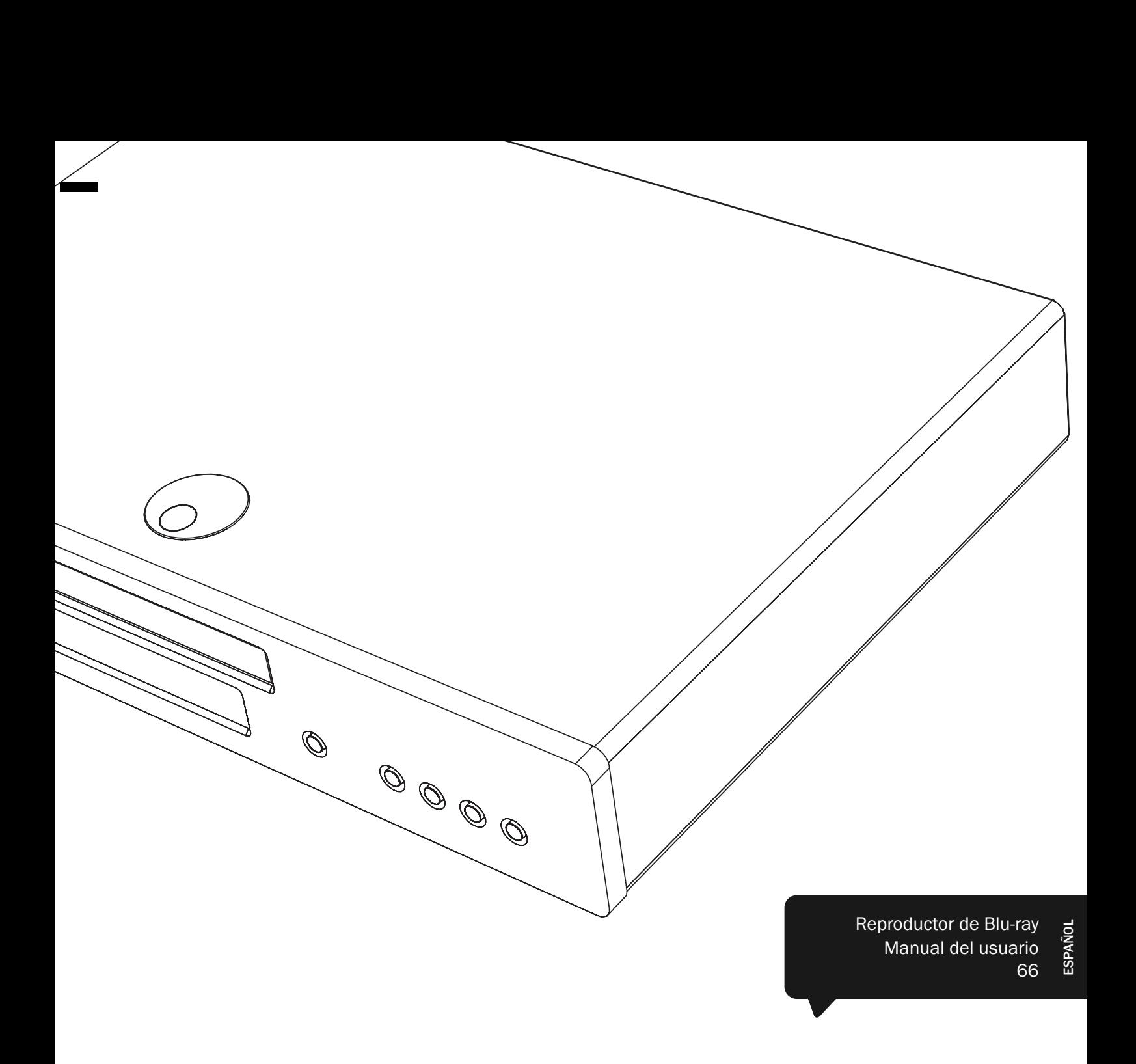

# 651/751BD azur

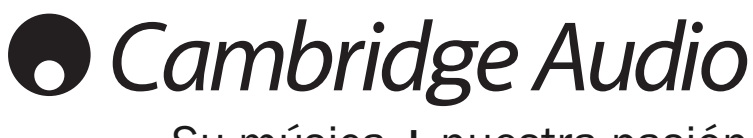

Su música + nuestra pasión

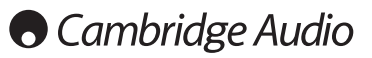

### ¡No olvide registrar su compra!

Visite: www.cambridge-audio.com

Al registrarse, será el primero en conocer:

--------------------------

- •Futuros lanzamientos de productos
- •Actualizaciones de software
- •Novedades, eventos, ofertas exclusivas y concursos

Esta guía está diseñada para que instalar y utilizar este producto sea lo más fácil posible. La precisión de la información que contiene este documento fue verificada cuidadosamente en el momento de su impresión. No obstante, la política de Cambridge Audio se basa en mejorar continuamente, por lo que el diseño y las especificaciones están sujetas a modificaciones sin previo aviso.

Este documento contiene información registrada protegida por derechos de copia. Todos los derechos reservados. Se prohíbe la reproducción total o parcial de este documento por medios mecánicos, electrónicos u otros sin consentimiento previo por escrito del fabricante. Todas las marcas comerciales y registradas son propiedad de sus respectivos titulares.

© Copyright Cambridge Audio Ltd 2012

Fabricado con licencia de Dolby Laboratories. "Dolby" y el símbolo de la doble D son marcas registradas de Dolby Laboratories.

Fabricado con licencia bajo las siguientes patentes estadounidenses: 5.451.942, 5.956.674, 5.974.380, 5.978.762, 6.226.616, 6.487.535, 7,392,195; 7,272,567; 7,333,929; 7,212,872 y otras patentes internacionales y estadounidenses emitidas y pendientes. DTS y el Symbol son marcas registradas, & DTS-HD, los logos de DTS-HD Master Audio | Essential y DTS son marcas registradas de DTS, Inc. El producto incluye el software. © DTS, Inc. Todos los derechos reservados.

"HDMI","el logotipo de HDMI" y "High-Definition Multimedia Interface" son marcas comerciales o marcas comerciales registradas de HDMI Licensing LLC.

"Blu-ray Disc", "Blu-ray", "Blu-ray 3D", "BD-Live", "BONUSVIEW", y los logos son marcas registradas de Blu-ray Disc Association.

Java y todos los logotipos y marcas comerciales basados en Java son marcas comerciales o registradas de Sun Microsystems, Inc. en Estados Unidos y en otros países.

DVD Logo es una marca comercial de DVD Format/Logo Licensing Corp., registrada en Estados Unidos, Japón y otros países.

Super Audio CD, SACD y el logo SACD son marcas registradas conjuntas de Sony Corporation y Philips Electronics N.V. Direct Stream Digital (DSD) es una marca registrada de Sony Corporation.

"AVCHD" y el logotipo de "AVCHD" son marcas comerciales de Panasonic Corporation y Sony Corporation.

Designed for Windows Media, Microsoft, HDCD y el logotipo de HDCD son marcas comerciales o registradas de Microsoft Corporation en Estados Unidos y/o en otros países.

"DivX" es una marca registrada de DivX, Inc.

"Qdeo" y "QuietVideo" son marcas registradas de Marvell o sus asociados.

Todas las demás marcas registradas son propiedad de sus respectivos dueños.

------------------------------

### Índice de contenidos

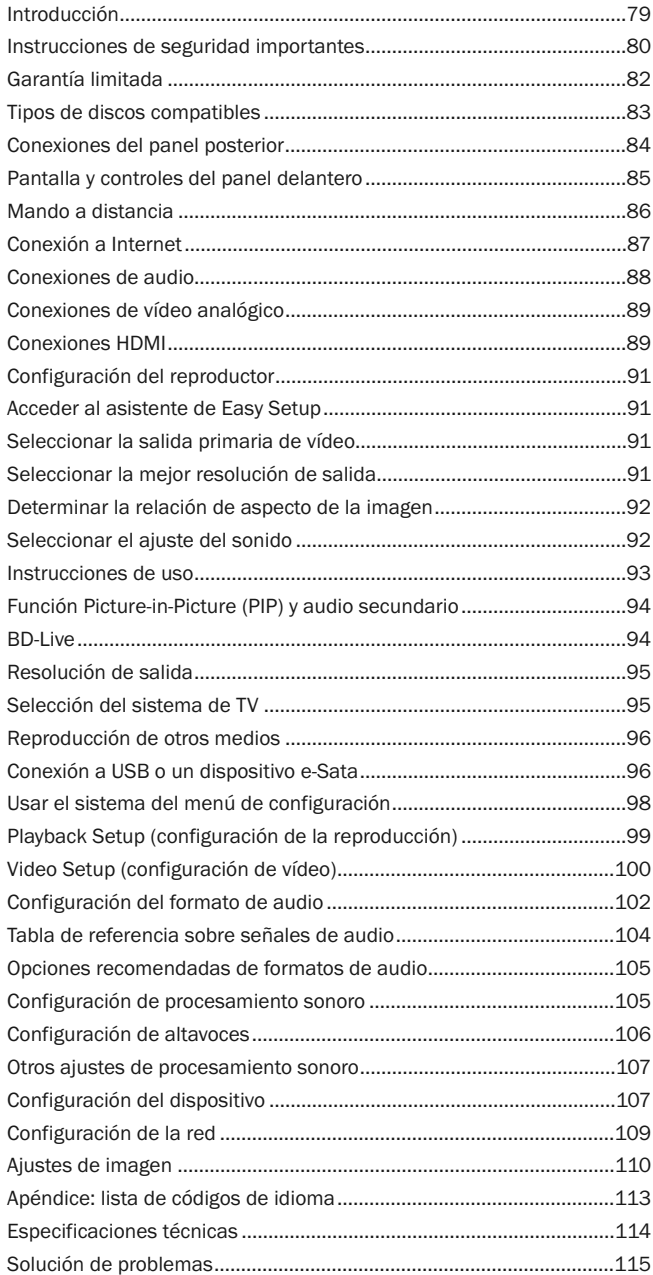

### Introducción

Gracias por su compra de este reproductor Blu-ray Azur de Cambridge Audio. Como todos los productos de Cambridge Audio, nuestros reproductores Blu-ray siguen tres principios básicos: rendimiento sorprendente, facilidad de uso y excelente relación calidad/precio.

Los 651BD y 751BD exhiben una compatibilidad prácticamente universal y permite reproducir discos CD, HDCD, DVD-Vídeo, DVD-Audio, Super Audio CD y Blu-Ray, incluidos aquellos cuyo contenido sea en 3D. Los convertidores digital/analógico de 24/192 kHz y nuestro minucioso diseño acústico garantizan que los 651BD/751BD son capaces de reproducir la dinámica y la escala necesaria para las bandas sonoras modernas además de ofrecer una verdadera interpretación musical con discos de música estéreo o multicanal.

Dispone de una amplia gama de salidas HDMI, analógicas y digitales que permiten conectarlo a televisores y receptores de A/V convenientemente equipados.

Doble salida HDMI que permiten el uso de dos pantallas o una pantalla y un proyector conectados al mismo tiempo. Ambas totalmente compatibles con el HDMI estándar 1.4 para TV de 3D y soporte de color profundo.

La salida principal también permite un escalador Marvell QDEO con reducción de ruido de movimiento adaptativa y una cantidad de aplicaciones tecnológicas para mejorar la calidad de la imagen para esta salida.

Incluye una conexión Ethernet para BD Live y otras prestaciones interactivas a través de internet. Además, el 751BD incluye una llave USB Wi-Fi.

Es compatible con los últimos formatos de sonido envolvente, incluida la descodificación de Dolby True HD, Dolby Digital Plus, DTS-HD Master Audio y sonido<br>DTS-HD de alta resolución en variantes estéreo, 5.1 o 7.1. En particular, la<br>compatibilidad con los formatos sin pérdidas Dolby permite disfrutar de una fidelidad acústica sin precedentes con discos Blu-ray.

Los 651BD/751BD también es capaz de emitir todos estos formatos como flujos de bits a través de HDMI para su descodificación en un receptor de A/V apropiado.

Ambos modelos usan convertidores de digital a analógico (DAC) de 24/192 kHz. El 651BD cuenta con un DAC múltiple Cirrus Logic CS4382A de 8 canales para crear su salida analógica 7.1 (que puede configurarse también en modo estéreo).

El 751BD utiliza cinco DAC WM8740 estéreo de Wolfson Microelectronics y está<br>equipado con una salida estéreo separada y una salida 7.1 permanente. En el<br>751BD, todas las salidas analógicas se convierten mediante un DSP de Devices que ejecuta nuestro exclusivo algoritmo Q5 de Anagram Technologies para supresión del jitter y conversión a 24 bits y 192 kHz.

Ambos modelos cuentan con un circuito de espera ecológico de bajo consumo (<1 W) respetuoso con el medioambiente.

Toda esta ingeniería propietaria se aloja dentro de nuestro chasis de baja resonancia con amortiguación acústica. Incluye también un mando a distancia Azur Navigator, que permite controlar a distancia el reproductor Blu-ray y, si es necesario, un amplificador o receptor de A/V de Cambridge Audio mediante un terminal atractivo y fácil de usar.

Recuerde, el rendimiento de su 651BD/751BD depende del sistema al que esté conectado. Por favor, no escatime en su receptor de A/V ni en su equipo de altavoces y utilice siempre cables de audio y vídeo de buena calidad. Naturalmente, recomendamos especialmente receptores de A/V como el 650R de la gama Azur de Cambridge Audio, que han sido diseñados con el mismo nivel de exigencia que este producto. Su distribuidor también podrá ofrecerle cables de conexión Cambridge Audio de gran calidad para garantizar que su equipo alcanza todas sus posibilidades.

Gracias por dedicar su tiempo a la lectura de este manual; le recomendamos que lo conserve para consultarlo en un futuro.

 $B$ ratte

Matthew Bramble Director técnico de Cambridge Audio y el equipo de diseño del 651BD/751BD

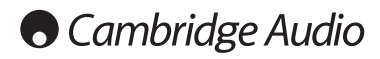

### Instrucciones de seguridad importantes

Por su seguridad, le rogamos que lea detenidamente las siguientes instrucciones antes de conectar el equipo a la corriente. Estas instrucciones le permitirán obtener el máximo rendimiento y prolongar la vida de su aparato:

- 1. Lea detenidamente las instrucciones.
- 2. Conserve las instrucciones para poder volver a consultarlas.
- 3. Tenga en cuenta todas las advertencias.
- 4. Siga todas las instrucciones.
- 5. No use este aparato cerca del agua.
- 6. Utilice sólo un paño seco para limpiarlo.
- 7. No bloquee las zonas de ventilación del aparato. Siga las instrucciones del fabricante para instalarlo.
- 8. No coloque el aparato cerca de fuentes de calor, como radiadores, registros de calefacción, estufas u otros aparatos (inclusive amplificadores) que emitan calor.
- 9. Los enchufes están polarizados o conectados a tierra por su seguridad. Los enchufes polarizados tienen dos clavijas, una más ancha que la otra. Los<br>enchufes con conexión a tierra tienen dos clavijas, y una tercera de conexión a<br>tierra. Tanto la clavija ancha como la tercera clavija son importante seguridad. Por ello, si el enchufe del aparato no es compatible con su toma de corriente, llame a un electricista para que cambie la toma de corriente.
- 10. Tome las medidas de protección necesarias para evitar que se pueda pisar o aprisionar el cable de alimentación, especialmente en los conectores y enchufes y en el punto por el que salen de la unidad.
- 11. Utilice sólo aquellos accesorios indicados por el fabricante.
- 12. Utilice sólo una mesa, trípode, carro o cualquier otro soporte indicado por el fabricante o que se venda con el aparato. Si utiliza un carro, tenga cuidado al desplazar el carro, para evitar vuelcos.
- 13. Desenchufe el aparato en caso de tormenta eléctrica o cuando no lo vaya a utilizar durante un largo periodo de tiempo.
- 14. Para el mantenimiento del aparato recurra siempre a un técnico cualificado. Es necesario recurrir a un técnico de mantenimiento siempre que el aparato sufra cualquier tipo de daño, como por ejemplo: si el cable o el enchufe están estropeados, si se derraman líquidos o caen objetos sobre el aparato, si ha estado expuesto a la lluvia o a la humedad, si se ha caído o si no funciona correctamente.

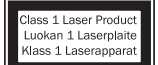

Este producto utiliza un láser. El uso de controles o ajustes o la realización de procedimientos distintos de los especificados aquí pueden dar como resultado una exposición peligrosa a la radiación. No abra las cubiertas ni intente repararlo por sí mismo. Las tareas de mantenimiento deben ser realizadas únicamente por personal cualificado.

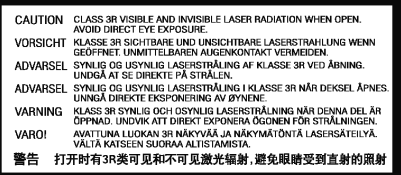

Esta etiqueta está situada en la cubierta protectora del láser en el interior del producto.

#### ADVERTENCIA

- Para reducir el riesgo de incendio o descarga eléctrica, evite exponer el aparato a la lluvia o la humedad.
- Las pilas (el paquete de pilas o las pilas instaladas) no deberán exponerse a un calor excesivo, como la luz del sol, fuego o similares.

El equipo debe instalarse de manera que se pueda desconectar el enchufe de alimentación de la toma de corriente (o el conector del aparato de la parte trasera del equipo). El enchufe de alimentación deberá permanecer fácilmente accesible cuando se utilice como dispositivo para desconectar el equipo. Utilice sólo el cable de alimentación que acompaña a este equipo.

El aparato debe disponer de amplia ventilación. Le recomendamos que no coloque la unidad en un espacio cerrado. Si desea poner la unidad sobre un estante, utilice el estante superior para que tenga la máxima ventilación posible. No coloque ningún objeto encima. Evite colocarlo sobre una alfombra u otra superficie blanda. Las entradas o salidas de aire deben mantenerse despejadas. No cubra las rejillas de ventilación con objetos como periódicos, manteles, cortinas, etc.

Este aparato no debe utilizarse cerca del agua ni donde puedan alcanzarlo goteos o salpicaduras de agua u otros líquidos. Evite colocar objetos llenos de líquido, como jarrones, encima del aparato.

El símbolo del rayo dentro de un triángulo advierte al usuario de la presencia de "tensiones peligrosas" sin aislamiento dentro de la carcasa del producto, que podrían tener una magnitud suficiente para constituir un riesgo de descarga eléctrica.

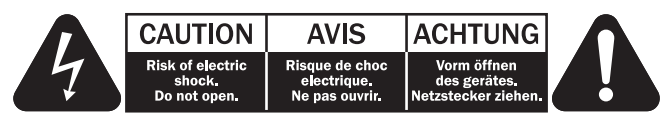

El signo de exclamación dentro de un triángulo informa al usuario de que existen importantes instrucciones de funcionamiento y mantenimiento referentes al aparato.

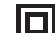

Este símbolo indica que es un producto de CLASE II (doble aislamiento).

### Símbolo WEEE

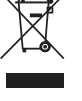

El cubo con ruedas tachado es el símbolo que utiliza la Unión Europea para indicar que los aparatos eléctricos y electrónicos se deben depositar en puntos de recogida específicos. Este producto contiene componentes eléctricos y electrónicos que deben ser reutilizados, reciclados o recuperados, por lo que no deben desecharse junto con el

resto de desperdicios habituales. Devuelva el equipo al distribuidor a quien lo compró o diríjase a él para obtener más información sobre cómo desecharlo.

### Sello CE

Este producto cumple las directivas europeas de baja tensión (2006/95/CE), compatibilidad electromagnética (2004/108/CE) y diseño ecológico aplicable a los productos que utilizan energía (2009/125/CE) cuando se utiliza e instala de acuerdo con este manual de instrucciones. Para mantener dicha conformidad, solo deberán utilizarse con este producto accesorios de Cambridge Audio y el mantenimiento deberá dejarse en manos de personal técnico cualificado..

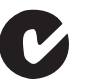

### Sello C-tick

Este producto cumple los requisitos de comunicaciones por radio y compatibilidad electromagnética que establece la Autoridad de Comunicaciones de Australia.

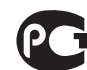

#### Marca de Gost-R

Este producto cumple las aprobaciones rusas de seguridad electrónica.

### Información Wi-Fi

### Declaración de la FCC

DECLARACIÓN DE CONFORMIDAD CON LAS NORMAS DE LA FCC PARA COMPATIBILIDAD ELECTROMAGNÉTICA

Nosotros, Cambridge Audio, de Gallery Court, Hankey Place, Londres SE1 4BB, declaramos bajo nuestra total responsabilidad, que este dispositivo,

azur 651/751BD con módulo de Wi-Fi

al cual hace referencia esta declaración, cumple con la Sección 15 de las Normas de la FCC. Su manejo está sujeto a las dos siguientes condiciones: (1) este dispositivo no puede ocasionar inerferencias perjudiciales, y (2) este dispositivo debe aceptar cualquier interferencia recibida, incluyendo las interferencias que puedan ocasionar un manejo no deseado.

#### Advertencia: Exposición a Radiación de Frecuencias de Radio.

El dispositivo se utilizará de tal forma que se minimicen las posibilidades de contacto durante su funcionamiento normal.

Cuando se conecte una antena externa al dispositivo, la antena se colocará de tal forma que se minimicen las posibilidades de contacto durante su funcionamiento normal. Este transmisor no se colocará ni se manejará junto con otra antena o transmisor.

### Aviso de la Comisión Federal de Comunicaciones

Este equipo ha sido probado y cumple con los límites de dispositivos digitales de Clase B, de acuerdo con la Sección 15 de las Normas de la FCC. Estos límites están fijados para proporcionar una protección razonable frente a interferencias perjudiciales en instalaciones residenciales.

El equipo genera, utiliza y puede irradiar energía de frecuencias de radio, por lo que si no se instala y utiliza según las instrucciones, puede causar interferencias perjudiciales en las comunicaciones de radio. Sin embargo, no hay garantía alguna de que no se den interferencias en una instalación particular. Si este equipo genera interferencias perjudiciales a la recepción de radio o televisión, las cuales se pueden determinar apagando y encendiendo el equipo, el usuario puede intentar corregir la interferencia de alguna de las siguientes formas:

- Reoriente o recoloque la antena receptora.
- Aumente la distancia entre el equipo y el receptor.
- Conecte el equipo a una salida de otro circuito diferente a aquel al que está conectado el receptor.
- Consulte a su proveedor o a un técnico de radio/TV experimentado para obtener ayuda.

Advertencia de la FCC: Cualquier cambio o modificación que no esté aprobado expresamente por la parte responsable del cumplimiento de las normas, puede anular la autoridad del usuario para manejar este equipo.

### NOTA IMPORTANTE:

### Declaración de Exposición a la Radiación de la FCC:

Este equipo cumple con los límites de exposición a la radiación de la FCC establecidos para ambientes no controlados. Este equipo se instalará y manejará con una distancia mínima de 20 cm entre el radiador y su cuerpo.

Este transmisor no se colocará ni se manejará junto con otra antena o transmisor.

El manejo de este producto a 2,4GHz en los EE.UU. está limitado en firmware a los canales 1 a 11.

### Modificaciones

La FCC exige la notificación al usuario de que cualquier cambio o modificación de este dispositivo que no esté aprobado expresamente por Cambridge Audio puede anular la capacidad del usuario para manejar este equipo.

### Ventilación

IMPORTANTE: el aparato se calienta cuando está encendido. No coloque nada encima de la unidad. Evite situarlo en un lugar donde quede encerrado, como una estantería o un armario sin suficiente ventilación.

Asegúrese de que no se introduzcan pequeños objetos por las rejillas de ventilación. En caso de ocurra esto, apague el aparato inmediatamente, desenchúfelo de la red eléctrica y consulte con su distribuidor.

#### Colocación

Piense bien dónde colocar el aparato. Evite colocarlo bajo la luz directa del sol o cerca de una fuente de calor. No coloque sobre el aparato ningún tipo de llama sin protección, como velas encendidas. Evite también los lugares sujetos a vibraciones o donde haya demasiado polvo, frío o humedad. El equipo puede utilizarse con un clima moderado.

Este aparato debe colocarse sobre una superficie plana y firme. Evite situarlo en un lugar donde quede encerrado, como una estantería o un armario. No coloque la unidad sobre un estante o superficie inestable. Podría caerse y provocar lesiones graves a niños o adultos, además de sufrir daños importantes. No ponga otros aparatos encima de la unidad.

Debido a los campos magnéticos aislados, los giradiscos o televisores con tubo de rayos catódicos no se deben colocar en las proximidades del aparato, ya que pueden producir interferencias.

Los componentes electrónicos de sonido necesitan un periodo de rodaje aproximado de una semana (si se utilizan varias horas al día). Durante esta fase, los nuevos componentes se asientan y mejoran sus propiedades sonoras.

#### Fuentes de alimentación

Este aparato debe conectarse exclusivamente a una fuente de alimentación del tipo que se indica en la etiqueta identificativa. Si no está seguro del tipo de alimentación eléctrica de su domicilio, consulte con su distribuidor o con la compañía eléctrica local.

Esta unidad puede dejarse en modo Standby cuando no se utiliza y consumirá menos de 1 W en dicho estado. Para apagar la unidad, desenchúfelo de la red eléctrica.

### Sobrecarga

No sobrecargue las tomas de corriente de la pared o el alargador, ya que existe<br>riesgo de incendio o descarga eléctrica. Una sobrecarga en la salida de corriente<br>alterna o en el alargador, los cables de alimentación deshil dañado o agrietado y los enchufes rotos son elementos peligrosos que pueden provocar un incendio o una descarga eléctrica.

Asegúrese de que los cables de alimentación queden bien conectados. Para evitar ruidos y zumbidos, no junte los cables de interconexión con el cable de alimentación o con los cables de los altavoces.

### Limpieza

Para limpiar la unidad, pase un paño seco y sin deshilachar por la carcasa. No utilice ningún producto de limpieza que contenga alcohol, amoniaco o productos abrasivos. No pulverice aerosoles hacia el aparato ni cerca de él.

### Pilas descargadas

Para desechar las pilas descargadas sin dañar el medio ambiente, siga las indicaciones sobre desechos electrónicos de su localidad.

#### Reparaciones

El usuario no puede ocuparse de las reparaciones del aparato. Si cree que hay algún problema, no intente reparar, desmontar ni reconstruir el equipo. En caso de no cumplir esta medida de precaución, podría producirse una descarga eléctrica. Si observa algún problema o avería, póngase en contacto con su distribuidor.

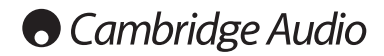

### Canadá-Industry Canada (IC)

La radio inalámbrica de este dispositivo cumple con RSS 210 Industry Canada. Este aparato digital de Clase B cumple con la ICES-003 canadiense. El manejo está sujeto a las siguientes dos condiciones:

1) este dispositivo no puede causar interferencias, y

2) este dispositivo debe aceptar cualquier interferencia, incluyendo las interferencias que puedan ocasionar un manejo no deseado del dispositivo.

### NOTA IMPORTANTE:

Declaración de Exposición a la Radiación de la IC:

Este equipo cumple con los límites de exposición a la radiación de Canadá establecidos para ambientes no controlados. Este equipo se instalará y manejará con una distancia mínima de 20 cm entre el radiador y su cuerpo.

Este transmisor no se colocará ni se manejará junto con otra antena o transmisor. Cet appareil numérique de la classe B conforme á la norme NMB-003 du Canada.

### Europa-Aviso de la Unión Europea

Los productos de radio con la marca de alerta CE 0889 o CE cumplen con la Directiva R&TTE (1995/5/EC) emitida por la Comisión de la Comunidad Europea.

El cumplimiento de acuerdo a esta directiva implica la conformidad con las siguientes Normas Europeas.

- EN 60950-1 Seguridad del Producto.
- EN 300 328 Requisitos técnicos para equipos de radio.
- EN 301 489 Requisitos generales de EMC para equipos de radio.

Para determinar el tipo de transmisor, compruebe la etiqueta identificativa en su producto Cambridge Audio.

Los productos con la marca CE cumplen con las Directivas Europeas de Baja Tensión (2006/95/EC), Compatibilidad Electromagnética (2004/108/EC) y diseños sostenibles con el medioambiente de productos relacionados con la energía (2009/125/EC) emitidas por la Comisión de la Comunidad Europea. El cumplimiento con estas directivas implica la conformidad con las siguientes Normas Europeas

- EN 55022 Interferencia Electromagnética.
- EN 55024 Inmunidad Electromagnética.
- EN 61000-3-2 Armónicos en la Red de Alimentación.
- EN 61000-3-3 Flicker en la Red de Alimentación.
- EN 60950-1 Seguridad de los Productos. Los Productos que contienen transmisores de radio están etiquetados con CE 0889 o CE y pueden además llevar el logotipo CE.
- EN 62301:2005 Aparatos eléctricos de uso doméstico. Medida de la energía en modo de espera.
- 1275/2008 Implementación de la Directiva EuP para el Consumo de Energía en Modo de Espera.

### Garantía limitada

Cambridge Audio garantiza que este producto carece de defectos en sus materiales y defectos de fabricación (según los términos establecidos a continuación). Cambridge Audio reparará o remplazará (según considere adecuado) este producto<br>o cualquier parte defectuosa del mismo. Los periodos de garantía pueden variar<br>según los países. En caso de duda, consulte a su distribuidor y posee un resguardo de compra.

Para acceder al servicio de garantía, por favor, póngase en contacto con el distribuidor autorizado de Cambridge Audio al que compró este producto. Si su distribuidor no tiene el equipo necesario para efectuar las reparaciones de su<br>producto Cambridge Audio, el distribuidor podrá devolverlo a Cambridge Audio o a<br>un agente de servicios autorizado de Cambridge Audio. El envío mismo grado de protección.

Para acceder al servicio de garantía, es necesario presentar un recibo de compra en forma de comprobante o factura de compra, que demuestre que este producto se encuentra dentro del periodo de garantía.

Esta Garantía no es válida si (a) el número de serie de fábrica ha sido dañado o eliminado del producto o (b) si el producto no se compró a través de un distribuidor autorizado de Cambridge Audio. Puede llamar a Cambridge Audio o a su distribuidor local de Cambridge Audio para confirmar que posee un número de serie sin alterar y que realizó la compra de un distribuidor autorizado de Cambridge Audio.

Esta Garantía no cubre los daños estéticos ni los daños por causa mayor, accidente, uso indebido, abuso, negligencia, uso comercial o modificación del producto o de alguna de sus partes. Esta Garantía no cubre los daños por manejo, mantenimiento o instalación indebidos, o los intentos de reparación por parte de personas ajenas<br>a Cambridge Audio o distribuidores de Cambridge Audio, o de agentes de servicios<br>autorizados para realizar el trabajo de garantía de Cambri reparación no autorizada anulará esta Garantía. Esta Garantía no cubre productos vendidos TAL CUAL o CON CUALQUIER DEFECTO.

LAS REPARACIONES O REEMPLAZOS OFRECIDOS DE ACUERDO CON ESTA<br>GARANTÍA SON EXCLUSIVOS DEL CONSUMIDOR. CAMBRIDGE AUDIO NO SE HARÁ<br>RESPONSABLE DE NINGÚN DAÑO INCIDENTAL O CONSECUENTE DEL<br>INCLUMPLIMIENTO DE CUALQUIER GARANTÍA E EXCLUSIVA Y PREVALECE SOBRE CUALQUIER OTRA GARANTÍA EXPRESA E IMPLÍCITA<br>SEA CUAL SEA INCLUYENDO, PERO SIN LIMITARSE A, LA GARANTÍA DE<br>COMERCIABILIDAD Y APTITUD PARA UN MOTIVO PRÁCTICO.

Algunos países y los estados de los Estados Unidos no permiten la exclusión o limitación de daños por incidente o consecuentes o garantías implícitas, por lo que las exclusiones anteriores pueden no ser de aplicación en su caso. Esta Garantía le otorga derechos legales específicos, y además puede tener otros derechos estatutarios, que varían según los estados o los países.

Para cualquier servicio, tanto si está incluido o no en la garantía, contacte con su proveedor.

### Tipos de discos compatibles

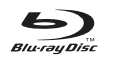

### BD-VÍdeo

Discos Blu-ray de películas y música en formatos BD-ROM, BD-RE y BD-R de alta definición.

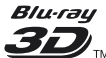

### Blu-ray Reproductor de Blu-ray en 3D.

Los discos admiten la reproducción de contenido Blu-ray en 3D. Se requiere del uso de visores compatibles con 3D y gafas active shutter para la reproducción en 3D.

### **BONUS VIEW**

Discos que soportan BONUSVIEW permitiendo el uso de paquetes virtuales o las funciones PIP.

### $BDLVE$ <sub>n</sub>

Discos Blu-ray con prestaciones interactivas cuando el reproductor está conectado a internet.

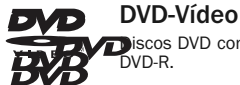

### Discos DVD con películas en formato DVD+RW, DVD+R, DVD-RW o DVD-R.

DVD-Audio

Discos en formato DVD que contienen sonido estéreo o multicanal **fotografía resolución de hasta 24/96 5.1 o 24/192 con vídeo o de la secula de DVD-Audio contienen también una parte de DVD-Video.** 

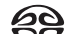

### Super Audio CD

Discos de audio en alta resolución con sonido estéreo y/o multicanal *surεκ лирю ср* grabado en formato de flujo de bits especial llamado DSD. También<br>se admiten discos híbridos con capas DSD de alta resolución y compatibles con CD.

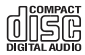

Disco compacto (CD)

Discos compactos (CD-DA) y discos CD-R o CD-RW.

### **AVCHD**

Formato de cámara de vídeo digital en alta definición.

 $HDCD$ 

Discos en CD que contienen material HDCDTM codificado.

### Discos que no pueden reproducirse

- BD con cartucho
- DVD-RAM
- HD DVD
- Las partes de datos de CD-Extras
- BD-Vídeo o DVD-Vídeo con un código regional diferente del reproductor Blu-ray que ha adquirido.
- Algunos DualDiscs: Un DualDisc es un disco de doble cara con DVD en una cara y sonido digital en la otra. Normalmente, la cara con sonido digital no cumple las especificaciones técnicas del formato Compact Disc Digital Audio (CD-DA), por lo que no se garantiza su reproducción.
- Discos de música codificados con tecnologías de protección de los derechos de copia: algunos de estos discos tampoco cumplen el estándar CD, por lo que no se garantiza su reproducción.

## Compatibilidad con BD-ROM

Como las especificaciones del disco Blu-ray son nuevas y están evolucionando, algunos discos podrían no reproducirse bien, según el tipo de disco, la versión y la codificación. Es posible que un disco Blu-ray fabricado después que el reproductor utilice algunas características nuevas de las especificaciones del disco Blu-ray. Para garantizar un visionado óptimo, es preciso actualizar el firmware o el software del reproductor de vez en cuando.

### Protección de los derechos de copia

Este producto incorpora una tecnología de protección de los derechos de copia protegida por patentes estadounidenses y otros derechos de propiedad intelectual. La utilización de esta tecnología de protección de los derechos de copia debe ser autorizada por Macrovision Corporation, y está destinada exclusivamente a un uso doméstico y otros usos de visualización limitada a menos que lo autorice Macrovision Corporation. Se prohíbe desmontar el aparato o someterlo a ingeniería inversa.

## Información de gestión regional

Este reproductor ha sido diseñado y fabricado para responder a la información de gestión regional de los discos DVD o BD. Si el número regional de un disco BD o DVD no coincide con el número regional de este reproductor, no podrá reproducir el disco.

**BD-Vídeo:** Este reproductor reproduce BD-Vídeo con marcas que coincidan con el<br>código en la parte posterior de la unidad (A, B o C).

Los discos que carecen de codificación regional también pueden reproducirse. Estos suelen tener los tres códigos regionales en una pirámide en el envoltorio.

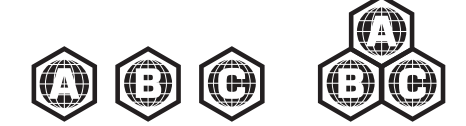

DVD-Vídeo: Este reproductor reproduce DVD-Vídeo con marcas que contienen el código regional en la parte posterior de la unidad (1, 2, 3, 4 ó 5).

Los discos codificados para todas las regiones también pueden reproducirse.

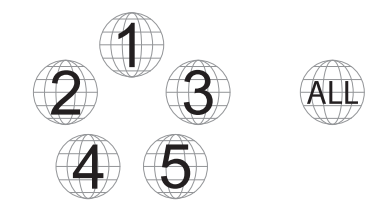

### Cuidado y manipulación de los discos

- Para mantener el disco libre de arañazos o huellas, sujete el disco por los bordes. No toque la superficie de grabación.
- Los discos Blu-ray graban los datos con una densidad muy elevada y la capa de<br>grabación está muy cerca de la superficie del disco. Por este motivo, los discos<br>Blu-ray son más sensibles al polvo y las huellas que los DVD. un paño limpiador. Frote el disco desde el centro hacia fuera en dirección radial. No frote el disco con un movimiento circular.
- No utilice sprays para limpieza de vinilos ni disolventes como benceno, diluyentes ni spray antiestático.
- No adhiera etiquetas ni pegatinas a los discos, ya que podrían alabearse, desequilibrarse o ser demasiado gruesos, lo que causaría problemas de reproducción.
- Evite exponer los discos a la luz solar directa o a fuentes de calor.
- No utilice discos como los siguientes:
	- Discos con adhesivo expuesto después de quitar etiquetas o pegatinas. El disco podría quedar atascado dentro del reproductor.
- Discos alabeados o con grietas.
- Discos con formas irregulares, como forma de corazón o de tarjeta de visita.

### Conexiones del panel posterior

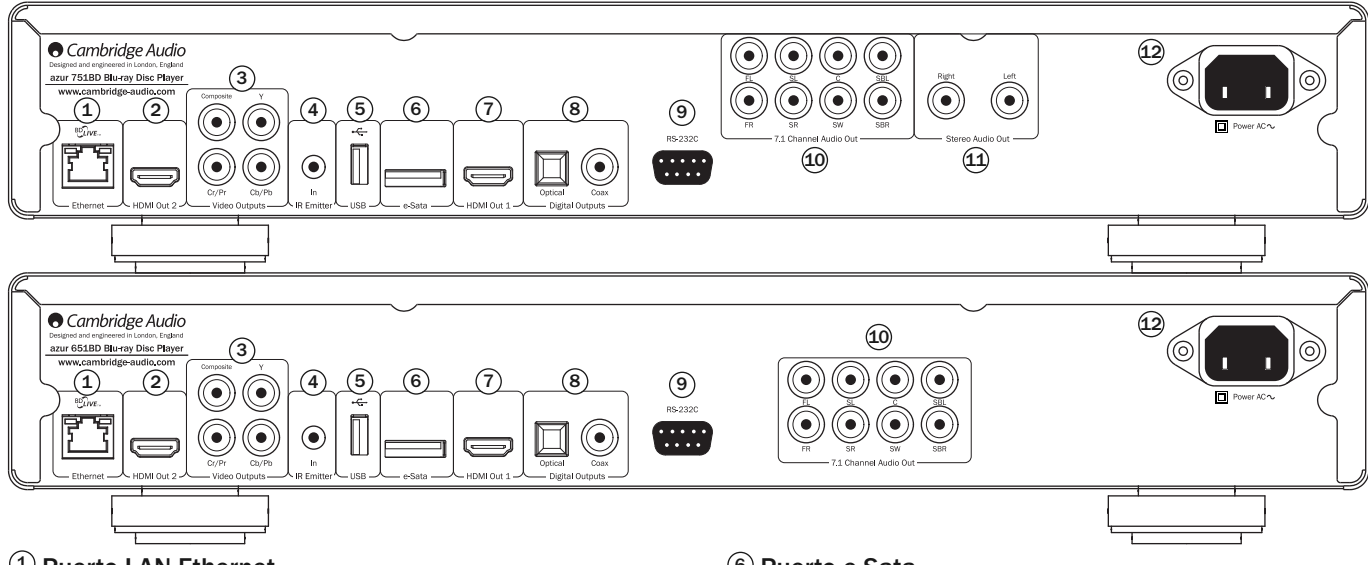

### $\Phi$  Puerto LAN Ethernet

Se utiliza para discos compatibles con BD-Live, que ofrecen prestaciones interactivas cuando el reproductor está conectado a internet.

Las actualizaciones futuras del firmware pueden permitir el acceso a otras características en línea.

### $\overline{2}$ ) Salida HDMI 2

Salida HDMI secundaria. Tanto la salida 1 como la 2 pueden utilizarse al mismo tiempo para enviar el mismo audio/vídeo a dos visualizadores (siendo ambas 3D compatibles con TV) o para enviar audio por un enlace HDMI y vídeo por el otro.

Consulte un apartado siguiente de este manual.

### $3)$  Salidas de vídeo analógico

Componentes: se conecta a los terminales YCbCr o YPbPr del televisor mediante tres cables RCA/phono de 75 ohmios diseñados especialmente para su uso con vídeo.

Compuesto: Se conecta al televisor mediante un cable RCA/phono de 75 ohmios diseñado especialmente para su uso con vídeo.

### $\overline{4}$ ) Transmisor de IR (infrarrojos)

Permite que comandos modulados por infrarrojos desde sistemas multisala o sistemas de repetidor por infrarrojos se reciban a través de la unidad.

### $\overline{5}$  Puerto USB

Puerto para conectar una tarjeta de memoria flash o un "Dispositivo de almacenamiento masivo".

### Nota:

- Esta unidad solo es compatible con dispositivos USB Mass Storage Class Bulk Transport únicamente. La mayoría de las llaves USB, discos duros portátiles y lectores de tarjetas se incluyen en esta clase de dispositivos. Otros dispositivos USB, como reproductores de MP3, cámaras digitales y teléfonos móviles que cuenten con su propia gestión de memoria podrían no ser compatibles.
- Las unidades USB compatibles deben estar formateadas con el sistema de archivos FAT (File Allocation Table), FAT32 o NTFS (New Technology File System).
- En algunos casos, un dispositivo USB no compatible podría motivar que el reproductor no responda. Si ocurre esto, desconecte la unidad, retire el dispositivo USB y vuelva a encender el reproductor.
- El reproductor accede a la unidad USB en modo de solo lectura. Para minimizar el riesgo de corrupción de datos, se recomienda desconectar el dispositivo USB solo cuando la reproducción se haya detenido por completo.

### 6) Puerto e-Sata

Para la conexión de un disco duro adecuado.

### $\widehat{\mathcal{D}}$  Salida 1 HDMI (salida principal)

HDMI (interfaz multimedia de alta definición) es una conexión puramente digital capaz de transportar audio y vídeo. Utilice un cable HDMI específico para conectar la unidad a una pantalla, monitor o receptor de A/V con entrada HDMI compatible.

Esta salida es la salida principal y se sirve del procesador de vídeo QDEO de Marvell. Tanto esta salida como la salida 1 son compatibles con TV en 3D.

### $\overline{\textbf{8}}$ ) Salidas digitales

Salidas de audio digital óptica y coaxial, que suelen usarse para conectar un receptor de audio/vídeo apropiado para descodificar sonido envolvente (la salida debe ajustarse en "Flujo de bits", consulte el apartado "Configuración de audio"). Estas salidas pueden usarse también para conectar un DAC o dispositivo de grabación digital externo (la salida debe ajustarse para "LPCM", consulte el apartado "Configuración de audio").

Toslink Optical: utilice un cable de fibra óptica TOSLINK de alta calidad.

S/P DIF Co-Axial Digital: utilice un cable de conexión RCA/Phono digital de 75 ohmios diseñado especialmente para su uso con sonido digital.

### $\overline{\textbf{9}}$  RS232C

Se utiliza para controlar el 651/751BD en instalaciones personalizadas. Tiene a su disposición un protocolo completo para el 651/751BD en nuestra Web.

### $\rm 10$  Salida de sonido analógico de 7.1 canales

Si Down-mix se configura en "7.1 CH" en la página de configuración de los altavoces (apartado Modo Down-mix) de los menús de configuración del 651/751BD, estas clavijas proporcionan una salida 7.1 desde el descodificador de sonido envolvente integrado en el 651/751BD. que se utiliza para conectar las entradas de audio 7.1 con nivel de línea de un amplificador, receptor de A/V o altavoces amplificados,<br>según sea necesario. Asimismo, Down-mix puede ajustarse en "5.1 CH" para<br>obtener una salida 5.1. Si Down-mix se ajusta en "LT/RT", "Stereo" o solo estarán activas las salidas izquierda y derecha, que proporcionarán una salida estéreo o convertida en estéreo. Consulte el apartado "Configuración de altavoces" de este manual para obtener más información.

### $\overset{(1)}{\omega}$  Salida de audio estéreo (solo el 751BD)

Salidas permanentes en estéreo para su uso con material Stereo.

### $\overline{\mathfrak{B}}$  Toma de alimentación CA

Después de realizar todas las conexiones de audio y vídeo, conecte el cable de corriente alterna de tipo IEC a la parte posterior de la unidad y a un enchufe apropiado y encienda la unidad. Su reproductor 651/751BD está listo para su uso.

### Panel frontal

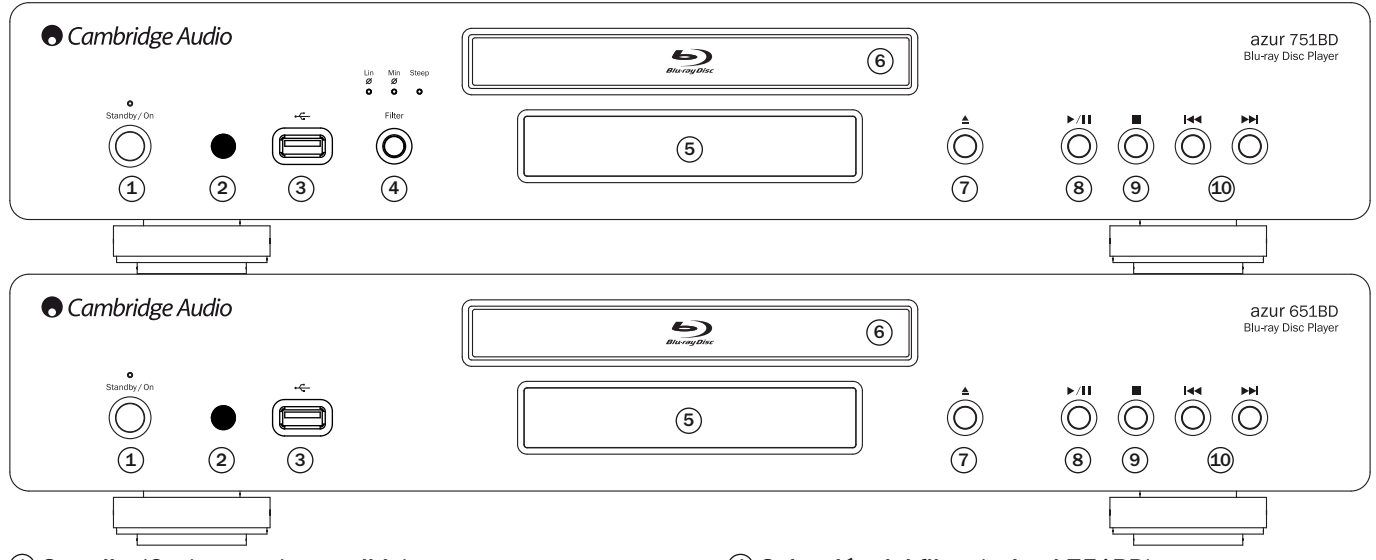

### $\mathfrak I$ ) Standby/On (reposo/encendido)

Se usa para pasar del modo de reposo (se indica mediante el LED de encendido atenuado) a encendido (se indica mediante el LED de encendido brillante). El modo de reposo es un modo de baja potencia con un consumo eléctrico inferior a 0,5 de vatio. La unidad debe dejarse en modo de reposo cuando no se utiliza.

### $\mathfrak D$  Sensor IR

Recibe las órdenes IR del mando a distancia Azur Navigator incluido. Es necesaria una línea de visión sin obstáculos entre el mando a distancia y el sensor.

### Puerto USB 3

Puerto para conectar una tarjeta de memoria flash o un "Dispositivo de almacenamiento".

### Notas:

- El 651/751BD solo es compatible con productos con la certificación USB 2.0 que<br>presenten el logotipo USB 2.0. Consulte al fabricante del producto USB 2.0 para<br>comprobar que esté certificado o visite la página www.usb.org p lista de los productos aprobados. No nos hacemos responsables de ningún problema de incompatibilidad.
- Esta unidad solo es compatible con dispositivos "USB Mass Storage Class Bulk-Only Transport". La mayoría de las llaves USB, discos duros portátiles y lectores de tarjetas se incluyen en esta clase de dispositivos. Otros dispositivos USB, como reproductores de MP3, cámaras digitales y teléfonos móviles podrían no ser compatibles.
- Ver la sección del puerto USB para mayor información sobre la compatibilidad del sistema.

### Pantalla del panel anterior

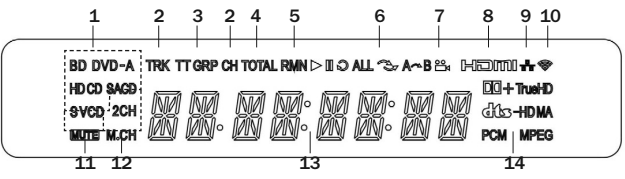

- 1. Indicación del tipo de disco: indica el tipo de disco que se está reproduciendo.
- 2. Pista/capítulo: cuando está iluminado, el tiempo mostrado corresponde a una pista o capítulo.
- 3. Título/grupo: cuando está iluminado, el tiempo mostrado corresponde a un título o grupo.
- 4. Total: cuando está iluminado, el tiempo mostrado es el tiempo total de reproducción.
- 5. Restante: cuando está iluminado, el tiempo mostrado es el tiempo restante de reproducción.

### $\overline{4}$ ) Selección del filtro (solo el 751BD)

Pulse una opción de selección entre las tres de modo de filtro de audio disponibles: fase lineal, fase mínima o filtro de pico. El indicador de LED correspondiente se iluminará para mostrar el filtro que ha sido seleccionado. Encontrará más información en la próxima sección.

### $\overline{5}$  Pantalla

Se utiliza para desplegar las funciones del 651/751BD y el estado de reproducción, etc. Sírvase referirse a la sección de visualización del panel delantero sobre la derecha para más información.

### $6$ ) Bandeja de disco

Utilice el botón de abrir/cerrar para activarla.

### Open/Close (abrir/cerrar) 7

Permite abrir y cerrar la bandeja de disco para introducir discos. Si pulsa el botón de reproducción, la bandeja se cerrará y comenzará a reproducir el disco si contiene uno.

### Play/Pause (reproducir/pausa) 8

Reproduce el disco e interrumpe (congela) la reproducción.

### Parada (Stop) 9

Pulse este botón una vez para detener la reproducción. Si pulsa el botón de reproducción, la reproducción se reanudará desde la misma posición. Pulse de nuevo el botón de parada para detener la reproducción.

### $\widehat{\mathfrak{B}}$  Skip (saltar)

Púlselo una vez para saltar pistas o capítulos.

- 6. Estado de reproducción: indica el estado de reproducción, como Play, Pause, Repeat, Repeat All, Random/Shuffle y A-B Repeat.
- 7. Icono de ángulo: indica que la escena incluye ángulos de cámara adicionales<br>que pueden seleccionarse.
- 8. HDMI: indica que la salida HDMI está activa.
- 9. Red: indica que la unidad está conectada a una red.
- 10. Inalámbrica: Indica una conexión a una red inalámbrica.
- 11. Icono de silenciamiento: indica que el sonido está silenciado.
- 12. Indicación del canal de audio: indica si el sonido es estéreo de dos canales o envolvente multicanal.
- 13. Pantalla principal: pantalla de mensajes de texto y numéricos.
- 14. Indicación del tipo de audio: indica el tipo de pistas de audio que se reproducen.

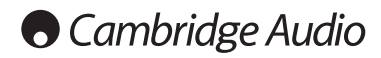

## Mando a distancia

El Azur 651/751BD está equipado con un mando a distancia. Introduzca las tres pilas AAA incluidas para activarlo. Para obtener más información sobre las distintas funciones de ajuste disponibles, consulte los siguientes apartados de este manual.

### ≜

Abre y cierra la bandeja de discos.

### む

Alterna la unidad entre el modo de reposo y encendido.

### Información/Fuente

Presione para mostrar/oculta la Pantalla de información. Presione y sostenga para ir al menú de Selección de fuente. Botones numéricos 0-9

Se utilizan para introducir valores numéricos, como el número de un capítulo o pista deseada.

**Página ▲ / Página <del>▼</del><br>Mostrar la página anterior/siguiente.** 

### 倫

Pulsar para regresar al menú de Inicio.

### Go To

Púlselo una vez para que aparezca una barra en pantalla que muestra (de izquierda a derecha) el estado de reproducción, el título, el capítulo, el contador de tiempo, el indicador de progreso y el tiempo total. Después de pulsar el botón Go To por primera vez,<br>el cursor estará colocado en el contador de tiempo. Este es el modo<br>de "Búsqueda de tiempo". Cada nueva pulsación del botón Go To<br>mueve el cursor del tiemp horas, minutos y segundos de la búsqueda y pulse el botón Enter.

Clear (Borrar)

Púlselo para borrar los programas de pistas pendiente.

Top Menu (Menú superior) Muestra el menú BD superior o el menú de título del DVD.

Pop Up Menu (Menú emergente)

Muestra el menú emergente del BD o el menú del DVD..

### Setup (Configuración)

Pulse este botón para acceder al menú de configuración. Consulte el apartado "Configuración del reproductor Blu-ray" en este manual para obtener más información.

### Pure Audio (Audio únicamente)

Activa o desactiva la imagen.

## **AVIII Navigation (Navegación)**<br>Pulse las flechas direccionales para moverse por los menús.

Enter (Intro)

Púlselo para aceptar el elemento o función resaltado en el menú.

### $\blacktriangleright$ /11

Púlselo para iniciar o interrumpir la reproducción.

 $\overline{\phantom{a}}$ 

Pulse este botón para detener la reproducción actual.

### 4

Pulsar para regresar al menú anterior.

**Audio/Subtitle (Audio/Subtítulo)**<br>Púlselo para acceder a bandas sonoras alternativas en el disco (si se incluyen en el mismo).

Pulsar y mantener para acceder a la función de subtítulos. Cuando se pulsa durante unos segundos, la función de subtítulos alterna entre los idiomas disponibles.

### $44$

Búsqueda hacia delante o atrás

### $\overline{AB}$

**Right Skip** (Avanzar): púlselo una vez para avanzar una pista o<br>capítulo del disco.

Left Skip (Retroceder): púlselo una vez para retroceder una pista o capítulo del disco.

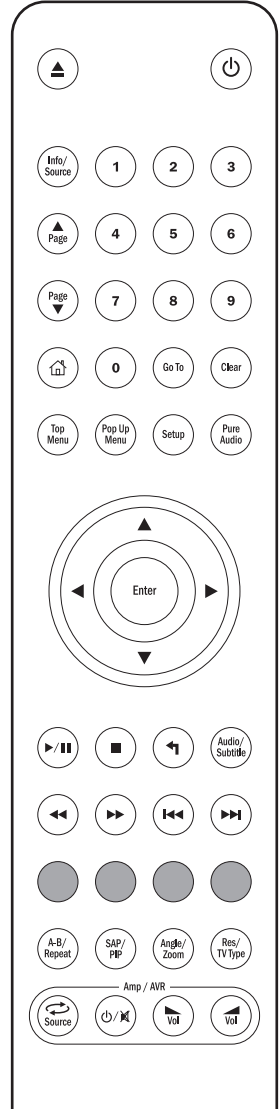

# $\bigcirc$   $\bigcirc$   $\bigcirc$

### Colour buttons (Botones cromáticos)

Las funciones de estos botones varían según el contenido. Ver una sección posterior de este manual.

### A-B/Repeat (Repetir A-B)

Púlselo para marcar un segmento entre A y B para reproducirlo repetidamente. La primera pulsación marca el punto A y la segunda marca el punto B.

Pulsar y mantener para acceder a la función de repetición. Cuando se pulsa durante algunos segundos, la función de repetición alternará del siguiente modo:

DVD y DVD-Audio: Repetir capítulo (Repeat Chapter), repetir título (Repeat Title), repetir todo (Repeat All), repetir desactivado (Repeat Off).

Disco Blu-ray Disc: Repetir capítulo, repetir título, repetir desactivado

CD y SACD: Repetir uno, repetir todos, repetición desactivada.

### SAP/PIP

Pulsar para activar/desactivar el programa de audio secundario. Pulsar y mantener para alternar entre mostrar/ocultar la función PIP. Consulte un apartado siguiente del manual.

**Angle/Zoom (Ángulo/Zoom)**<br>Púlselo para acceder a distintos ángulos de cámara (si se incluyen<br>en el disco). Pulsar y mantener para alternar entre los distintos aumentos del zoom (y volver a la imagen normal).

Nota: Estas prestaciones podrían no estar disponibles con algunos discos DVD o Blu-ray.

### Tipo Res/TV

Pulsar para cambiar la resolución de imagen. Pulsar y mantener para alternar la salida del sistema TV entre PAL, NTSC o Multi. Consulte un apartado siguiente de este manual.

#### Información importante si utiliza un amplificador o receptor de A/V de Cambridge Audio

**Botones Amp/AVR**<br>El mando del 651/751BD también tiene botones que permiten controlar un amplificador o receptor de A/V Azur de Cambridge Audio.

Nota: Estos botones se configuran por defecto para transmitir códigos para todos los Receptores AV de Azur.

Las excepciones a esto la constituyen los antiguos modelos 340R y 540R. Para estos modelos, simplemente retire las baterías, deje el mando remoto durante unos minutos y luego mantenga presionado el botón de Source (Fuente) mientras vuelve a colocar las baterías.

Para controlar un amplificador estéreo Azur, siga los mismos pasos pero mantenga pulsado el botón Standby/On/Mute.

**Source (Fuente)**<br>Pulsar varias veces para recorrer las fuentes de entrada una a una.

**(b/)€Standby/On/Mute (En<br>espera/Encendido/Silencio)**<br>Pulsar para alternar el amplificador o receptor de A/V entre el modo de reposo y encendido. Pulsar y mantener pulsado para silenciar o desilenciar el amplificador o receptor de A/V.

### Volume (Volumen)

<sup>vu</sup>l Pulsar para aumentar o disminuir el volumen del amplificador<br>o receptor de A/V.

### Conexión a Internet

### Conexiones Ethernet

El 651/751BD es compatible con la prestación BD-Live que incorporan algunos<br>títulos de discos Blu-ray. BD-Live ofrece contenido extra descargable y programas<br>interactivos adicionales en línea. El contenido BD-Live disponib disco y los estudios, y puede incluir subtítulos adicionales, comentarios, avances de películas, juegos y/o charlas en línea.

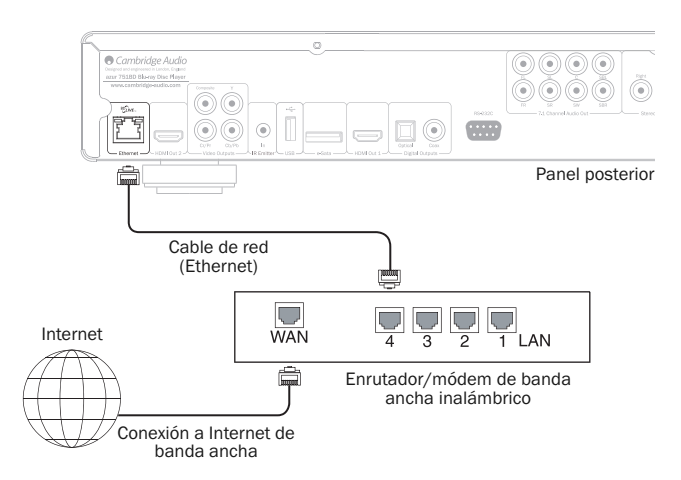

Conectar el reproductor a Internet permitirá también al reproductor obtener actualizaciones del firmware a través de Internet.

Para utilizar la prestación BD-Live o actualizar el firmware a través de Internet, el reproductor debe conectarse a una conexión de Internet de banda ancha. No es necesario conectarlo a Internet si no piensa utilizar la prestación BD-Live ni la función de actualización en línea del firmware.

- Conecte un extremo de un cable de red (cable Ethernet no cruzado de categoría 5/5E) al puerto LAN en la parte posterior de la unidad.
- Conecte el otro extremo del cable de red a un puerto LAN de su enrutador o módem de banda ancha.
- Podría ser necesario configurar la red. Consulte el apartado Configuración de red del manual para obtener más información.
- Consulte las instrucciones de uso incluidas con el enrutador o módem de banda ancha, o póngase en contacto con el proveedor de servicio de Internet para las consultas relacionadas con la configuración de un enrutador o módem.

**Nota :** Conecte el puerto LAN del reproductor solo a un puerto Ethernet compatible<br>con 10BASE-T o 100BASE-TX. La conexión a otros puertos o tomas, como una toma telefónica, podría dañar el reproductor.

### Uso del adaptador inalámbrico (solo el 751BD)

El adaptador inalámbrico que se incluye con el 751BD ha sido preconfigurado para trabajar con el reproductor. No funcionarán con el mismo otros adaptadores inalámbricos.

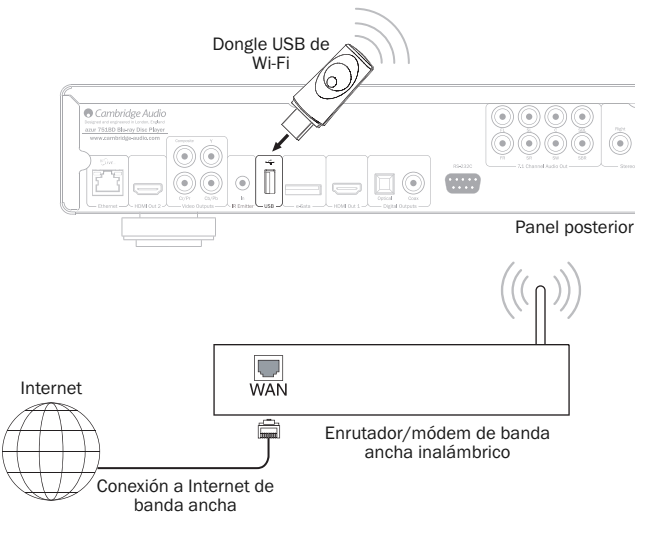

Se provee un cable de extensión USB con su 751BD. Este puede usarse si se desea para mover el dongle inalámbrico a una ubicación más conveniente.

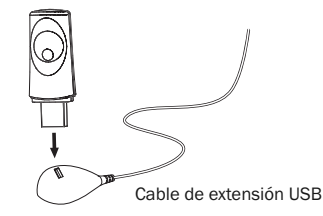

- Asegúrese de que la conexión a la branda ancha de Internet esté disponible y<br>que la función Wi-FI en su enrutador inalámbrico o punto de acceso esté<br>encendida, y conecte el adaptador en el puerto USB 2.0 posterior de su 75
- Luego de conectar el adaptador, puede requerirse configuración de red adicional. Consulte el apartado "Configuración de red" de este manual.

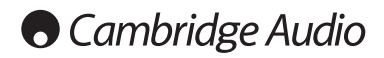

### Conexiones de audio

*No enchufe la unidad ni la encienda antes de haber completado todas las conexiones.*

Es posible establecer tres tipos (dos para el 651B) de conexión solo de audio entre el 751BD y su equipo estéreo o sistema A/V:

Nota: También es posible establecer una conexión de audio/vídeo HDMI que transmite tanto audio como vídeo por el mismo cable. Consulte un apartado posterior.

No obstante, al establecer una conexión HDMI, por ejemplo con un receptor de A/V, a menudo es preferible realizar también una conexión de audio adicional para la reproducción de CD y/o SACD/DVD-A.

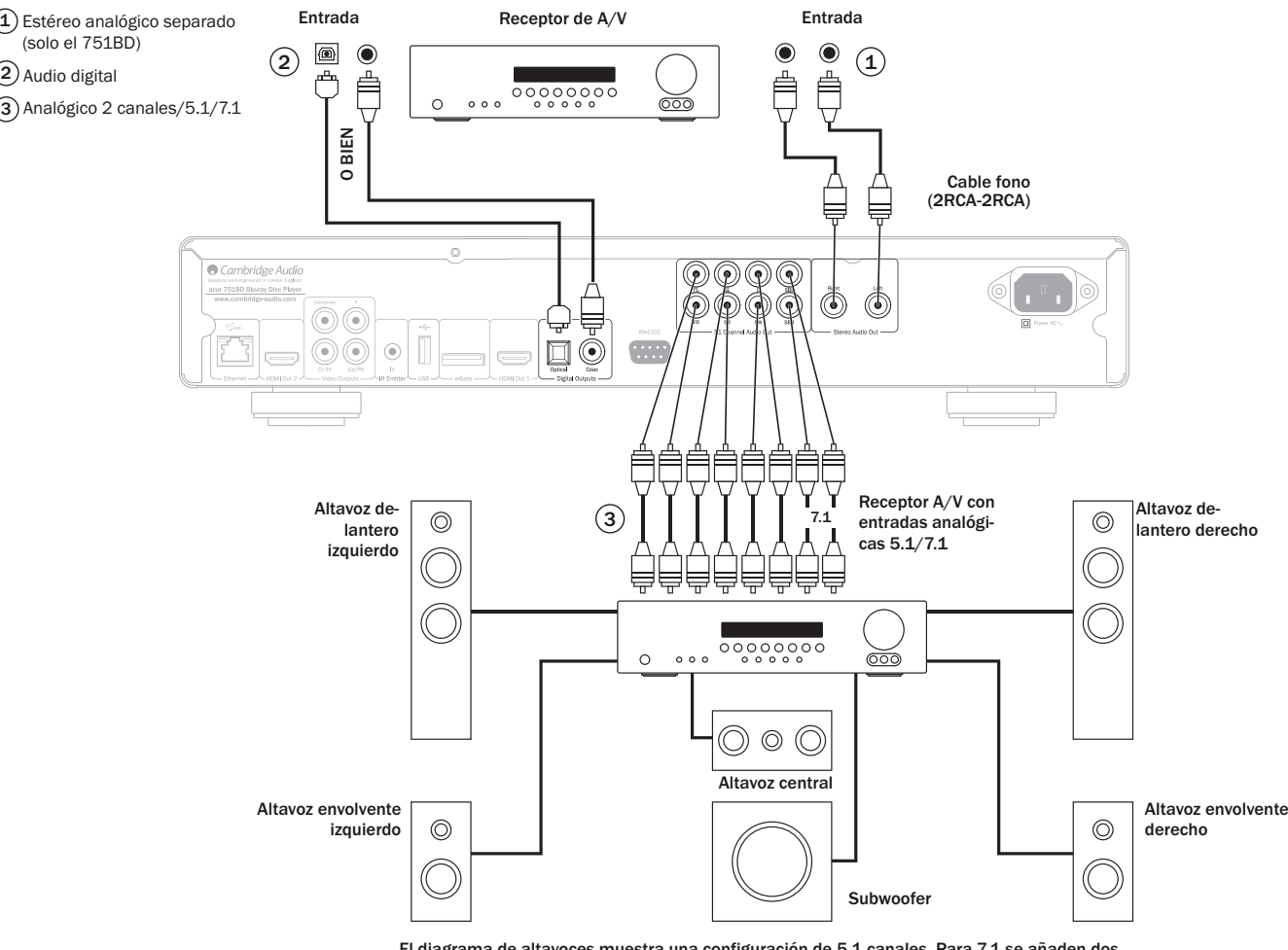

El diagrama de altavoces muestra una configuración de 5.1 canales. Para 7.1 se añaden dos altavoces traseros.

### $\widehat{\mathcal{A}}$ ) Estéreo analógico separado (solo el 751BD)

Las salidas estéreo analógicas deben usarse para reproducir CD, DVD, etc. en estéreo a través de un amplificador convencional o receptor de A/V con entradas estéreo analógicas.

El estéreo analógico suele ser también el mejor método de conexión para escuchar CD y otros discos estéreo para obtener una calidad sonora óptima. A menudo es buena idea conectar tanto las salidas estéreo analógicas (para reproducir CD) y las salidas de sonido digital o HDMI (para descodificar sonido envolvente) al mismo tiempo.

Para conectar un sistema estéreo analógico al 751BD, utilice cables phono estéreo (2RCA-2RCA estéreo).

### Audio digital 2

Las salidas de audio digital deben utilizarse para descodificar las bandas sonoras de sonido envolvente de los BD/DVD con un receptor de A/V externo (Nota: la salida digital<br>debe ajustarse en "RAW" en la página de configuración del audio). El 651/751BD<br>envía un flujo de bits de audio sin descodifica descodificación en 5.1/7.1 etc.

**Nota:** Los últimos tipos de audio HD, SACD y DVD-A <u>no pueden</u> reproducirse en<br>SPDIF/TOSlink y se deberá utilizar una conexión HDMI en este caso.

Debe utilizar un cable coaxial de 75 ohmios diseñado para audio digital o un cable de fibra óptica TOSlink (solo uno a la vez).

Nota : También es posible emitir sonido digital estéreo por las salidas digitales para grabarlo en aparatos CD-R/MD convencionales, etc, consulte el apartado sobre la configuración del 651/751BD.

### $3)$  Analógico 2 canales/5.1/7.1

El 651/751BD también es capaz de descodificar él mismo las bandas sonoras de sonido envolvente y emitirlas como Estéreo, 5.1 o 7.1 analógico, en función de los ajustes seleccionados en la página de configuración de altavoces en el menú de configuración del 651/751BD.

Para 5.1, conectar con un receptor de A/V o sistema de altavoces amplificados, utilice seis cables phono/RCA.

Para 7.1, conectar con un receptor de A/V o sistema de altavoces amplificados, utilice ocho cables phono/RCA.

### Conexiones de vídeo analógico

El 651/751BD tiene salida de video en los formatos tanto totalmente digital (HDMI) como analógico (Compuesto o Componente). Si su televisor admite HDMI, este es el formato preferible (consulte el apartado siguiente).

Si su televisor solo admite vídeo analógico, la conexión preferida es (en orden descendente de calidad) vídeo por componentes, y, por ultimo, vídeo compuesto..

### Configure la opción de salida principal en el menú de configuración en "Analógico", vea la sección correspondiente.

Nota: El 651/751BD tiene salida para contenido BD (incluido1080p)hasta 1080i<br>por sobre las conexiones del componente únicamente.

También tenga en cuenta que la conversión de contenido a un formato posterior en base a las conexiones del componente se ve limitada por la característica de codificación en la mayoría de los discos.

Las salidas HDMI protegidas por HDCP no tienen esta limitación y ofrecen una conversión total a un formato posterior de todo contenido.

- Vídeo por componentes: se conecta mediante cables de vídeo por componentes de 75 ohmios (3RCA-3RCA). 1
- Vídeo compuesto: Se conecta mediante un cable phono de 75 ohmios para vídeo (RCA-RCA).  $(2)$

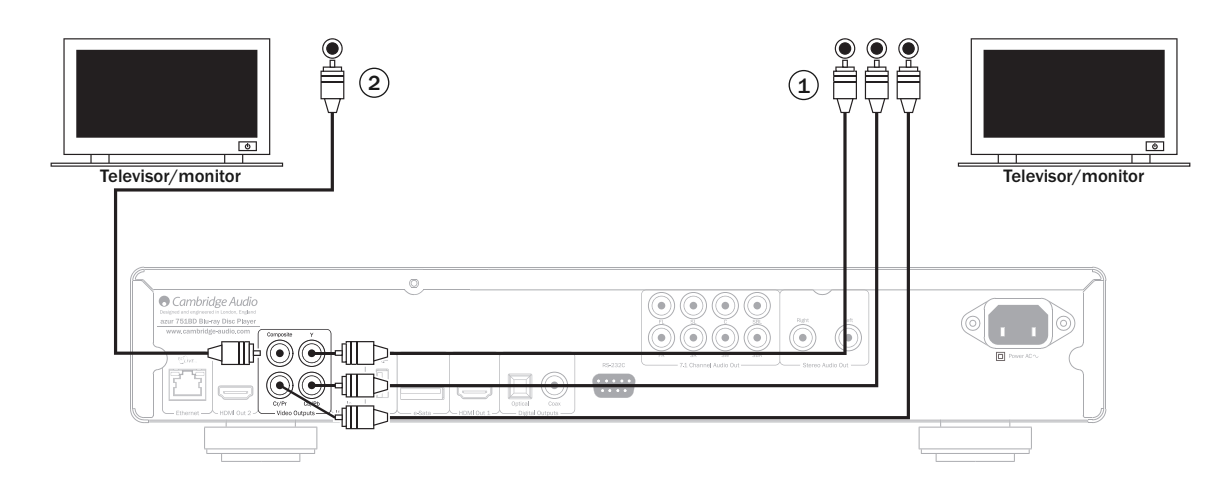

### Conexiones HDMI

HDMI (interfaz multimedia de alta definición) es una conexión digital capaz de transportar audio y vídeo con un solo cable. La transferencia directa de vídeo digital y su compatibilidad con varios tipos de vídeo en alta definición la convierten en la mejor conexión por calidad de imagen.

El 651/751BD admite ambas salidas HDMI, ambas compatibles con TV en 3D. Para un uso normal con un TV único o un TV y un Receptor AV utilice la salida HDMI 1 (Salida principal) dado que esta se beneficia del procesador de vídeo QDEO Marvell, como se muestra debajo.

### Configure la opción de salida principal en el menú de configuración en "HDMI 1", vea la sección correspondiente.

Nota: El 651/751BD solo puede transferir audio Dolby Digital Plus, Dolby True HD. DTS HD High Resolution y DTS HD Master a través de HDMI.

Como la conexión HDMI transporta tanto vídeo como audio digital, debe utilizarse HDMI para conectar receptores de A/V que admitan esta función para la descodificación externa.

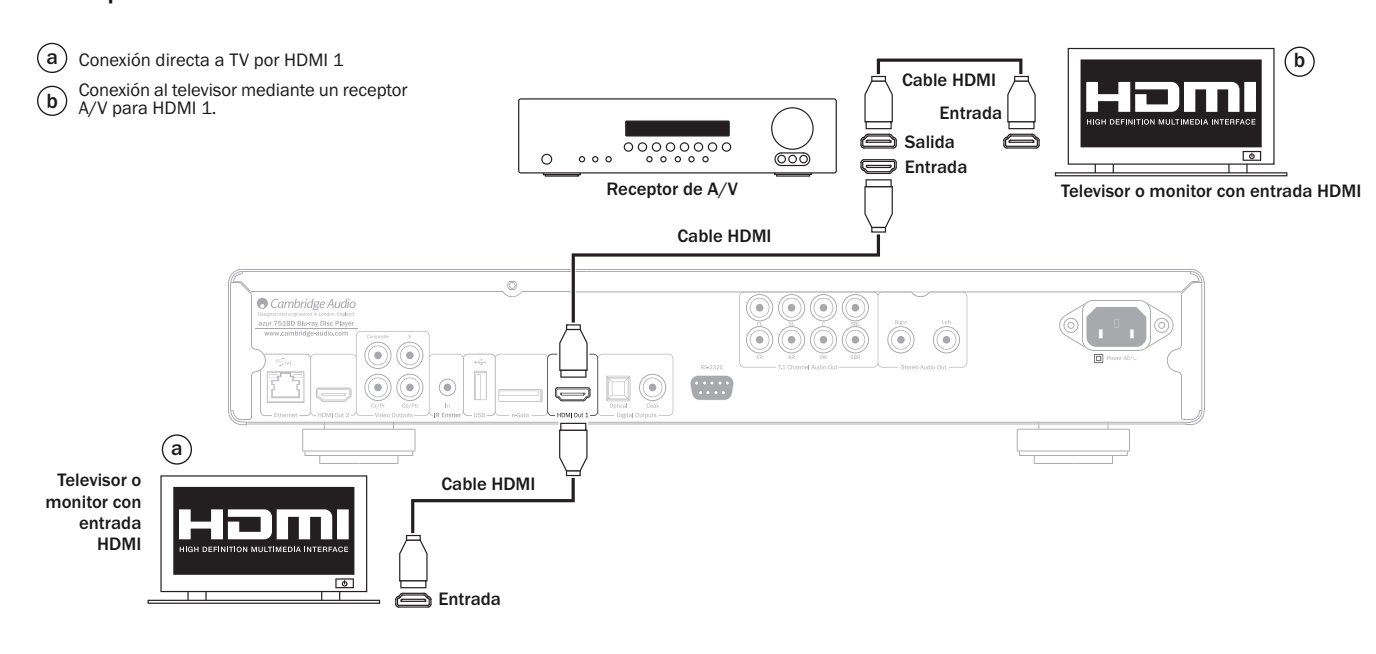

# **O** Cambridge Audio

### Continuación conexión HDMI.

La salida secundaria HDMI del 651/751BD puede también utilizarse para permitir la conexión de dos dispositivos de visualización o para permitir salidas de audio y vídeo separadas como se muestra en los ejemplos debajo.

### Conexión a dos dispositivos utilizando un HDMI doble

El 651/751BD contiene dos salidas HDMI.

Por lo tanto, es posible conectar dos televisores o un televisor y un proyector, etc. Deberá tratar a la salida 1 como la salida principal de mayor calidad, dado que esta se beneficia del escalador QDeo de Marvell incorporado.

Ambas salidas pueden transmitir señales de TV en 3D.

### Configure la opción de salida principal en el menú de configuración en "HDMI 2", vea la sección correspondiente.

### Esto es necesario para permitir que la salida HDMI 2 emita audio de alta resolución.

Televisor o  $\widehat{a}$ ) Conexión a un TV/Monitor principal. monitor ┳ secundario b) Conexión a un TV/Monitor secundario. con entrada HDMI Entrada  $\equiv$ Cable HDMI ⊙⊙⊙⊙  $\circledcirc\circ\circ$  $\circledcirc$  $\circledcirc$  $\widehat{\bullet}$  $\overline{...}$ 6 6 ∩ 6  $\binom{a}{b}$ Cable HDMI Televisor o monitor principal con entrada HDMI Entrada

### Conexión a un sistema de video y audio utilizando un HDMI doble.

Si su receptor AV no puede transferir señales HDMI para TV en 3D es posible configurarlo para salida de vídeo (incorporar TV en 3D) a través del HDMI 1 directamente a un reproductor compatible con 3D y audio a través de HDMI 2 directamente a un receptor AV. Configure la opción de salida principal en el menú de configuración en "HDMI 1", vea la sección correspondiente.

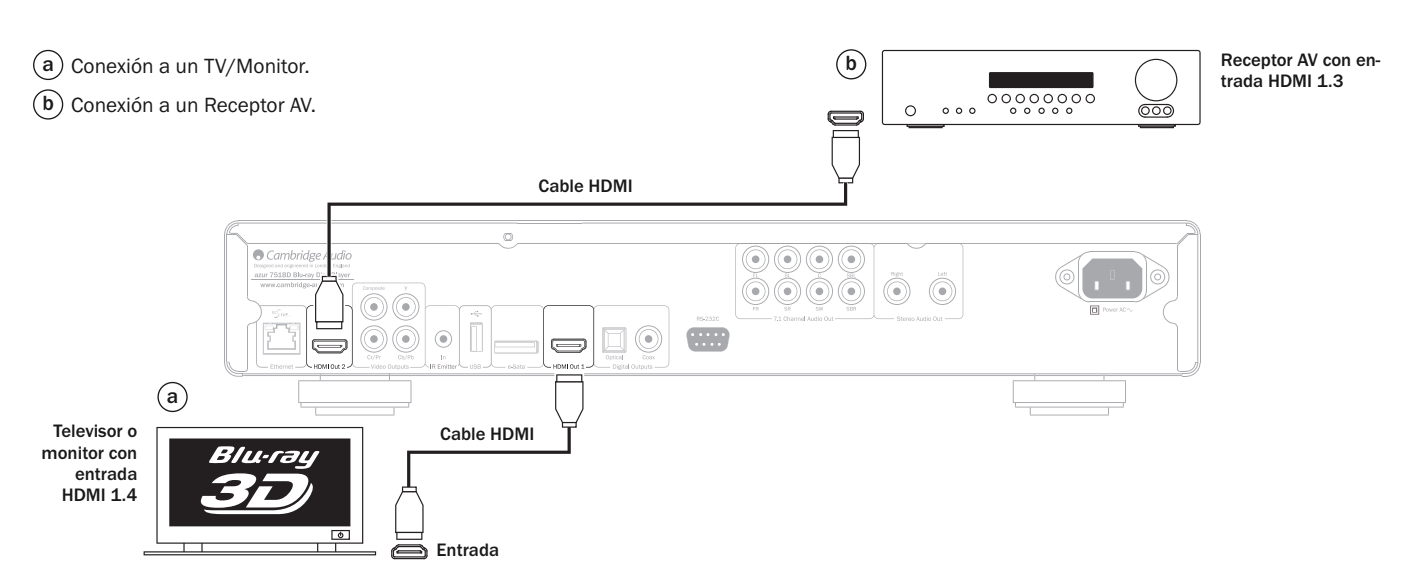

## Configuración del reproductor

### Acceder al asistente de Easy Setup

Cuando se enciende el reproductor por primera vez, aparece la pantalla del asistente de Easy Setup. Se trata de una serie de instrucciones guiadas diseñadas para configurar los ajustes básicos de la unidad.

Nota : Si se ha realizado o cancelado anteriormente el asistente de Easy Setup, no se mostrará al encender la unidad. Para acceder de nuevo al asistente de Easy Setup, pulse el botón Setup en el mando a distancia, seleccione Device Setup y,<br>después, Reset Factory Default. Seleccione "OK" para confirmar que desea<br>restablecer los ajustes predeterminados de fábrica. Una vez cargados

Para iniciar el asistente de Easy Setup, realice los siguientes pasos:

- 1. Encienda el televisor.
- 2. Encienda el reproductor.
- 3. Ajuste la selección de entrada de su televisor de forma que el televisor muestre la señal del reproductor. Deberá ver el primer paso del asistente de Easy Setup.

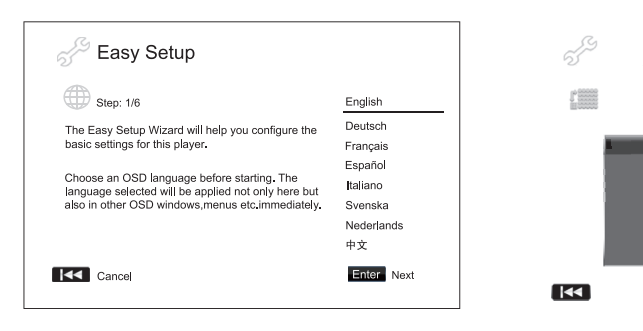

El primer paso del asistente de configuración fácil le ofrece la posibilidad de<br>cancelar el asis $\leq$ <sup>2</sup>. Si está familiarizado con la configuración de equipos de<br>audio/vídeo y desea personalizar por completo los ajustes Intro para continuar con el asistente de configuraci<sup>on</sup>

### Seleccionar la salida primaria de vídeo

El reproductor puede emitir vídeo a través de sus<br>
componentes. La salida de vídeo compuesta sec  $\bullet$  disponible pero es<br>
componentes. La salida de vídeo para el terminal selectivado. La sopciones som<br>
optimizará la salida

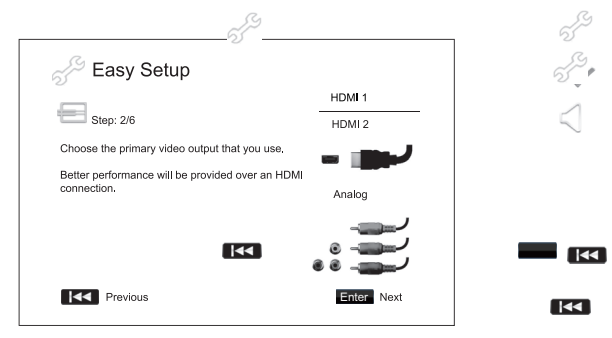

**Nota :** La conexión HDMI brindará el meĵ≫ ndimiento. Entre ambas salidas HDMI,<br>la HDMI 1 tendi (@ prioridad de uso dedo que se beneficia de la solución de<br>procesamiento c≫ leo QDEO de Marvell

Para realizar su selección, utilice los botones ▲ ▼ para resaltar la misma, y luego enter a luego enter a lueg<br>presione el botór. Enter (Intro) para continuar.

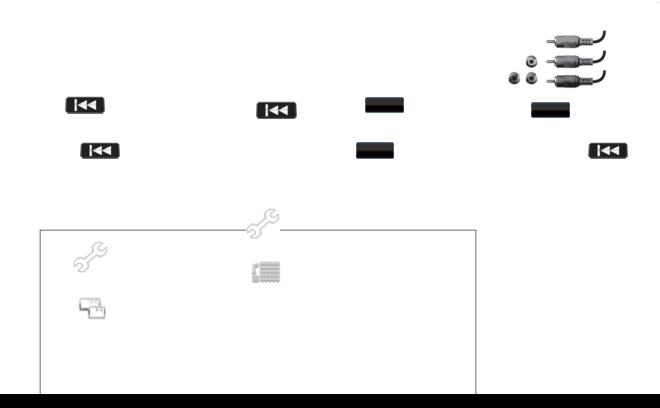

### Seleccionar la mejor resolución de salida

Naturalmente, p<sup>1</sup>KK a última generación de televisor **(2008)**, "Full HD" o "True<br>HD", la mejor resolución de salida será 1080p. Para todas las demás television**es**<br>digitales, posiblemente será 720p o 1080i. Estas son reco usuarios avanzados tal vez deseen probar todas las resoluciones compatibles y elegir la que ofrezca el mejor resultado visual.

El 651/751BD a $\ll^{\mathcal{G}}$ e una resolución de salida especial"Source Direct" en la salid $\mathcal{G}$ HDMI. Se recomienda utilizar esta resolución con procesadores de vídeo externo o<br>televisores de ga⊩ – alta con convertidores de buena calidad. En el modo "Souro .<br>Direct", el reproducuor funciona como un "transporte". Des los discos y, después, envía la señal de vídeo en bruto con su resolución y formato<br>nativos, sin procesamiento adicional, al televisor o el procesador de vídeo externo.

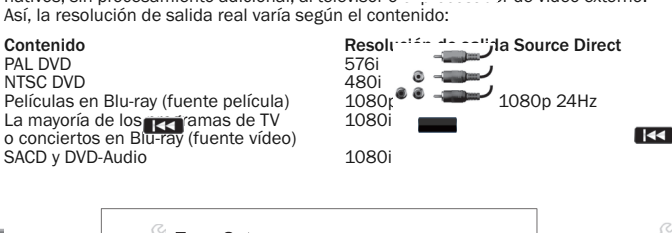

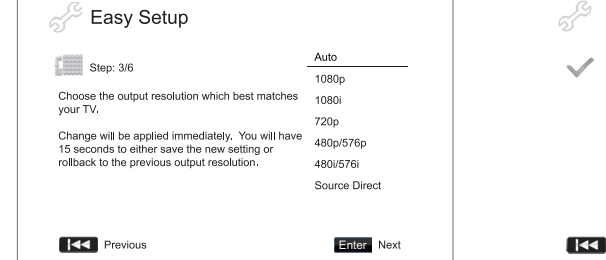

Las opciones de resolución de salida disponibles variarán "en función de su<br>selección de la " *S*da primara de vídeo. Para la salida HDMI 1 v HDMI 2. están selección de la " Ma primara de vídeo. Para la salida HDMI 1 y HDMI 2, están<br>disponibles las s $\mathcal G$  intes resoluciones de salida:

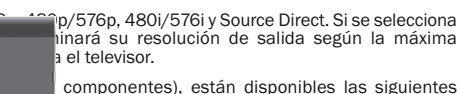

Para la salida analógica (por componentes), están disponibles las siguientes resoluciones de salida: 1080p, 1080i, 720p, 480p/576p y 480i/576i.

**Calida HDMI. Si se selecciona para salidas de vídeo<br>dará automáticamente a 1080i. Consulte las** por componentes, se degradará automáticamente a 1080i.<br>
especificaciones de su televista ara determinar cuál es la resoluc especificar es la resolución idónea.

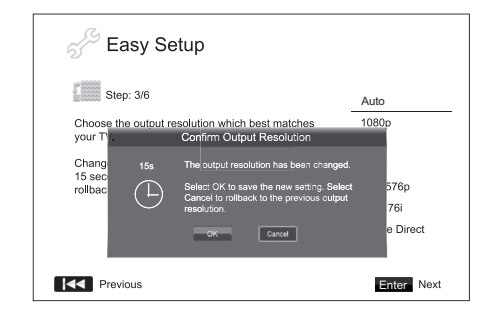

Pulse los botones ▲ ▼ para seleccionar la resolución de salida que desee y, a continuació ∕Sulse el botón Enter. El reproductor aplicará la resolución de salida<br>seleccionad $\mathcal{F}$ , e pedirá que confirme la selección. Si su televisor es compatible con<br>la resolución ∝leccionada, verá un cuadro de di televisor no admite la resolución seleccionada, podría aparecer una pantalla en<br>negro o un mensaje de error. En este caso, espere 15 segundos y volverá a aparecer<br>la pantalla de Easy Setup. Seleccione una resolución difere televisor.

**RE** 

558

# **O** Cambridge Audio

### Configuración del reprodu $\mathcal{C}$ r (Continuación)

#### Nota:

- En caso de que no logre obtener una imagen utilizando la salida HDMI o por componentes, conecte el reproductor al televisor mediante la salida de vídeo compuesto y, después, utilice el menú de configuración para seleccionar los ajustes del reproductor.
- La conversión $\gamma$  imagen a través de la salida de componentes solo está<br>disponible para discos no cifrados, como vídeos domésticos y contenidos creados<br>por el usuario. La mayoría de los **[xt]** comerciales están cifrados esta limitación.

### Determinar la relación de aspecto de la imagen

Se usa para seleccionar el formato<sup>2</sup>de pantalla adecuado para su televisor.

4:3 Letterbox: también puede seleccionar este formato cuando conecte la unidad a un televisor 4:3. Las imágenes panorámicas se muestran en pantalla con franjas negras encima y debajo de la imagen. 5

4:3 PanScan: selectione este formato cuando  $\frac{1}{2}$ conecte la unidad a un televisor  $\overline{4:3}$ . Las imágenes panorámicas se mostrarán a pantalla completa, pero se recortarán automáticamente

 $\mathbb{S}^3$ 

algunas partes de la imagen.

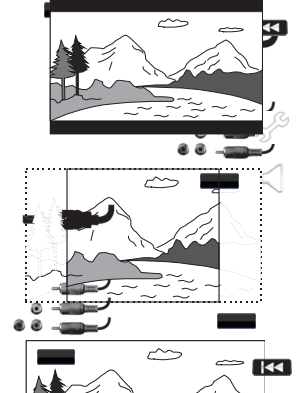

16:9 Wide: seleccione este formato al conectar<br>la unidad a un televisor panorámico 16:9. Se<br>mostrará normalmente toda la imagen sin recortar (a menos que la propia película tenga<br>franjas negras grabadas en la imagen).

16:9 Wide/Auto: Las fuentes 16:9 (panorámicas) y 4:3 se mostrarán con su relación de aspecto nativa. Tenga en **pagn**ta que este modo las fuentes 4:3 se<br>mostrarán con franjas negras a ambos lados para mantener la relación de aspe**cto** correcta.

 $\overline{1}$ 

Nota: Si utiliza una pantalla de plasma o un monitor CRT panorámico, deseará evitar mantener las franjas negras en la pantalla durante un tiempo prolongado, ya **que:**<br>podría sufrir un efecto temporal de "\*pantalla quemada" donde la **pantalla.**<br>"recuerda" la parte usada y las partés sin us definidas con claridad en la pantalla durante las siguientes sesiones de visionado.<br>El modo "16:9 Wide" es la mejor opción <sub>t</sub>and estos tipos de pantallas.

Pulse los botones **144** para seleccionar la relación de aspecto apropiada para su **144** televisor y, después, pulse el botón Enter.

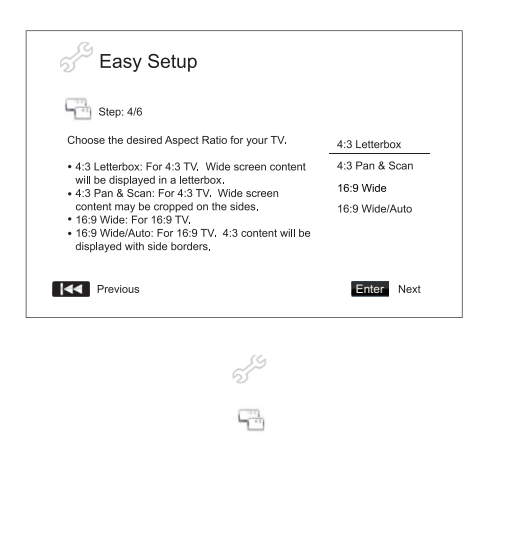

 $\overline{\mathbf{1}}$ 

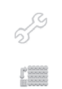

#### Seleccionar el ajuste del sonido

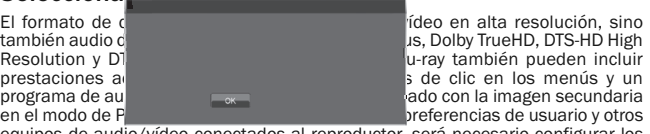

equipos de audio/vídeo conectados al reproductor, será necesario configurar los<br>ajustes d**e Escu**io para obtener el mejor resultado. El asistente de Easy Setup ofrece mnezar

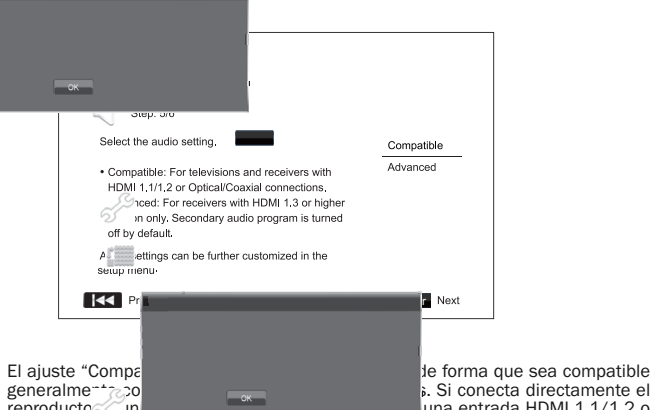

reproductor a un televisor o a un receptor mediante una entrada HDMI 1.1/1.2 o una conexión óptica/coaxial, se recomienda seleccionar el ajuste "Compatible". Cuando el **contenido incluye sonidos de clic en los menús** y un programa de audio<br>secundario, y mezclarán en la salida de audio.

El ajuste "Advanced" configura la salida de audio para enviar el contenido sonoro principal original a un receptor externo para su descodificación y reproducción. Exige un receptor capaz de descodificar todos los formatos de audio en alta resolución.≪≧necta el reproductor a un receptor compatible con HDMI 1.3 y con<br>formatos de sonido en alta resolución (como nuestro receptor A/V 650R), se<br>recomiend∢ | leccionar el ajuste "Advanced". El sonido de clic del m calidad original del contenido sonoro principal.

Pulse los botones ▲ ▼ para seleccionar una de las opciones de ajustes de audio<br>y, después, pulse el botón Enter. Las dos opciones de ajustes básicos de audio podrían no cubrir todas las situaciones. Puede personalizar más los ajustes de audio mediante el menú de configuración del reproductor.

### Completar el asistente de Easy Setup

Una vez selectionado el ajuste de audio, habrá completado el asistente inicial de Easy Setup.

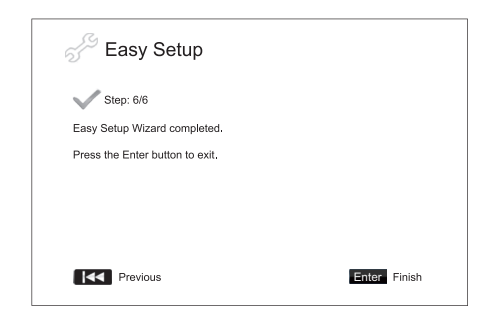

Pulse el botón Enter para cerrar el asistente de Easy Setup. El reproductor estará listo para su uso. Verá una pantalla de fondo con un logotipo de Cambridge Audio y Blu-ray Disc. Consulte las funciones básicas y avanzadas en el resto del manual de usuario.

### Instrucciones de uso

### Puesta en marcha

Encienda el 651/751BD, televisor, amplificador/receptor de A/V y cualquier otro componente conectado al 651/751BD. Asegúrese de que el televisor y el receptor de audio estén ajustados en el canal de entrada correcto.

- 1. Pulse el botón Open/Close para abrir la bandeja de disco.
- 2. Coloque el disco en la bandeja con la cara de la etiqueta hacia arriba.
- 3. El reproductor leerá la información del disco e iniciará la reproducción.
- 4. Según el contenido del disco, podría aparecer una pantalla de navegación o un<br>menú. Utilice los botones de navegación (→ → → → ) y Enter para seleccionar el contenido que desea reproducir.
- 5. Para detener la reproducción, pulse el botón ■
- 6. Para apagar el reproductor, pulse el botón Standby/On.

#### Nota:

- Durante la reproducción de DVD y algunos discos Blu-ray, al pulsar el botón por primera vez el reproductor entra en un modo de parada previa. Es posible .<br>reanudar la reproducción desde donde la detuvo pulsando el botón ▶/ II . Este<br>modo de parada previa permite modificar los ajustes del reproductor y, después, reanudar la reproducción. Para detener por completo la reproducción, pulse dos veces el botón ■.
- Algunos discos Blu-ray con tecnología BD-Java no admiten el modo de parada previa. Si pulsa el botón ■ durante la reproducción de estos discos, detendrá el<br>disco por completo. Si pulsa el botón ▶ / II una vez, el disco detenido se reiniciará desde el comienzo.
- Esta unidad incorpora un circuito de espera ecológico de bajo consumo (1 W). Si no va a utilizarla durante mucho tiempo, desconéctela del enchufe de corriente alterna doméstico.
- No coloque nada excepto un disco tamaño BD, DVD o CD en la bandeja; los objetos extraños podrían dañar el mecanismo.
- No fuerce la bandeja con la mano durante las operaciones de apertura y cierre.
- Para evitar que entre polvo o suciedad en el mecanismo, mantenga cerrada la bandeja de discos cuando no se use.
- Si el disco está muy arañado o demasiado sucio, el reproductor podría no ser capaz de leerlo ni de reproducirlo.
- No introduzca más de un disco en la bandeja a la vez.

### Avance/retroceso rápido

Pulse varias veces para alternar entre las velocidades de reproducción 1X, 2X, 3X, 4X y 5X (sin sonido) y regresar a la reproducción normal. Pulse el botón para las opciones de retroceso y el botón para las opciones de avance.

#### Nota

• Algunos discos Blu-ray que utilizan tecnología BD-Java pueden tener su propio control de avance y retroceso rápido. La velocidad real varía según el disco, que puede mostrar una escala para indicar el progreso.

#### Avanzar

- 1. Pulse  $M$  una vez para avanzar por pista/capítulo en el disco. Presione y mantenga presionado para varias pistas.
- 2. Pulse  $\mathsf{M}$  una vez para retroceder por pista/capítulo en el disco. Presione y mantenga presionado para varias pistas.

### Go To (ir a)

Pulse una vez el botón Go To en el mando a distancia para acceder a la búsqueda por tiempo e introduzca el tiempo deseado desde el principio del disco como H:MM:SS (horas, minutos, segundos) mediante las teclas numéricas o los botones de navegación ( $\blacktriangle \blacktriangledown \blacktriangle \blacktriangleright$ ). Pulse dos veces para acceder a la selección de tiempo<br>del capítulo e introduzca el tiempo deseado desde el principio del capítulo. Pulse tres veces para acceder a la información en pantalla.

### Slow (lento)

Cuando reproduzca un BD/DVD, pulse el botón II para detener la reproducción y,<br>después, pulse el botón « o » para alternar entre las distintas velocidades de<br>cámara lenta (1/16, 1/8, 1/4 y 1/2), avance, retroceso y regres

Nota : Algunos discos Blu-ray que utilizan la tecnología BD-Java no admiten la reproducción a cámara lenta.

### Pausa y cuadro a cuadro

- 1. Durante la reproducción, pulse el botón ▶ / II para interrumpir temporalmente<br>el programa. En este modo, aparecerá en la pantalla del televisor un icono de pausa.
- 2. Mientras el DVD o disco Blu-ray está en pausa, pulse el botón **KK** o M para retroceder o avanzar la imagen cuadro a cuadro.
- 3. Pulse el botón ▶ / II para volver a la reproducción normal.

### Repeat (repetir)

Nota : La función de repetición solo está disponible durante la reproducción.

Pulse y mantenga pulsado el botón A-B/Repeat para acceder a la función de repetición. Cuando se pulsa durante algunos segundos, la función de repetición alternará del siguiente modo:

DVD y DVD-Audio: Repetir capítulo (Repeat Chapter), repetir título (Repeat Title), repetir todo (Repeat All), repetir desactivado (Repeat Off).

Disco Blu-ray Disc: Repetir capítulo, repetir título, repetir desactivado.

CD y SACD: Repetir uno, repetir todos, repetición desactivada.

Nota : El ajuste de repetir capítulo/título se borrará al pasar a otro capítulo o título. Algunos discos Blu-ray no admiten la función de repetición.

### A-B Repeat (repetición A-B)

- 1. Pulse el botón A-B en el punto de inicio que desee. "A" aparece brevemente en la pantalla del televisor.
- 2. Pulse el botón A-B en el punto final que desee. "A-B" aparece brevemente en la pantalla del televisor y se inicia la secuencia de repetición.

### 3. Para abandonar la secuencia, pulse el botón A-B.

- Nota: • Solo es posible ajustar la sección de repetición A-B desde el título actual (para
- BD/DVD de vídeo) o la pista actual (para BD/DVD de audio, CD vídeo y CD audio).
- La repetición A-B no está disponible con algunas escenas en BD/DVD.
- La repetición A-B no funciona durante la repetición del título, el capítulo, la pista o todo.

#### Información en pantalla

- 1. Durante la reproducción de un disco BD/DVD, pulse el botón Info en el mando a distancia para mostrar la información del estado. Con CD y SACD, la información del estado se muestra automáticamente.
- 2. Mientras se muestra la información de estado, presione los botones  $\blacktriangle\blacktriangledown$  para desplazarse por varios formatos de visualización. La información sobre el tiempo de reproducción que muestra el panel frontal cambia al unísono de la información en pantalla.
- 3. Pulse de nuevo el botón Info para ocultar la información en pantalla. La información sobre el tiempo de reproducción del panel frontal permanecerá en el formato seleccionado.

Además del tiempo de reproducción, la información en pantalla puede presentar la siguiente información sobre el contenido que se está reproduciendo:

*Estado de reproducción*: un icono que indica el estado de reproducción, pausa y avance/retroceso rápido.

*Medidor de tasa de bits*: una indicación de la tasa de bits del programa de audio y vídeo.

El número del título actual y total (DVD y discos Blu-ray), los capítulos del título (DVD y discos Blu-ray) y el total de pistas (CD y SACD).

*Información de audio:* el número actual y el total disponible de pistas de audio, idiomas, formatos y canales.

Información de subtítulos: el número actual y el total disponible de pistas de subtítulos e idiomas.

*Información sobre el formato de imagen*: tipo de codificación, frecuencia de la imagen y relación de aspecto original.

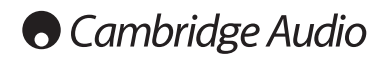

### Instrucciones de funcionamiento (Continuación)

### Selección del idioma del audio (banda sonora)

- 1. Para seleccionar el idioma del audio, mantenga pulsado el botón Audio/Subtitle en el mando a distancia durante la reproducción.
- 2. Al pulsar varias veces el botón Audio/Subtitle alternará entre todas las bandas sonoras disponibles en el disco.

**Nota :** La disponibilidad de idiomas y pistas de audio varía según el disco. Algunos<br>discos BD/DVD-Audio permiten la selección de pistas de audio mediante un botón de Audio. Sin embargo, otros requieren que el usuario las seleccion desde el menú de configuración de audio del disco. Cuando reproduzca un SACD con contenido multi canal y estéreo, el botón de audio puede utilizarse para alternar eeeentr ambos formatos.

### Selección de subtítulos

- 1. Cuando se reproduce un DVD, disco Blu-ray u otros programas de vídeo grabados con subtítulos, pulse y mantenga el botón Audio/Subtitle en el mando a distancia para seleccionar los subtítulos que desee.
- 2. Al mantener pulsado el botón Audio/Subtitle, alternará entre todos los subtítulos disponibles.
- 3. Para desactivar los subtítulos, mantenga pulsado el botón Audio/Subtitle hasta desactivar los subtítulos.

### Selección del ángulo

1. Cuando se reproduce un DVD o disco Blu-ray, el reproductor mostrará en pantalla una marca de ángulo al detectar escenas grabadas con varios ángulos posibles.

 $\mathbf{B}_{\mathbf{I}}$ La marca de ángulo se muestra también en la pantalla del panel frontal.

2. Pulse y mantenga pulsado el botón Angle/Zoom en el mando a distancia para seleccionar el ángulo de reproducción que desee.

3. Para regresar a la reproducción normal, mantenga pulsado el botón Angle/Zoom hasta que se muestre el ángulo predeterminado.

**Nota :** Esta función solo está disponible en discos grabados con varios ángulos. Se<br>muestra la marca de ángulo cuando hay disponible un ángulo alternativo. Es posible desactivar la marca de ángulo en pantalla mediante el menú de configuración del reproductor.

### Ampliación

Para cambiar el nivel de ampliación, pulse y mantenga pulsado el botón<br>Angle/Zoom en el mando a distancia. Al mantener pulsado el botón Angle/Zoom,<br>el nivel de zoom (ampliación) cambiará en la secuencia siguiente: 2x, 3x, 1/3, 1/4 y otra vez normal.

El nivel de ampliación se restablece a 1:1 al expulsar el disco o al apagar el reproductor.

Nota: La función de ampliación no estará disponible al reproductor algunos DVD o discos Blu-ray en los que el autor del disco haya decidido deshabilitar esta función.

### Menú de disco Blu-ray

- 1. Los discos Blu-ray suelen incluir un menú superior y un menú emergente. El menú superior suele aparecer al principio de la reproducción, después de los avances y los mensajes de copyright. Es posible acceder al menú emergente durante la reproducción sin interrupción.
- 2. Durante la reproducción, pulse el botón Pop-up Menu para acceder al menú emergente. Pulse el botón Top Menu para acceder al menú superior.
- 3. Muévase por el menú mediante los botones de navegación ( $\blacktriangleleft \blacktriangleright$ ) y, después, pulse el botón Enter para hacer una selección.
- 4. Algunos menús utilizan los botones de colores. Puede seleccionar funciones del menú pulsando el botón del color correspondiente en el mando a distancia.

### Menú de disco DVD

- 1. Algunos discos DVD incluyen funciones de menú de título o menú de capítulo.
- 2. Durante la reproducción, pulse el botón Top Menu para volver al menú de título del disco. Pulse el botón Pop-Up Menu para mostrar el menú de capítulo. En función del disco, podría no existir uno o ninguno de estos menús.
- 3. Muévase por el menú mediante los botones de navegación ( $\blacktriangle \blacktriangledown$   $\blacktriangle \blacktriangleright$ ) y, después, pulse el botón Enter para hacer una selección.
- 4. Pulse el botón Return para regresar al menú anterior. La posición de regreso varía según el disco.

### Memoria y reanudación automática

El reproductor recuerda automáticamente la posición actual del disco cuando se interrumpe la reproducción. Las operaciones como abrir/expulsar la bandeja o apagar el reproductor harán que este guarde la posición de reproducción actual del disco.

La posición queda memorizada incluso al apagar la unidad o cambiar el disco.

La próxima vez que se reproduzca el mismo disco, el reproductor reconocerá la posición de reproducción memorizada y la reproducción se reiniciará automáticamente desde dicha posición. No obstante, si desea cancelar la reanudación automática e iniciar la reproducción desde el principio, pulse el botón ■ cuando se le indique.

El reproductor recuerda las posiciones de reproducción de hasta cinco discos. Al memorizar un sexto disco, se eliminará la posición más antigua.

Nota: Algunos discos Blu-ray no admiten la reanudación y siempre empiezan a<br>reproducirse desde el principio.

### **BONUS VIEW™**

### Función Picture-in-Picture (PIP) y audio secundario

Algunos discos Blu-ray contienen vídeo secundario (Picture-in-Picture/PIP) y audio secundario. Esta función suele llamarse BONUSVIEW. Cuando se reproduce uno de estos discos, aparecerá en pantalla una marca de Picture-in-Picture (marca PIP) y una marca de programa de audio secundario (marca SAP) para advertirle de la disponibilidad del contenido de audio/vídeo secundario.

El menú del disco suele incluir controles interactivos para activar/desactivar el vídeo Picture-in-Picture y el programa de audio secundario. Por favor, utilice estos controles para seleccionar el contenido de audio/vídeo secundario que desee.

También hay un botón PIP en el mando a distancia. Si el menú del disco no ofrece controles PIP interactivos, utilice este botón para activar/desactivar el vídeo Picture-in-Picture o seleccionar entre los distintos programas de vídeo secundario.

También hay un botón SAP en el mando a distancia. Si el menú de disco no ofrece<br>controles Ta & KaTa el secundario interactivos, utilice este ebotón e para<br>activar/desactivar el programa de audio secundario o seleccionar en pistas de audio secundario. En general, los programas de audio secundario solo están disponibles cuando se muestra el vídeo Picture-in-Picture.

#### Nota :

- Esta función solo está disponible en discos grabados con programas de audio y vídeo secundario.
- No siempre es posible reproducir los discos mediante los botones PIP y SAP en el mando a distancia. Algunos discos pueden ignorar las órdenes del mando a distancia.
- Es posible desactivar las marcas PIP y SAP en pantalla (que advierten al usuario de la presencia de estas funciones en el disco) mediante el menú de configuración del reproductor.

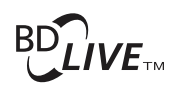

Algunos títulos en disco Blu-ray se comercializan con la función BD-Live. BD-Live ofrece contenidos extra descargables y programas interactivos adicionales en línea. El contenido BD-Live disponible varía según el disco y el estudio, y puede incluir<br>subtítulos adicionales, comentarios, avances de películas, juegos y/o charlas en<br>línea. Es necesario que el reproductor esté conectado a in los contenidos de BD-Live.

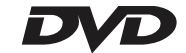

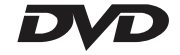

En función de cómo organicen los estudios los contenidos de BD-Live, algunos discos Bluray pueden empezar a descargar el contenido de BD-Live al empezar la reproducción; otros tendrán una selección BD-Live en el menú principal; otros le preguntarán si desea iniciar la descarga; y otros podrían solicitarte que se registre para obtener una suscripción o cuenta. Siga las instrucciones incluidas con el disco para disfrutar de los contenidos de BD-Live.

La velocidad de su conexión a internet, la situación general del tráfico en internet<br>y la capacidad de los servidores de contenidos BD-Live pueden afectar a la rapidez<br>de descarga de los contenidos BD-Live. Si experimenta reproducción intermitente, reproduzca el disco sin acceder a las funciones BD-Live o vuelva a intentarlo en otro momento.

Cuando utilice la función BD-Live, la ID del reproductor o el disco y su dirección IP (protocolo de internet) podrían enviarse al proveedor del contenido a través de internet. En general, no se envía ninguna información personal. No obstante, existen tecnologías para relacionar su dirección IP con una determinada zona geográfica o proveedor de servicios. Su proveedor de servicios de internet también sabe quién utiliza cada dirección IP. Si el proveedor de contenidos BD-Live le exige iniciar sesión con una suscripción o cuenta, el proveedor de contenidos tendrá acceso a la información de su suscripción o cuenta. Confirme las políticas de confidencialidad con su proveedor de servicios de internet y con los proveedores de contenidos BD-Live.

También puede decidir limitar el acceso a BD-Live mediante el menú de configuración del reproductor.

### Resolución de salida

Si desea modificar la resolución de salida, puede hacerlo pulsando el botón Res/TV Type en el mando a distancia:

- 1. Compruebe que el cable de vídeo esté bien conectado.
- 2. Encienda el televisor. Compruebe que ha seleccionado la entrada correcta.
- 3. Compruebe que el reproductor está encendido. Aunque es posible cambiar la resolución de salida "al vuelo", se recomienda detener la reproducción y extraer el disco antes de modificar la resolución de salida. Pulse el botón Res/TV Type. El menú "Resolution Setting" aparecerá en la pantalla del televisor. En caso de<br>que el televisor no admita la resolución actual y no vea el menú "Resolution<br>Setting", la resolución actual se muestra también en el panel del
- 4. Utilice los botones  $\blacktriangle \blacktriangledown$  para seleccionar la nueva resolución de salida. Al pulsar el botón Res/TV Type, alternará entre las resoluciones de salida disponibles. La<br>nueva resolución se muestra en el panel frontal por si acaso no puede ver el<br>menú "Resolution Setting" (si no es compatible con su televisor)
- 5. Pulse el botón Enter para aplicar la resolución de salida seleccionada o, si no desea modificar la resolución de salida, pulse el botón 4.

Están disponibles las siguientes resoluciones de salida:

Salida PAL a través de HDMI 1 o 2: Auto, 1080p, 1080i, 720p, 576p, 576i, Source Direct.

Salida NTSC a través de HDMI 1 o 2: Auto, 1080p, 1080i, 720p, 480p, 480i, Source Direct.

Salida PAL vía Analógico (componente): 1080p\*, 1080i, 720p, 576p, 576i.

Salida NTSC vía Analógico (componente): 1080p\*, 1080i, 720p, 480p, 480i.

*\* Cuando se selecciona 1080p con la salida analógica como salida de vídeo primaria, la resolución de salida HDMI será 1080p y la resolución de salida por componentes será 1080i.*

#### Nota :

- Algunos televisores no admiten más que una resolución de salida (especialmente 1080p). Si selecciona una resolución de salida incompatible, verá una pantalla en negro o un mensaje de error. En tal caso, seleccione una resolución de salida compatible con el televisor.
- En caso de que no logre obtener una imagen utilizando la salida HDMI o por componentes, conecte el reproductor al televisor mediante la salida de vídeo compuesto y, después, utilice el menú de configuración para seleccionar los ajustes del reproductor.
- La conversión de imagen a través de la salida de componentes solo está disponible para discos no cifrados, como vídeos domésticos y contenidos creados<br>por el usuario. La mayoría de los DVD comerciales están cifrados con CSS y<br>limitados a una resolución de 480i/480p. Esta restricción solo se a salida por componentes. La salida HDMI está protegida con HDCP y no presenta esta limitación.

#### Selección del sistema de TV

Es posible configurar el 651/751BD para emitir todas las imágenes como PAL o<br>NTSC, así como para emitir el vídeo en el mismo formato en el que fue grabado<br>(Multi). Algunos televisores solo admiten PAL o NTSC, no ambos, por resultar útil forzar el tipo de salida a uno u otro formato.

Pulse y mantenga pulsado el botón Res/TV Type en el mando a distancia para cambiar la salida de vídeo al sistema PAL, NTSC o "Multi". La pantalla del televisor muestra el nombre del sistema seleccionado.

Algunos aspectos que debe tener en cuenta:

- Cuando la salida de vídeo se ajusta en PAL o NTSC, el reproductor convertirá el contenido del disco, si es diferente, al sistema seleccionado.
- Cuando la salida de vídeo se configura en "Multi", el reproductor no realizará la<br>conversión del sistema y el vídeo saldrá en su formato de origen en el disco.<br>Deberá usarse únicamente el modo "Multi" si su televisor admit sistemas, NTSC y PAL.
- Algunos televisores solo admiten uno de los dos sistemas, PAL o NTSC. Si selecciona la salida incorrecta, el televisor no podrá mostrar la imagen. En tal caso, mantenga pulsado el botón Res/TV Type hasta seleccionar un sistema compatible.
- El sistema de salida seleccionado mediante el botón Res/TV Type será recordado al apagar el reproductor. La selección del sistema de salida también puede realizarse ajustando la opción "TV System" en el apartado "Video Setup" del menú de configuración del reproductor.

### Ver imágenes en discos DVD-Audio

Algunos discos DVD-Audio contienen imágenes fijas, como fotos de la orquesta o la narración del álbum. Cuando se reproduce una pista de DVD-Audio, puede utilizar<br>los botones Page ▲ y Page ▼ para seleccionar la imagen.

Nota : La disponibilidad de imágenes fijas depende del disco de DVD-Audio.

#### Modo Pure Audio

Disfrutará de un sonido de mayor calidad al desactivar la salida y el procesamiento de imagen. El modo Pure Audio reduce cualquier posible interferencia entre las señales de audio y vídeo.

- 1. Pulse el botón Pure Audio en el mando a distancia para desactivar la imagen y habilitar el modo Pure Audio. La salida de vídeo se desactivará.
- 2. Pulse de nuevo el botón Pure Audio para recuperar la imagen y cancelar el modo Pure Audio.

### Nota:

- El modo Pure Audio se cancela automáticamente al apagar la unidad o detener la reproducción.
- Como la conexión HDMI transporta el audio junto con la imagen, no es posible desactivar por completo la salida HDMI. Se transmite una imagen en negro (vídeo inactivo pero con sincronía) para minimizar cualquier posible interferencia.

#### Shuffle (reproducción aleatoria)

Cuando se reproduce un CD o SACD, pulse el botón Blue en el mando a distancia para activar los modos Shuffle y Random. Cada pulsación del botón Blue cambia el modo de reproducción en la siguiente secuencia: Shuffle, Random y Normal.

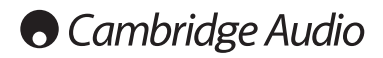

### Reproducción de otros medios

Además de los CD, SACD, DVD y BD normales, el 651/751BD puede reproducir algunos archivos de música, películas y fotos desde discos de datos ópticos (como CD-R, DVD-R, etc.) o memorias externas, como unidades/llaveros USB y discos duros e-Sata.

### Conexión a USB o un dispositivo e-Sata

El 651/751BD se encuentra equipado con dos puertos USB 2.0, uno en la parte<br>delantera de la unidad y el otro en la posterior, y además un puerto e-Sata en la<br>parte posterior. Puede utilizar el puerto USB para enchufar una el puerto e-Sata con un dispositivo e-Sata cargado con música digital, películas y archivos de foto.

Los puertos USB están diseñados para proporcionar una alimentación máxima de 5V, 1A al dispositivo conectado. Esto suele ser suficiente para alimentar unidades de memoria flash y lectores de tarjetas, pero podría no ser suficiente para discos duros externos.

Para utilizar el puerto e-Sata, se precisa un suministro de energía externo que alimente el dispositivo e-Sata. <u>Sírvase notar que el puerto e-Sata no admite</u><br>"<u>conexión en caliente". Para evitar dañar la unidad e-Sata, siempre</u><br>conecte/desconecte la unidad e-Sata drive cuando el 651/751BD esté apagad

#### Nota:

- Esta unidad solo es compatible con dispositivos USB Mass Storage Class Bulk<br>Transport únicamente. La mayoría de las llaves USB, discos duros portátiles y<br>lectores de tarjetas se incluyen en esta clase de dispositivos. Ot cuenten con su propia gestión de memoria podrían no ser compatibles.
- Las unidades USB compatibles deben estar formateadas con el sistema de archivos FAT (File Allocation Table), FAT32 o NTFS (New Technology File System).
- En algunos casos, un dispositivo no compatible podría motivar que el reproductor no responda. Si ocurre esto, desconecte la unidad, retire el dispositivo y vuelva a encender el reproductor.
- El reproductor accede a la unidad USB en modo de solo lectura. Para minimizar el riesgo de corrupción de datos, se recomienda desconectar el dispositivo USB solo cuando la reproducción se haya detenido por completo.
- NO intente conectar un dispositivo USB en el puerto e-Sata, o conectar un dispositivo e-Sata en el puerto USB, dado que esto puede dañar tanto el dispositivo como el puerto.

### El menú principal

Cuando se conecta un dispositivo o un disco óptico con archivos multimedia, el reproductor muestra un "Home menu" para ayudarle a recorrer los archivos y reproducirlos. También puede invocar el menú Home con el botón del mando a distancia. El menú Home es el punto de inicio para acceder a los archivos multimedia.

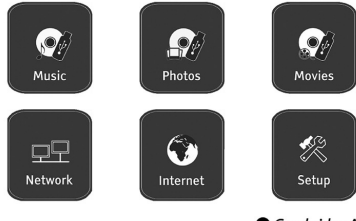

**O** Cambridge Audio

En función del tipo de archivos multimedia que desee reproducir, puede seleccionar las categorías "Music", "Movie" y "Photo". La selección "Setup Menu" permite acceder al menú de configuración del reproductor, igual que si pulsara el botón Setup en el mando a distancia.

Se proveen otros dos ítems del menú para más características.

El menú de Internet podrá utilizarse en el futuro para los servicios de streaming de audio/vídeo. El Menú My Network (Mi red) permitirá que el 651/751BD acceda a contenido a través de una red por medio de UPnP AV desde los servidores correspondientes.

Ambas características son trabajos experimentales en proceso y no son partes garantizadas de la funcionalidad del 651/751BD. Visite la página de soporte del en www.cambridgeaudio.com para los últimos detalles sobre estos menús y cualquier actualización de software disponible de Cambridge Audio.

Sírvase notar que los servicios de streaming son generalmente del tipo regional. Por lo general, los servicios disponibles variarán dependiento del país.

### Reproducir archivos de música

Para reproducir archivos de música almacenados en un disco óptico o unidad externa, seleccione "Music" en el menú Home. Aparecerá un explorador de archivos que le ayudará a desplazarse por los archivos y carpetas.

El primer paso es seleccionar el "Data Disc" o unidad externa que contiene los archivos de música. El reproductor tardará un momento en leer el disco y presentar las carpetas y archivos de música.

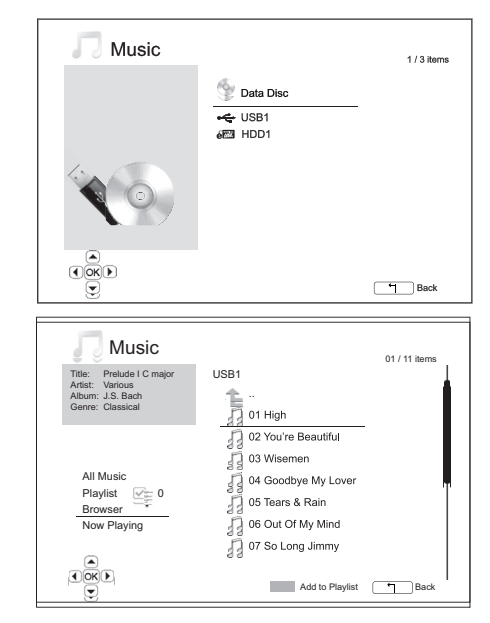

En el explorador de música, puede realizar las siguientes operaciones:

Pulse los botones → v o la Página → v para mover el cursor y seleccionar los archivos de música.

Cuando se selecciona un archivo de música mediante el cursor, pulse el botón Enter Cuando se selecci $\circ \bullet / \parallel$  para inicia

Pulse el botón de color verde para añadir el archivo de música seleccionado a la lista de reproducción á una marca de verificación verde junto al nombre del archivo y el cosa seleccionado el sta de reproducción en el ángul á una marca de verificación verde junto al nombre sta de reproducción en el ángulo inferior izquierdo de la pantalla aumentará en uno.

Pulse el botón **«** para mover el cursor hasta el menú de selección en el ángulo<br>inferior izquierdo de la pantalla. Este menú incluye las siguientes opciones:

All Music: preser<sup>1</sup> Costos los archivos de música en una vista plana, sin estructura de directorios.

Playlist: muestra solo los archivos de música añadidos a la lista de reproducción.

Browser: presenta las carpetas y archivos de música según la estructura original de directorios en el disco o unidad USB.

Now Playing: muestra el estado del archivo de música que se reproduce en ese momento. Pulse el botón ▶ para volver a llevar el cursor a la lista de archivos

Si se empieza a reproducir un archivo de música y el usuario no realiza ninguna otra operación, se mostrará la pantalla "Now Playing" después de unos pocos segundos. También puede llegar a esta pantalla mediante el menú "Now Playing". Esta pantalla muestra la siguiente información:

### Estado de reproducción:  $\rightarrow$  / II,  $\blacksquare$

Modo de reprodución: Shuffle, Random, Repeat One, Repeat All Progreso de la reproducción: pista y tiempo

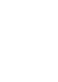

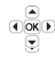

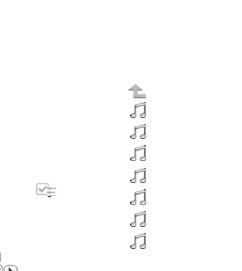

T

Otra informació<sup>n in</sup>gl<sup>oi</sup>grada: si el archivo de música contiene etiquetas y una<br>imagen de carátula compatible, se mostrarán en pantalla.

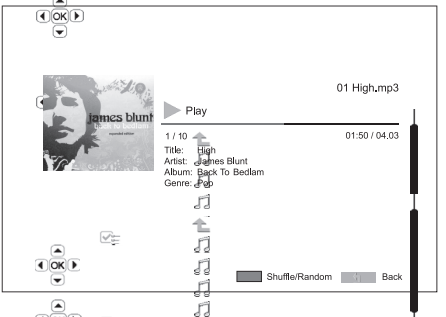

Las siguientes operaciones están disponibles mientras se muestra la pantalla "Now Playing" JĨ.

### Control de reproducción normal:  $V/\sqrt{2}$ ,  $\blacksquare$ ,  $W/W$ ,  $W y W$ .

Modo de reproduco especial: Repeat y Shuffle/Random (botón de color azul).

Regresar al explorador sin detener la música: Return

Detener la reproducción y regresar al explorador: pulsar ■ dos veces. zs blun

Reproducir archivos de vídeo<br>Para reproducir archivos de vídeo

Para reproducir archivos de vídeo almacenados en un disco óptico o unidad externa, seleccione "Mov<sub>idion</sub>", almacenados en un disco óptico o unidad externa, seleccione "Movie" in es blum<sup>H</sup>ome. Aparecerá un explorador de archivos que le ayudará a despl $\epsilon \leftrightarrow$  explorance in chivos y carpetas. rchivos y carpetas

el "Data Disc" o unidad externa que contiene los و El primer paso el "Data Disc" o unidad externa que contiene<br>archivos de vídeo. El reproductor tardará un momento en leer el disco y presentar las carpetas y archivos de vídeo.

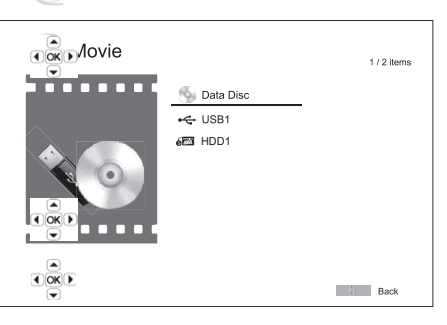

En el explorador de vídeos, puede realizar las siguientes operaciones:

1. Pulse los boto $\circled{C}(\overline{C})/\vee$  o Page  $\star/\vee$  para mover el cursor y seleccionar archivos de vídeo.  $\overline{\phantom{a}}$ . . . . . .

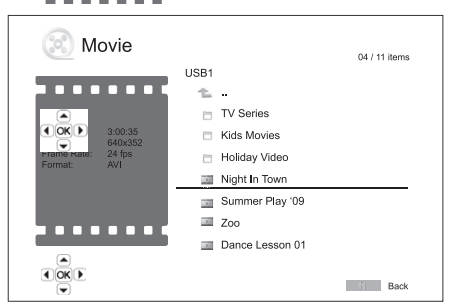

2. Cuando se se a la reproducción.<br>Enter o ▶ / ||<br>Enter o ▶ / || sproducción.

Cuando el arch<br>funciones normales de control de la reproducirse, estarán disponibles las<br>al explorador de racialismes son de sances. También puede pulsar el botón rate en cualquier mor⊕os versiones e<br>en cualquier mor⊕os D

 $\overline{\mathbf{u}}$ 뺒 륮  $\ddot{ }$ 

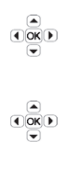

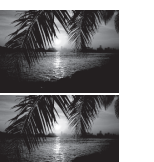

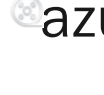

# azur 651/751BD

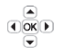

### Ver archivos de fotos

Para reproducir archivos de fotos almacenados en un disco óptico o unidad externa,<br>seleccione "Photo external do menú Home. Aparecerá un explorador de archivos que le<br>ayudará a desplazarse por los archivos y carpetas.

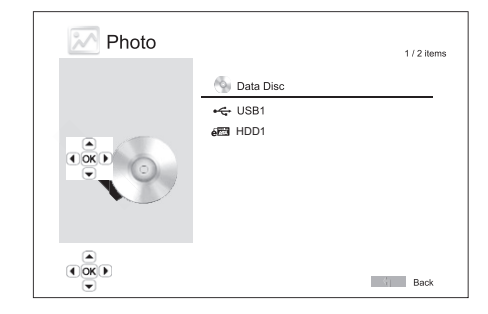

El primer paso es seleccionar el "Data Disc" o unidad USB que contiene los archivos de fotos. El reproductor tardará un momento en leer el disco y presentar las carpetas y archivos de fotos.

En el explorador de fotos, puede realizar las siguientes operaciones:

- Pulse los botones  $\blacktriangle/\blacktriangledown$  o Page  $\blacktriangle/\blacktriangledown$  para mover el cursor y seleccionar archivos de fotos.
- Cuando se sel <sup>a ox</sup> Merciona de foto mediante el cursor, pulse el botón Enter<br>o *I* / II para iniciar la reproducción como un pase de diapositivas a toda pantalla.

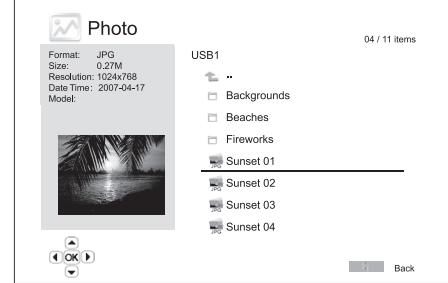

Las siguientes operaciones están disponibles durante el pase de diapositivas:

Mostrar la pantalla de ayuda: Display

Control de reproducción normal:  $V / || y ||$   $\leftrightarrow$   $\rightarrow$ 

Ajustar la velocidad del pase: « y »

Zoom: - Ampliación. Una vez en el modo de ampliación, es posible usar los botones de navegación ▲ ▼ 4 ▶ para desplazarse por la foto.

**Refleio:** botón ▲.

Espejo: botón  $\star$ .

Girar a la izquierda (sentido antihorario): botón 4

Girar a la derecha (sentido horario): botón

Repetir: botón Repeat

Mostrar fotos en modo "Digest": botón de color rojo. El modo "Digest" muestra nueve imágenes en miniatura en la pantalla para facilitar la navegación visual.

Mostrar información EXIF: botón de color verde

Reproducir en secuencia al azar/aleatoria: botón de color azul

Cambiar el efecto de transición del pase: botón de color amarillo.

### Añadir música de acompañamiento

Puede añadir música de acompañamiento al pase de fotos. Para ello, tendrá que preparar algunos archivos de música digital. Los archivos de música pueden estar<br>en el mismo disco que las fotos o en una unidad diferente. Primero empiece a<br>reproducir la música seleccionando "Music" en el menú Home. Cuan

# **O** Cambridge Audio

### Menú de configuración

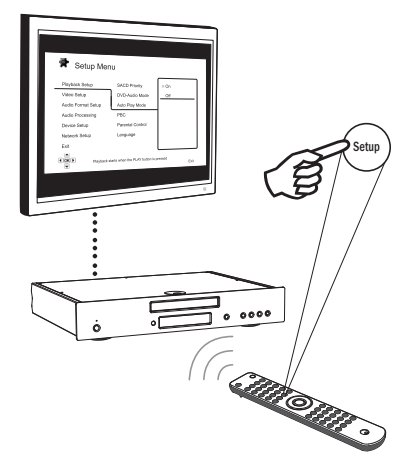

Para acceder al menú de configuración del reproductor, pulse el botón Setup en el mando a distancia. Como no es posible acceder a algunas opciones del menú de configuración cuando el reproductor está reproduciendo un disco, se recomienda que utilice el menú de configuración cuando la reproducción esté detenida o cuando no haya ningún disco en el reproductor.

El menú de configuración ofrece muchas opciones de ajuste y configuración. Para la mayoría de los usuarios, la configuración predeterminada será suficiente y muchos no necesitarán modificar los ajustes.

No obstante, si desea configurar el reproductor para adaptarse perfectamente a los ajustes de su sistema de cine en casa y a sus preferencias de visionado, consulte los siguientes apartados para encontrar detalles sobre cada opción de configuración.

### Usar el sistema del menú de configuración

Al realizar ajustes del menú, utilizaremos la siguiente terminología para indicar la posición de la función deseada:

apartado del menú de configuración > opción del menú > selección

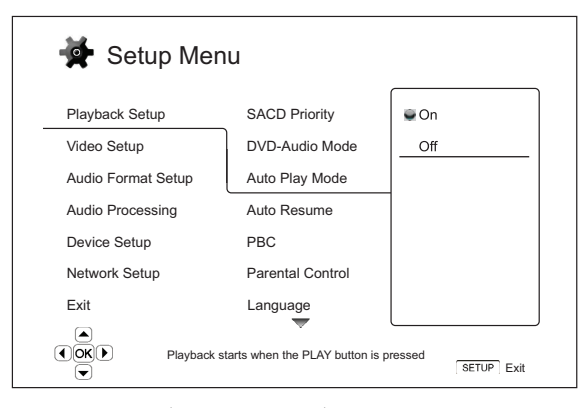

El apartado del menú de configuración es el nivel superior del menú de configuración. Con el 651/751BD hay seis apartados del menú de configuración que aparecen en la columna de la izquierda en la pantalla del menú de configuración. Estos apartados son: Playback Setup (configuración de<br>reproducción), Video Setup (configuración de vídeo), Audio Format Setup<br>(configuración del formato de audio), Audio Processing (procesamiento de audio)<br>D

Elemento del menú es el parámetro que debe ajustarse, que aparece en la columna central del menú de configuración. Después de acceder a un apartado del menú de configuración, aparece la lista de elementos del menú y su valor actual en un cuadro.

Selección es el elemento descriptivo o numérico que representa el cambio que se realiza en el parámetro seleccionado. Es el elemento situado a la derecha de su correspondiente opción del menú.

Aparece un icono de desplazamiento en la parte superior o inferior del menú cuando hay más elementos o selecciones de las que caben en pantalla. Utilice los botones  $\rightarrow$  y  $\rightarrow$  para desplazarse por la pantalla para acceder a los elementos adicionales.

**Nota**: Es posible que algunos elementos de la configuración estén sombreados y no<br>sean accesibles. Esto puede deberse a que todavía se está reproduciendo un disco o a que no es compatible con elementos mutuamente exclusivos. Detenga la reproducción o expulse el disco antes de intentar modificar estos elementos de la configuración. Si todavía no logra acceder al elemento de configuración, compruebe la existencia de conflictos y la coherencia de la configuración. Por ejemplo, si "Video<br>Setup > 1080p24 Output" está ajustado en "Off", los elementos del menú<br>"Conversión DVD 24p", "Auto" y "Source Direct" estarán sombread

1. Pulse el botón Setup en el mando a distancia y la pantalla del televisor mostrará lo siguiente:

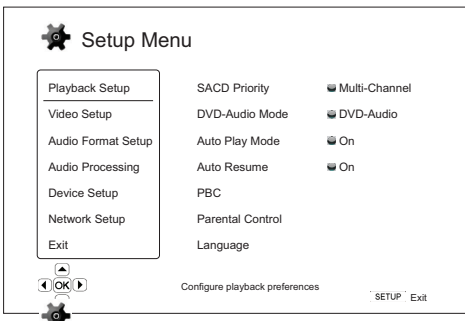

- 2. Pulse los botones  $\rightarrow / \rightarrow$  para seleccionar el apartado. Hay seis apartados: *Playback Setup, Video Setup*, *Audio Format Setup, Audio Processing, Device<br>Setup y Netwo<mark>re</mark> Setup. Pulse el botón Enter o el botón ▶ para acceder al<br>apartado seleccionado.*
- 3. Pulse los botones ▲/▼ para seleccionar el elemento de la configuración que desea modificar y pulse el boton Enter o ▶ para codificar el ajuste. Cuando aparezca el icono de desplazamiento en la parte superior o inferior desplazándose con los botones  $\rightarrow/\rightarrow$ .
- 4. Para selecciohar un valor en la lista de ajustes disponibles, pulse los botones<br>
►/ ▼ y lueg( ) ione el botón Enter para confirmar. Por ejemplo, para<br>
selección "On" y kotone el botón Enter.<br>
selección "On" y kusione

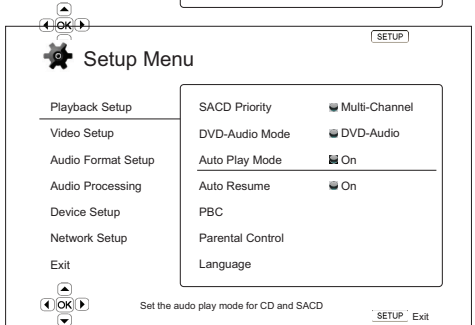

5. Para salir del menú de configuración en cualquier momento, pulse el botón Setup en el mando a distancia o seleccione Exit en las opciones del menú de configuración.

Los ajustes quedan grabados permanentemente cuando el reproductor se apaga<br>utilizando el botón Standby/On del panel frontal o el mismo botón del mando a<br>distancia. Si se desconecta la alimentación de CA antes de poner el r en el estado de reposo, no se guardarán los ajustes.

## Playback Setup (configuración de la reproducción)

El apartado "Playback Setup" está diseñado para configurar las preferencias de reproducción para varios contenidos. Los elementos de la configuración en este apartado son:

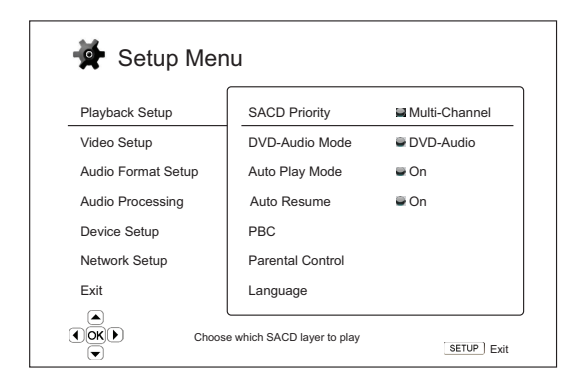

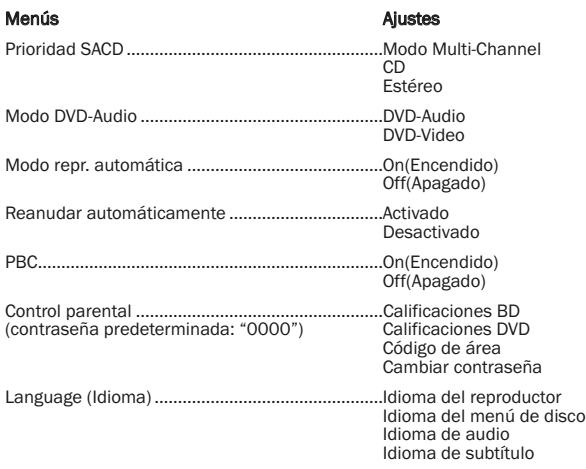

### 1. Prioridad SACD

Para seleccionar la capa de audio que se reproduce de manera predeterminada para los discos SACD (Super Audio CD), a menudo con varias pistas de audio. Las opciones son:

Multicanal: reproduce la capa de audio con sonido envolvente multicanal DSD.

Estéreo: reproduce la capa de audio con sonido estéreo DSD en dos canales.

Modo CD: reproduce la capa CD PCM de dos canales de un disco SACD híbrido.

### 2. Modo DVD-Audio

Para seleccionar la parte de un disco DVD-Audio que se reproducirá. Las opciones son:

DVD-Audio: reproduce la parte de DVD-Audio del disco con sonido en alta resolución.

DVD-Vídeo: reproduce la parte de DVD-Vídeo del disco con audio DTS o Dolby Digital.

### 3. Modo de repr. auto (on/off)

Para seleccionar si el reproductor comenzará automáticamente a reproducir un CD de audio o SACD. Cuando el modo de reproducción automática está activado, la reproducción de estos discos comenzará en cuando se introduzcan en el reproductor. Cuando el modo de reproducción automática está desactivado, el reproductor esperará a que el usuario inicie la reproducción pulsando la tecla PLAY.

### 4. Reanudar automáticamente (activado/desactivado)

Para seleccionar si la reproducción del disco debe o no empezar desde el punto guardado previamente. Este ajuste se aplica a los discos CD, SACD, DVD y a algunos<br>Blu-ray. Cuando está activada la reanudación automática, la reproducción comienza<br>automáticamente desde el punto guardado previamente. Cuan la reproducción comienza desde el principio.

### 5. PBC: Control de reproducción

Para activar/desactivar el control de reproducción. Este control es una forma primitiva de un menú de disco. Las opciones son:

On: si el disco contiene un control de reproducción, muestra el menú.

Off: reproduce los contenidos de forma secuencial.

#### 6. Control parental

Se utiliza para definir las calificaciones del control parental para impedir que los menores vean contenidos inapropiados. Esta función depende de que el disco esté correctamente calificado y codificado.

Pulse el botón Enter para acceder al menú de selección de calificaciones.

Para ajustar los ajustes del control parental, deberá introducir la contraseña actual. Si todavía no ha configurado el control parental, la contraseña predeterminada es "0000".

El menú del control parental contiene los siguientes subapartados:

Calificaciones BD: pulse los botones  $\rightarrow/\rightarrow$  para seleccionar la calificación permitida para los discos Blu-ray. "Off" significa que no hay control de calificaciones y es posible reproducir cualquier disco. Los números del 1 al 21 corresponden al límite de edad. Podrán reproducirse los discos codificados con un límite de edad igual o inferior a la edad seleccionada, y quedará bloqueado cualquier disco con una calificación superior a la edad seleccionada.

Calificaciones DVD: pulse los botones ▲/▼ para seleccionar la calificación<br>permitida para los DVD. Las calificaciones disponibles son Kid, G, PG, PG-13, PGR,<br>R, NC17, Adulto y Off. Podrán reproducirse discos de la calific selecciona "Off", podrá reproducirse cualquier disco.

Código de área: algunos discos Blu-ray tienen distintas calificaciones de control parental para distintas zonas geográficas. En este momento, el reproductor solo admite las calificaciones de control parental utilizadas en el Reino Unido.

Cambiar contraseña: para cambiar la contraseña del control parental, introduzca un número de cuatro dígitos como la nueva contraseña. Vuelva a escribir la<br>contraseña para confirmarla. Si ambas coinciden, la nueva contraseña sustituirá a<br>la anterior contraseña del control parental.

### 7. Idioma

Se utiliza para configurar las preferencias del idioma:

Idioma del reproductor: para seleccionar el idioma en el que se mostrará el menú de configuración y la información en pantalla.

**ldioma del menú de disco**: para elegir el idioma preferido para mostrar los menús<br>de los DVD y discos Blu-ray. Si está disponible un menú de disco en el idioma<br>seleccionado, se mostrará dicho menú en lugar del menú predet

Idioma de audio: para seleccionar el idioma de audio preferido para los DVD y discos Blu-ray. Si hay disponible en el disco una pista de audio en el idioma seleccionado, se reproducirá dicha pista de audio.

**Idioma de subtítulos**: para elegir el idioma de subtítulos preferido para los DVD. Si<br>en el disco hay disponible subtítulos en el idioma seleccionado, se mostrarán. Cuando se selecciona "Auto", el disco decide la visualización de los subtítulos.

Nota : Si su idioma preferido no aparece en las opciones de audio, subtítulos o<br>menú del disco, seleccione "Other" e introduzca el código del idioma que encontrará en un apartado posterior de este manual.

# **Cambridge Audio**

### Menú de configuración (continuación)

## Video Setup (configuración de vídeo)

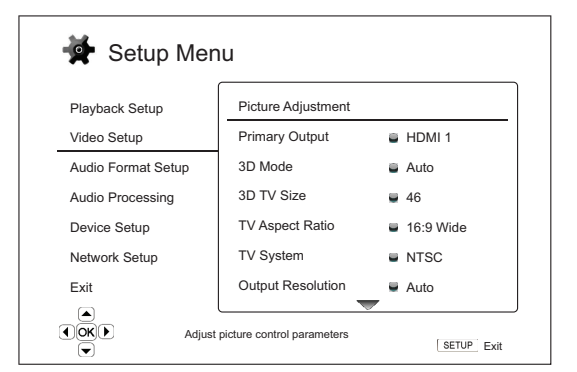

El apartado "Video Setup" del menú de configuración permite configurar distintas opciones de salida de vídeo. Los elementos del menú en este apartado son:

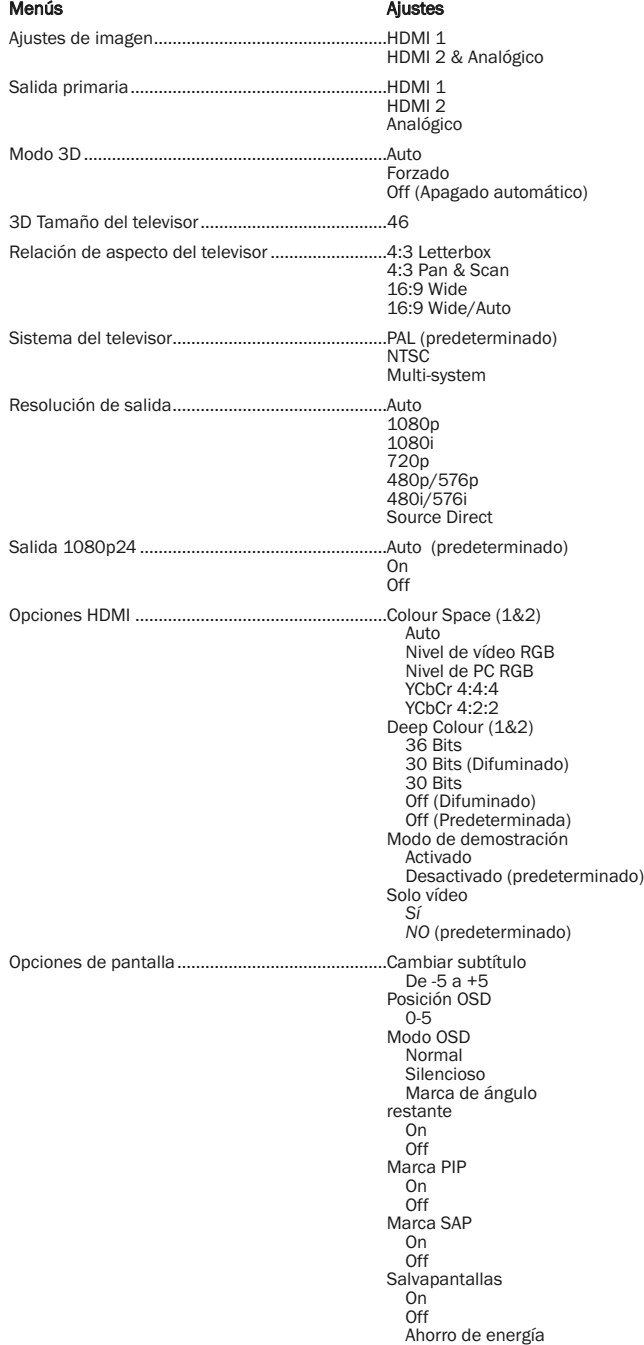

### 1. Ajustes de imagen

Se utiliza para ajustar los parámetros de control de imagen. El 651/751BD ofrece una amplia gama de controles de imagen. Consulte los detalles sobre cada control en el apartado "Ajustes de imagen" de este manual.

### 2. Salida primaria

Para seleccionar el método primario de salida de imagen. Las opciones son:

HDMI 1: Utilizar HDMI 1 como salida de imagen primaria. Este ajuste garantizará que la salida HDMI 1 proporcione la mejor calidad de imagen posible. El procesador de vídeo QDEO de Marvell se utilizará a menos que se seleccione "Source Direct" para la resolución de salida, en cuyo caso el procesador de vídeo QDEO DE2750 será evitado. Las salidas de vídeo por componentes y compuesto podrían no estar disponibles o estar limitadas a una resolución inferior debido a las limitaciones en la fuente del contenido.

**HDMI 2**: Utilizar HDMI 2 como puerto de salida de imagen principal. Al igual que el<br>"HDMI 1", esta configuración asegura que la salida HDMI 1 tenga la mejor calidad<br>de imagen posible, excepto por que utiliza el decodifica de chips Mediatek para realizar el procesamiento de vídeo necesario, en vez del procesador de vídeo QDEO.

Analógico: Utilizar vídeo por componentes como puerto de salida de imagen principal. Este ajuste garantizará que la salida del componente siempre estará disponible y muestre las señales de imagen apropiadas. El decodificador de vídeo en el reproductor realizará cualquier conversión de formato necesaria y el procesador de vídeo QDEO será ignorado por completo.

Nota: Los mecanismos de control de copyright codificados en el disco pueden limitar la resolución de la salida de vídeo por componentes. Para DVD, si se utiliza cifrado CSS, la resolución de salida está limitada a no más de 480p/576p; para discos Blu-ray, la resolución de salida está limitada a no más de 1080i y puede ser inferior si el disco contiene una señal ICT (Image Constraint Token).

### 3. Modo 3D

Para seleccionar el modo de salida de vídeo para un contenido disponible en 3D en los puertos de salida HDMI. Las opciones son:

Auto – Salida de 3D de ser admitida por el contenido del disco y el visualizador. El reproductor comprueba de modo automático la existencia de contenido en 3D en el disco y la compatibilidad 3D del televisor o proyector. Si ambos están calificados, el reproductor envía un vídeo 3D desde los terminales de salida HDMI, de otra manera se envía únicamente vídeo en 2D. Se requieren gafas compatibles en 3D active shutter con su televisor.

**Forzado** - en el caso de los discos 3D Blu-Ray siempre hay que utilizar la salida<br>para el formato 3D. Si su televisor no es compatible con el formato 3D, la pantalla<br>se puede quedar en negro (sin salida de vídeo).

Off – Siempre en formato de vídeo de salida en 2D, aún cuando exista el vídeo en 3D en el disco. Esto servirá para garantizar la calidad del vídeo en el caso de que su televisor no sea compatible con 3D, o falte algún elemento necesario (como las gafas en 3D).

### 4. 3D Tamaño del televisor

Para ingresar al tamaño de pantalla diagonal de su HDTV. Esta opción aplica al modo 3D para facilitar que el reproductor ajuste la imagen 3D para una mejor calidad de visión.

El tamaño diagonal de la pantalla de su televisor por defecto es de 46 pulgadas.

### 5. Relación de aspecto del televisor

Para ajustar la relación de aspecto de la imagen de salida del reproductor. Las opciones son:

4:3 Letterbox – Seleccione este formato cuando el visualizador sea estándar 4:3. Una imagen del tipo widescreen (pantalla amplia) se muestra en el formato"letterbox" con bordes en negro, en la parte superior e inferior.

4:3 Pan & Scan – Seleccione esta opción cuando el televisor sea un aparato 4:3 estándar, la imagen se alargará.

16:9 Wide – Seleccione esta opción cuando el televisor sea un aparato 16:9. Los materiales 16:9 se mostrarán en la proporción de aspecto nativo, y los materiales 4:3 se alargarán horizontalmente.

16:9 Wide/Auto – Los contenidos 16:9 se mostrarán en su relación de aspecto nativa y los contenidos 4:3 se mostrarán con franjas negras a ambos lados para mantener la relación de aspecto 4:3 original.

### 6. Sistema del televisor

Para elegir el estándar de imagen (PAL/NTSC) apropiado para su televisor. Las opciones son:

PAL: cuando se reproducen discos con codificación PAL no se realiza ninguna conversión. Los contenidos con codificación NTSC se convierten a PAL. Los discos Blu-ray codificados con una frecuencia de 24 Hz se convierten a una frecuencia de 50 Hz si no están activadas las resoluciones de salida 1080p24 ni Source Direct.

NTSC: cuando se reproducen discos con codificación NTSC no se realiza ninguna conversión. Los contenidos con codificación PAL se convierten a NTSC. Los discos Blu-ray codificados con una frecuencia de 24 Hz se convierten a una frecuencia de 60 Hz si no están activadas las resoluciones de salida 1080p24 ni Source Direct.

Multisistema: no se realiza ninguna conversión. El sistema de salida de vídeo es el mismo que el codificado en el disco. Los discos Blu-ray codificados con una frecuencia de 24 Hz se convierten a una frecuencia de 60 Hz si no están activadas las resoluciones de salida 1080p24 ni Source Direct. Este modo exige un televisor que admita ambos sistemas, NTSC y PAL.

Nota: No seleccione "Multi-system" si su televisor no es compatible con ambos sistemas PAL y NTSC. La pantalla del televisor podría quedarse en negro al introducir un disco codificado en un sistema distinto al compatible con el televisor. Si esto sucede, pulse el botón OPEN para expulsar la bandeja de disco y, después, utilice el menú de configuración para corregir el ajuste "TV System".

#### 7. Resolución de salida

Para seleccionar la resolución de salida que mejor se ajuste a la resolución nativa de su televisor. Consulte el apartado "Seleccionar la mejor resolución de salida" en este manual para obtener una descripción detallada sobre cómo elegir la resolución de salida apropiada.

### 8. Salida 1080p24

Esta opción solo se aplica a la salida HDMI con resolución de 1080p. Muchos discos Blu-ray producidos para películas cinematográficas están codificados con una frecuencia de 24 Hz, el mismo número de cuadros por segundo que la película<br>cinematográfica original. Si su televisor admite 1080p a 24 Hz, es posible obtener<br>una imagen más fluida seleccionando la salida 1080p24 para opciones disponibles son:

Auto (predeterminado): el vídeo codificado a una frecuencia de 24 Hz se emitirá como 1080p a 24 Hz si el televisor comunica al reproductor que admite la señal 1080p24.

On: el vídeo codificado a una frecuencia de 24 Hz se emitirá como 1080p a 24Hz independientemente de que el televisor admita la señal 1080p24 o no. Esto resulta<br>útil si el televisor en realidad admite la señal 1080p24 pero no declara<br>correctamente dicha capacidad. Observe que si el televi 1080p24, al seleccionar esta opción no se obtendrá ninguna imagen.

Off: el vídeo codificado a una frecuencia de 24 Hz se convertirá a 50 Hz (PAL) o 60 Hz (NTSC).

### 9. Opciones HDMI

Para configurar las opciones de vídeo exclusivas de la salida HDMI. Este elemento contiene un menú secundario de menú de Configuración de vídeo que permite la configuración de algunos ajustes de vídeo que son únicos para las salidas HDMI. Para ingresar a este menú secundario, seleccione "HDMI Options (Opciones HDMI)" desde el menú de Configuración de Vídeo

Para salir de este menú secundario, presione el botón (\* 10 la tecla (\* . Existen opciones para HDMI 1 (utilizando el escalador incorporado en el conjunto de chip Mediatek).<br>(utilizando el escalador incorporado en el conju

Las siguientes opciones se encuentran disponibles:

Espacio cromático (HDMI 1): Para seleccionar el espacio cromático de la salida H<sub>DMI</sub> 1

El escalador QDEO de Marvell puede realizar varias conversiones para esta salida. Las opciones disponibles son:

Auto (Recomendado): El reproductor verifica automáticamente el dispositivo de imagen para determinar automáticamente qué espacio cromático utiliza. Generalmente evita la conversión de espacio cromático.

Nivel de vídeo RGB: La salida HDMI utiliza el espacio cromático RGB y el rango de señal normal válido para los dispositivos de imagen de televisión.

Nivel de vídeo de PC: La salida HDMI utiliza el espacio cromático RGB y el rango de señal normal válido para los visualizadores de imagen de ordenador (PC).

Mayormente utilizados para entradas de televisión diseñadas para ser utilizadas con monitores de PC, estas pueden esperar una señal en el rango RGB expandido cuando se selecciona la entrada DVI. Para estos visualizadores si la señal de vídeo utiliza el rango RGB normal, se reduce el contraste blanco con negro. Puede configurar el reproductor para su uso con la salida de Nivel de PC RGB y restablecer el contraste adecuado.

YCbCr 4:4:4: La salida HDMI se ve forzada a utilizar el espacio cromático YCbCr 4:4:4.

YCbCr 4:2:2: La salida HDMI se ve forzada a utilizar el espacio cromático YCbCr 4:2:2. En general, este es el espacio cromático más próximo al espacio cromático codificado en los discos. (Todos los discos están codificados en el espacio cromático YCbCr 4:2:0 y el decodificador de vídeo lo descodifica a YCbCr 4:2:2).

Espacio cromático (HDMI 2): Para seleccionar el espacio cromático de la salida<br>HDMI 2. Los decodificadores Mediatek poseen un escalador incorporado que se utiliza para esta salida. Las opciones disponibles son las mismas que para el HDMI 1.

Color profundo HDMI (HDMI 1): Para seleccionar los modos de Color profundo de la salida HDMI 1. El color profundo es una OPCION para algunos televisores o proyectores que admiten HDMI v1.3 o una entrada mayor.

Normalmente, cada píxel de la imagen se transmite utilizando 24 bits de datos (8 bits por canal para R, G, B o Y, Cb, Cr). Si el televisor admite Deep Colour, cada píxel de la imagen de vídeo se transmitirá mediante 30 bits (10 bits por canal) o 36 bits (12 bits por canal) de datos. Este aumento de resolución debería producir transiciones cromáticas más fluidas y mejores degradados para una mejor calidad de imagen.

Para discos BD con deep color nativo en ellos la información extra será transmitida al televisor. Para contenido escalado como un DVD, la salida deep colour será interpolada pero todavía puede resultar en una imagen más suave. Las opciones de difuminado/limitación permiten a los discos con contenido del tipo deep colour ser enviados al televisor con un apoyo deep colour limitado.

El difuminado es una forma de limitar de manera suave cualquier información de color extra en el material fuente que el visualizador no pueda manejar agregando 'ruido' para prevenir un subida abrupta de niveles.

Las opciones disponibles son:

36 Bits – Siempre utilice el máximo de 36 bits por píxel de modo Deep Colour para la salida.

30 Bits (Difuminado) – Utilice los 30 bits por píxel en modo Deep Colour con un difuminado de cualquier contenido por sobre 30 bits.

30 Bits – Utilice los 30 bits por píxel en modo Deep Colour y un límite establecido de 8 bits por color.

Off (Difuminada) – No utilice Deep Colour, difumine cualquier contenido por sobre 24 bits.

Off (predeterminado) – No utilice Deep Colour, un límite establecido de 8 bits por color.

Deep Colour HDMI (HDMI 2): Para seleccionar los modos de Deep Colour de la salida HDMI 2. Las opciones disponibles son las mismas que para el HDMI 1.

Nota: Como la función Deep Colour es OPCIONAL y no es compatible con todos los televisores, activar Deep Colour con un televisor que no admita esta función podría no tener ningún efecto o hacer que se pierda la imagen.

En el momento de la escritura, ningún disco BD se encuentra codificado con Deep Colour.

Demo Modo (Modo demostración) – Para permitir un modo de demostración de pantalla dividida. Esto ha sido diseñado para la demostración de la tecnología de<br>procesamiento de vídeo QDEO. También puede ser utilizado como una ayuda para<br>los ajustes del control de imagen de configuración para la Redu Mejora de color y Mejora del contraste. NO debe ser utilizado para mirar películas normalmente. Las opciones disponibles son:

*On* – La pantalla de vídeo se divide por la mitad. El lado izquierdo de la pantalla muestra un vídeo sin la ayuda del procesamiento de vídeo QDEO, y el lado derecho demuestra el resulta del procesamiento de vídeo QDEO.

*Off (predeterminado)* – Modo de visión normal.

Nota: El modo de demostración se cancela automáticamente cuando el reproductor se apaga.

Solo vídeo (HDIM 1): para elegir si se envía o no una señal de solo vídeo (sin señal de audio) al terminal HDIM 1. Las opciones disponibles son:

*NO (predeterminado)*: se envían señales de audio y vídeo al terminal HDMI 1.

*Sí*: solo se envía la señal de vídeo al terminal HDMI 1. Esto puede ser útil si usa el terminal HDMI 1 para reproducir solo vídeo, sin necesidad de bajar el volumen ni silenciar el HDTV conectado a este.

# **Cambridge Audio**

### Menú de configuración (continuación)

### 10. Opciones de visualización

Para configurar las opciones de visualización de información en pantalla. Las siguientes opciones de visualización se encuentran disponibles:

**Cambio de subtítulo** – Para configurar la posición de visualización para subtítulos.<br>Cuando se configura el "Subtitle Shift" en O (predeterminado), los subtítulos se<br>muestran en la posición original según lo que se especi establece en un valor entre 1 y 5, los subtítulos cambian a arriba. Cuando se establecen en un valor entre -1 y -5, los subtítulos cambian a abajo. Esta característica es útil por ejemplo para los clientes que utilizan un sistema de proyección de vídeo de "Constant Image Height (Altura de imagen constante)". Los subtítulos pueden cambiarse al área de vídeo activa para no verse cortados.

**Posición OSD** - Para configurar la posición de visualización en pantalla (OSD).<br>Cuando se configura la "OSD Position (Posición OSD)" en 0, el OSD se muestra en la parte superior o inferior de la pantalla de vídeo. Cuando se establece en un valor entre 1 y 5, el OSD cambia hacia la línea central vertical de la pantalla de vídeo. De modo similar que a la configuración de cambio de subtítulo que figura arriba, la<br>característica de la "OSD Position (Posición OSD)" es útil a los clientes que utilizan<br>un sistema de proyección de vídeo 2.35:1 "Constant Ima

Modo OSD – Para seleccionar durante cuánto tiempo se muestra la información en pantalla, como el tiempo transcurrido o restante. Las opciones disponibles son:

Normal: La información permanece en pantalla hasta que el usuario la cancela.

Silencio: La información se muestra en pantalla durante unos pocos segundos y después desaparece. La pantalla en el panel delantero sigue mostrando la información seleccionada.

Restante: La información permanece en pantalla hasta que el usuario la cancela. Por omisión, la pantalla muestra el tiempo restante en vez del tiempo transcurrido.

Marca de ángulo (on/off) – Para activar/desactivar la visualización de una marca de ángulo cuando se reproduce un DVD o disco Blu-ray con diversos ángulos disponibles. Desactivar la marca de ángulo evita distraerse de la reproducción normal.

Marca PIP (on/off) – Para activar/desactivar la marca de Picture-in-Picture cuando se reproduce un disco Blu-ray con vídeo secundario. Desactivar la marca PIP evita distraerse de la reproducción normal.

Marca SAP (on/off) – Para activar/desactivar la visualización de un Programa de audio secundario cuando se reproduce un disco Blu-ray con vídeo secundario. Desactivar la marca SAP evita distraerse de la reproducción normal.

Salvapantallas - Para activar/desactivar la función de salvapantallas. El<br>salvapantallas está diseñado para minimizar los problemas de "pantalla quemada" en pantallas de plasma y CRT. Las opciones disponibles son:

On: Después de unos 3 minutos sin actividad, el reproductor mostrará un logotipo animado de Cambridge Audio moviéndose sobre un fondo negro. que permite descansar a la mayoría de las zonas de la pantalla y da a todas ellas la misma oportunidad de refrescarse.

*Off*: El salvapantallas no se activará. Utilice esta opción si su televisor no puede sufrir problemas de pantalla quemada.

*Ahorro de energía*: La salida de vídeo se desactivará después de 3 minutos sin actividad. Muchos proyectores y televisores LCD pasarán al modo de reposo o espera y desactivan la lámpara de proyección o retroiluminación LCD para ahorrar energía y prolongar la duración de la lámpara. Al pulsar cualquier botón en el mando a distancia o el panel frontal del equipo, el salvapantallas se cancelará y se restablecerá la salida de imagen. Si su televisor ya está en el modo de reposo o espera, podría tener que reactivarlo pulsando un botón en su mando a distancia o panel de control.

### Configuración del formato de audio

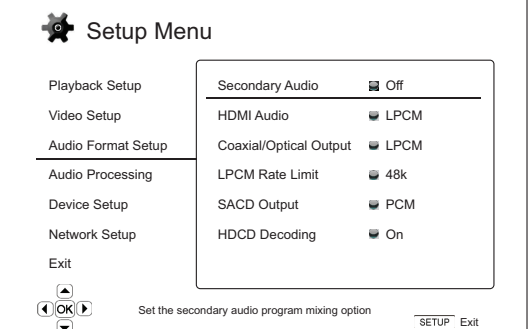

El apartado "Audio Format Setup" del menú de configuración permite configurar distintas opciones de formatos salida de audio. Los elementos del menú en este apartado son:

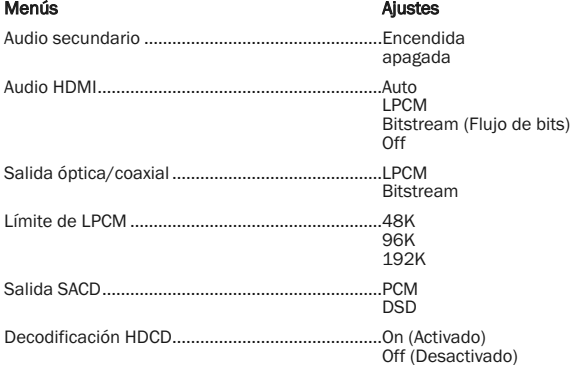

### 1. Audio secundario

Para ajustar la opción de mezcla del programa de audio secundario. Algunos discos Blu-ray contienen un programa de audio y vídeo secundario, como un comentario del director. Algunos discos Blu-ray incluyen un efecto sonoro al seleccionar opciones del menú. Este elemento del menú de configuración le permite decidir si desea mezclar el programa de audio secundario y el sonido de clic del menú con el sonido primario. Las opciones son:

**On**: el programa de audio secundario y el sonido de clic del menú se mezclan con<br>el audio primario. Normalmente esto hará que el volumen del audio primario se<br>reduzca ligeramente. El sonido primario en alta resoluc resolución normal para mezclarlo con el audio secundario.

Off: el programa de audio secundario y el sonido de clic del menú no se mezclan con el audio primario y no podrá escuchar el audio secundario ni el sonido de clic del menú. Este ajuste conserva la máxima calidad sonora posible para el audio primario.

### 2. Audio HDMI

Para seleccionar el formato de salida de sonido digital para la salida HDMI. Las opciones son:

Auto (predeterminado) – El reproductor comprueba con el dispositivo que se conecta a una salida HDMI para determinar de modo automático qué formato de audio utilizar.

LPCM: la salida de sonido digital a través de la conexión HDMI tendrá el formato PCM lineal multicanal. Al seleccionar esta opción, el reproductor descodifica los flujos de bits de audio comprimido y los emite como PCM multicanal. Se recomienda este ajuste al conectar la salida HDMI directamente a un televisor o receptor sin capacidades avanzadas de descodificación de audio.

Bitstream: la salida de audio digital a través de la conexión HDMI tendrá el formato de flujo de bits. Se recomienda esta opción al conectar la salida HDMI a un procesador o receptor de A/V con capacidades de descodificación avanzada de audio en Dolby TrueHD, DTS-HD Master Audio, etc.

Off: sin salida de audio digital a través de la conexión HDMI.

Nota: Si utiliza la conexión HDMI para conectar el sonido con un<br>processador de audio o receptor de A/V HDMI, es importante que<br>seleccione una resolución de salida HDMI de 720p o superior al<br>reproducir contenidos de audio audio en alta resolución a la resolución de 480p/576p, podría obtener<br>una menor resolución sonora, canales de audio incompletos o incluso<br>perder por completo el audio/vídeo. Seleccionar una resolución de<br>salida superior, c

### 3. Salida óptica/coaxial

Utilizado para definir el formato para la salida de audio digital óptica/coaxial. Las opciones son:

LPCM: fuerza una salida de audio digital convertida a dos canales. Seleccione este ajuste si su receptor/amplificador o DAC solo admite sonido digital estéreo (PCM).

Bitstream: transmite el audio como un flujo de bits comprimido al receptor/amplificador. Seleccione este ajuste si su receptor/amplificador es capaz de descodificar Dolby Digital y/o DTS, etc.

#### 4. Límite de LPCM

Para ajustar la frecuencia de salida PCM lineal máxima para la salida digital óptica/coaxial. La finalidad de esta opción del menú consiste en garantizar que la salida de audio sea compatible con equipos que no admiten altas tasas de muestreo. Define un límite superior para decidir si el reproductor reducirá la tasa de muestreo del audio. Las opciones son:

**Nota:** Cuando se utiliza las salidas de audio Estéreo o 7.1 Analógicas el límite de la<br>tasa LPCM deberá configurarse siempre en 192kHz para permitir que el motor de reproducción interno se alimente de un muestrador superior con la tasa de muestreo máxima que soporte el contenido.

48 kHz: compatible con la mayor parte de los equipos. El contenido con tasas de muestreo superiores se convertirá a 48 kHz.

96 kHz: Permite una mayor tasa de muestreo y respuesta de frecuencia, Si se utiliza un receptor AV conectado de modo externo o un DAC a través de coaxial u óptico, asegúrese que el receptor/amplificador pueda soportarlo. El contenido con tasas de muestreo superiores se convertirá a 96 kHz.

192 kHz: permite la mayor tasa de muestreo y respuesta de frecuencia, Si se utiliza un receptor AV conectado de modo externo o un DAC a través de coaxial u óptico, asegúrese que el receptor/amplificador pueda soportarlo.

#### 5. Salida SACD

Para seleccionar el formato de salida de audio para SACD. Las opciones son:

PCM: el reproductor descodifica los datos DSD (Direct Stream Digital) del SACD y los convierte en datos PCM multicanal de alta resolución. La salida HDMI puede enviarse a un receptor A/V externo capaz de recibir HDMI multicanal (se requieren entradas HDMI 1.1 o superior). Las salidas de audio del mismo 651/751BD también están activas y es posible reproducir el material del SACD mediante el propio 651/751BD.

DSD: los datos DSD del SACD se emiten a través de HDMI sin ninguna conversión. Para la descodificación mediante un receptor A/V externo capaz de recibir DSD (se requieren entradas HDMI 1.2a o superior y el receptor debe ser compatible con DSD, ya que no es un requisito obligatorio de la especificación HDMI).

### 6. Decodificación HDCD

Para configurar la opción de decodificación de audio para discos HDCD (High Definition Compatible Digital). Las opciones son:

On (Activado) – HDCD es decodificado por el 651/751BD. Para discos HDCD, esto permite un rango dinámico expandido y una mejora en la resolución del audio.

Off (Desactivado) – Se trata a HDCD como un CD regular y una salida como un flujo de bits nativos preservando la codificación oculta. Esto es útil cuando el 651/751BD se conecta a un receptor AV que puede utilizar HDCD a través de un enlace de salida de audio digital (Coaxial, óptico o HDMI(, la salida es procesada por el receptor AV que puede realizar la decodificación HDCD en vez.

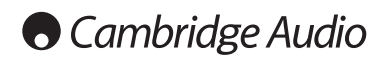

Menú de configuración (continuación)

### Tabla de referencia sobre señales de audio

Los discos Blu-ray pueden contener diversos tipos de formatos de señales de audio, algunos de ellos formatos sin pérdida en alta resolución, como Dolby TrueHD y

DTS-HD Master Audio. Los discos Blu-ray también pueden incluir componentes de<br>audio opcionales, como el programa de audio secundario y el sonido de clic del<br>menú. El menú Audio Format Setup del reproductor permite configur

Cuando "Secondary Audio" está ajustado en "Off":

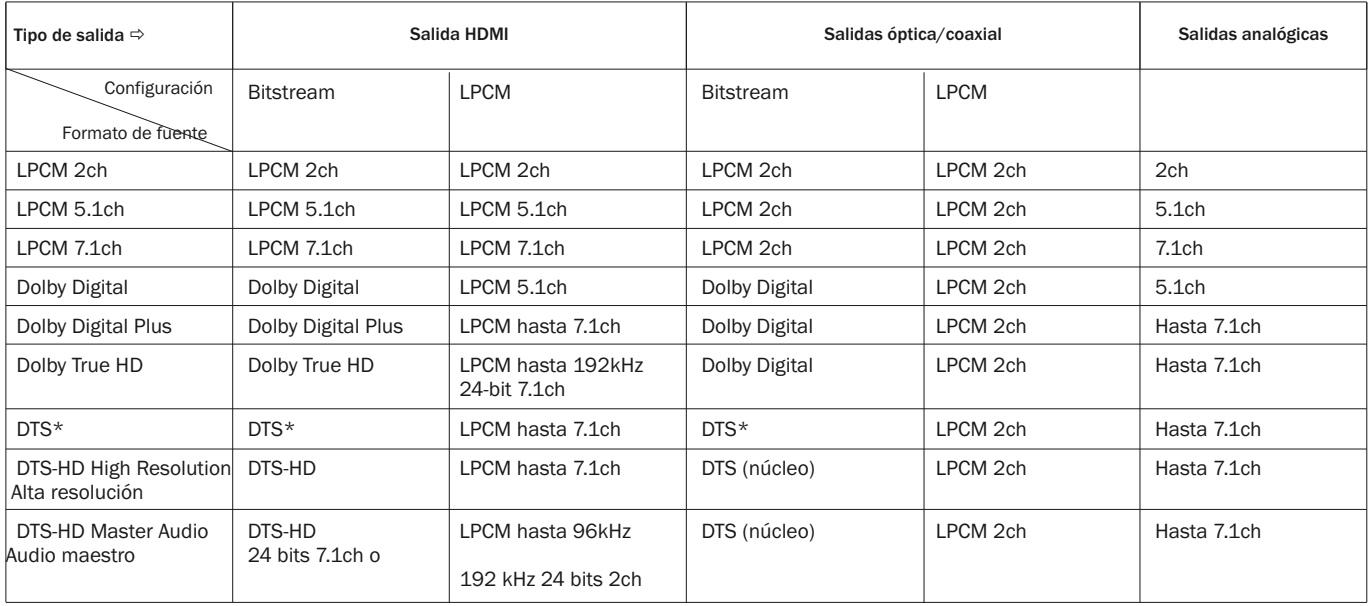

Cuando "Secondary Audio" se ajusta en "On" y el reproductor encuentra un disco con una pista de audio secundario o sonidos de clic del menú:

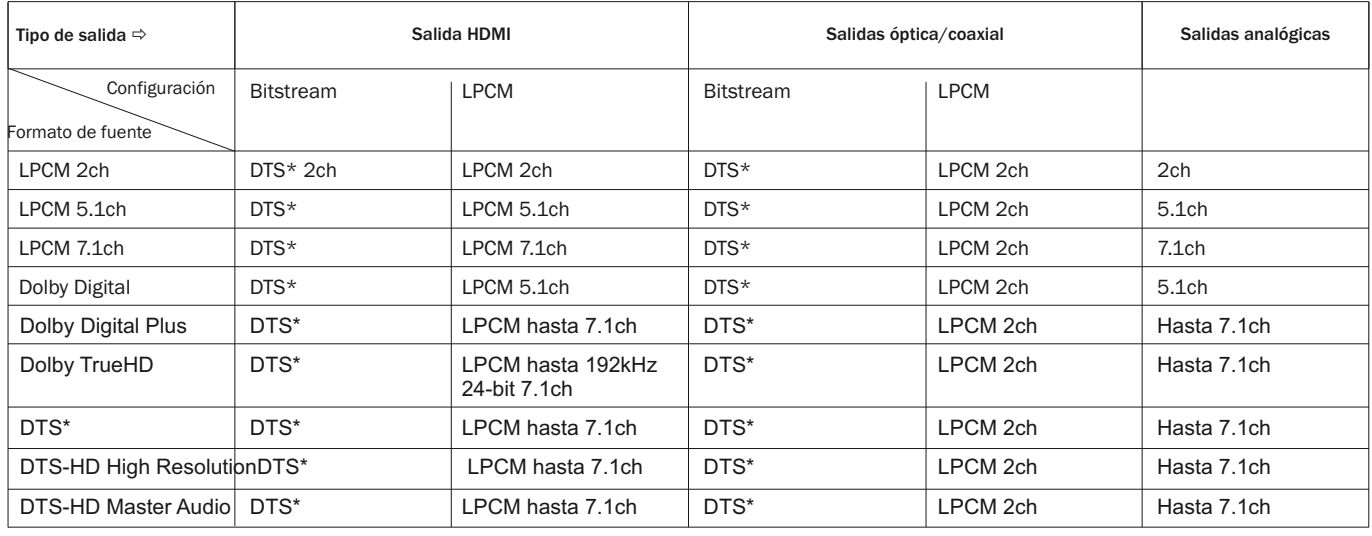

**Nota:** Todas las señales de salida de audio se mezclan con el sonido primario, el<br>sonido secundario y los sonidos de clic del menú.

\* Indica sonido mezclado recodificado en formato de flujo de bits DTS.

### Opciones recomendadas de formatos de audio

En función del método de conexión de audio/vídeo que utilice, podría tener que<br>ajustar las opciones del formato de audio del 651/751BD de acuerdo con su<br>configuración. Consulte los métodos de conexión de audio y vídeo desc anteriormente en esta guía y las siguientes directrices de configuración del audio.

### Conexión del audio directamente al televisor

Si el reproductor se conecta directamente al televisor a través de la conexión HDMI, mediante cables de audio L/R analógicos y DVI, o mediante cables de audio L/R analógicos y vídeo por componentes, se recomienda que utilice las siguientes opciones de formato de audio:

Audio secundario: On (Activado) Audio HDMI: LPCM Salida SACD: PCM Salida HDCD: On (Activado) Salida óptica/coaxial: (ninguna: no se usa) Límite de tasa LPCM: (ninguno: no se usa)

### Audio digital multicanal conectado con un receptor a través de HDMI

Si su receptor admite HDMI v1.3 con la capacidad de descodificar formatos de audio sin pérdidas en alta resolución, como Dolby TrueHD y DTS-HD Master Audio, configure las siguientes opciones de formato de audio:

Audio secundario: Off (o On si necesita el audio secundario) Audio HDMI:<br>Salida SACD: Sitstream<br>
PCM (o DSD si el receptor soporta DSD por HDMI) Decodificación HDCD: On (u Off si el receptor puede decodificar

HDCD)<br>(ninguna: no se usa)<br>(ninguno: no se usa) Salida óptica/coaxial: (ninguna: no se usa)<br>Límite de tasa LPCM: (ninguno: no se usa)

Si su receptor admite sonido PCM multicanal a través de HDMI v1.1/1.2, pero no formatos de audio sin pérdidas en alta resolución, como Dolby TrueHD y DTS-HD Master Audio, configure las siguientes opciones de formato de audio:

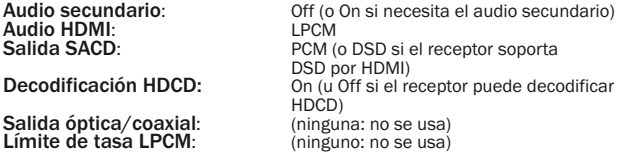

### Sonido analógico multicanal conectado a un receptor

Si el reproductor se conecta a un reproductor A/V a través de las salidas de audio analógico de 7.1 ó 5.1 canales mediante ocho o seis cables RCA/Phono, podrá reproducir todos los formatos de audio compatibles, dejar que el 651/751BD los<br>descodifique y escucharlos a través de su receptor A/V y su sistema de sonido<br>envolvente. Se recomiendan las siguientes opciones de configuraci de audio:

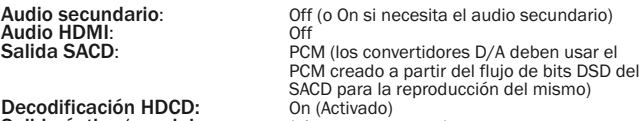

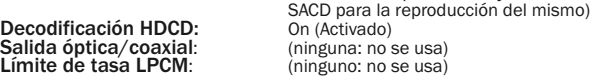

Ajuste también la configuración de los altavoces en el menú "Audio Processing":

Ajuste la opción Down Mix a "7.1Ch" o "5.1Ch".

Ajuste correctamente el tamaño de los altavoces y el subwoofer en función de su equipo de sonido, como se detalla en las páginas siguientes.

Activar o seleccionar las entradas analógicas de multicanal en su receptor.

### Sonido digital multicanal conectado con un receptor mediante conexión coaxial u óptica SPDIF

Si su receptor solo admite conexión óptica/coaxial y descodificación de Dolby Digital y DTS, se recomienda utilizar las siguientes opciones de configuración del formato de audio:

Audio secundario:<br>Audio HDMI:<br>Salida SACD:

Off (o On si necesita el audio secundario)<br>Off cualquiera / SACD no se encuentra disponible a través de la salida

Salida óptica/coaxial:<br>Límite de LPCM:

óptica/coaxial) Decodificación HDCD: On (u Off si el receptor puede decodificar HDCD)<br>Bitstream

48 k (o superior si lo admite el receptor)

### Audio analógico estéreo conectado con un receptor

Si tu receptor solo dispone de conexiones de sonido estéreo, tendrás que utilizar<br>los cables analógicos de tipo RCA para conectarlo. Para el 751BD utiliza las solidas salidas<br>stereo dedicadas Izquierda y Derecha, para el 6

Audio HDMI:<br>Salida SACD:

**Decodificación HDCD:** On<br>**Salida óptica/coaxial:** (ninguna: no se usa)

Audio secundario:<br>
Audio HDMI:<br>
Off (o On si necesita el audio secundario)<br>
Off (o On si necesita el audio secundario) **PCM** (los convertidores D/A deben usar el

Salida óptica/coaxial:<br>
Límite de tasa I PCM:

PCM creado a partir del flujo de bits DSD del SACD para la reproducción del mismo)

 $\overline{\text{(ninguno: no se usa)}}$ 

### Configuración de procesamiento sonoro

El apartado "Audio Processing Setup" del menú de configuración permite configurar cómo procesará el reproductor las señales de audio antes de enviarlas a la salida.

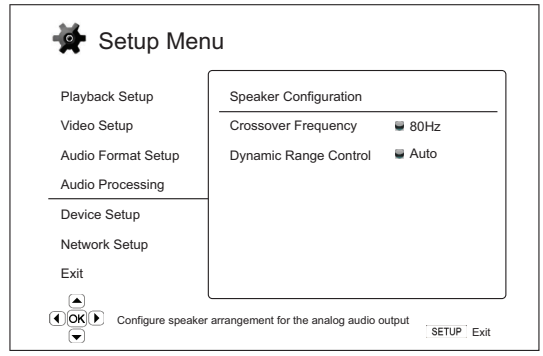

Off

Menús **Menús** Configuraciones Configuración de altavoces Cruce.......................................................................40Hz –250Hz Control de rango dinámico ....................................Auto On

Menú de configuración (continuación)

### Configuración de altavoces (Utilice sólo salida de sonido analógico de 7.1 canales)

Los siguientes ajustes determinan cómo funciona el descodificador de sonido envolvente interno del 651/751BD.

En el menú Speaker Configuration puede configurar los ajustes de altavoces como el modo de conversión, el número de altavoces, su distancia, el tamaño y el nivel de corte. El menú Speaker Configuration muestra una ilustración de la colocación de los altavoces para ayudarle a configurar correctamente los parámetros de los altavoces.

Al acceder a este menú, el cursor está colocado en el altavoz delantero izquierdo. Utilice los botones (/ ) para mover el cursor. El botón ) mueve el cursor en sentido horario y el botón ( mueve el cursor en sentido antihorario.

Cuando el cursor está en las opciones "Down Mix" o "Exit", puede utilizar los<br>botones ▲/▼ para seleccionar estas opciones.

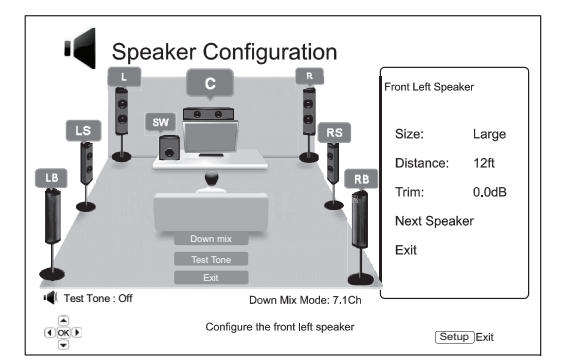

### Modo de conversión

Down Mix es el proceso de convertir el sonido multicanal a un número inferior de canales. Por ejemplo, convertir una fuente de 5.1 canales en estéreo o una fuente de 7.1 canales en 5.1 canales. La conversión permite que la salida de audio del reproductor coincida con el número exacto de altavoces disponibles en su sistema de cine en casa.

El modo de conversión actual se muestra en el ángulo inferior derecho de la ilustración de la posición de los altavoces.

Para cambiar el ajuste de conversión del audio, pulse el botón Enter mientras el cursor está en la opción "Down Mix". Están disponibles los siguientes modos de conversión:

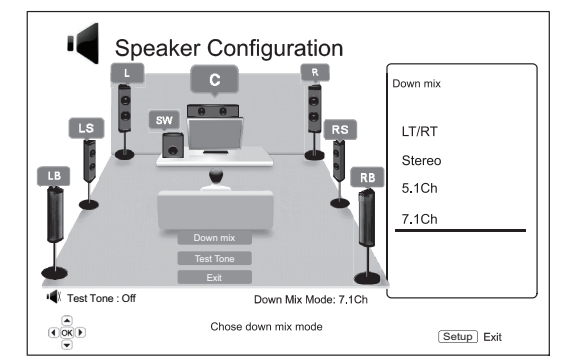

LT/RT: total izquierdo/total derecho. Los canales central y envolventes se descodifican y, después, se codifican matricialmente en los dos canales delanteros. Un receptor Dolby Pro Logic puede descodificar después el sonido bicanal emitido en sonido envolvente.

Stereo: este modo convierte el sonido multicanal en sonido estéreo con dos canales. Para el contenido estéreo original, la salida no cambiará. Para el contenido multicanal original, los canales central y envolventes se mezclarán con los canales delanteros izquierdo y derecho. Se recomienda para su uso con televisores o amplificadores/receptores estéreo (sin descodificación ProLogic).

5.1Ch: este modo activa la salida de sonido descodificado con 5.1 canales. El número de canales de salida reales depende del disco. Si el contenido de la fuente tiene más canales, los canales envolvente posteriores se mezclarán en canales envolventes.

7.1Ch: este modo activa la salida de sonido descodificado con 7.1 canales. El número de canales real depende del disco.

### Tono de prueba

Test tone (prueba de tono) es un grupo de sonidos creados de modo artificial que<br>se utilizan para probar el sistema de de audio de su altavoz y lo ayuda a identificar<br>cualquier deficiencia de cableado. De modo predetermina prueba) se configura en "Off", con el estado que se muestra en la esquina inferior izquierda de la pantalla.

Para comenzar la prueba, presione los botones  $\blacktriangle/\blacktriangledown$  para resaltar la opción de<br>"Test Tone", presione el botón de Enter para cambiar el estado del tono de entrada a "On". Luego presione los botones ARROW (flechas) para seleccionar el altavoz,<br>oirá los sonidos de prueba. Para detener el proceso de prueba, presione los botones<br>▲/▼ para resaltar la opción de "Test Tone" y presione el aplican a las salidas de audio de multi canal.

### Ajustes de altavoces

Para cada altavoz del sistema de cine en casa puede definir su tamaño, distancia y nivel de corte. Para configurar un altavoz, mueva el cursor hasta seleccionarlo y pulse el botón Enter. Se activará el menú Speaker Settings en el lado derecho de<br>la pantalla. En el menú Speaker Settings, utilice los botones ▲ y = para seleccionar<br>un parámetro y, después, pulse el botón Enter para modi Speaker Settings y regresar a la ilustración de configuración de los altavoces, pulse el botón ( o seleccione la opción "Exit". También puede seguir configurando el<br>siguiente altavoz seleccionando la opción "Next Speaker".

Es posible configurar los siguientes parámetros del altavoz:

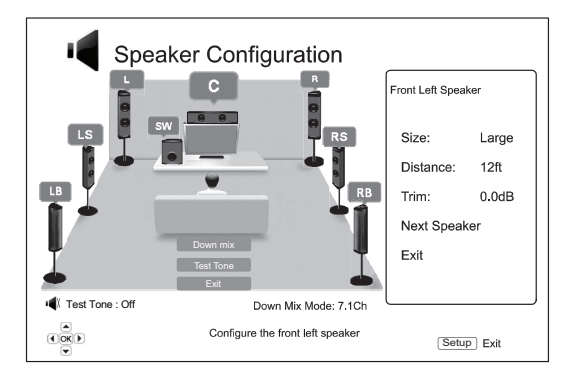

### 1. Dimensiones

El parámetro de tamaño del altavoz ajusta el control de filtrado de graves para los altavoces. La frecuencia grave se configura en la opción de la "Crossover Frequency" de la sección de "Procesamiento de audio " del menú de Configuración:

Grande: Las frecuencias graves se transmiten a los altavoces.

Pequeño: las frecuencias graves no se transmiten a los altavoces para reducir las posibles distorsiones. Si se dispone de un subwoofer, las frecuencias graves se transmiten al subwoofer.

On (solo para subwoofer): especifica que el sistema dispone de un subwoofer.

Off: no existe un altavoz para la posición correspondiente. El sonido del altavoz que falta se redirige a los otros altavoces o se descarta si no es posible redirigirlo.

Nota: Los altavoces delanteros, envolventes y envolventes traseros se configuran por parejas. Los cambios en el tamaño de un altavoz modificarán automáticamente el otro altavoz de la pareja.

### 2. Distancia

Los parámetros de distancia del altavoz ajustan el control del retardo para el canal de audio correspondiente. Este retardo se utiliza para compensar la diferencia en el tiempo de propagación del sonido provocada por la colocación de altavoces a distintas distancias de la posición de escucha.

El retardo de distancia del altavoz solo se aplica si el reproductor está descodificando sonido multicanal. Si utiliza la salida de audio de flujo de bits con su receptor de A/V, el flujo de bits no se ajusta con el retardo de distancia del altavoz.

Como el retardo se calcula en función de la diferencia en la distancia desde cada altavoz a la posición de escucha, es importante configurar la distancia hasta los altavoces delanteros primero y, después, hasta los demás altavoces. Siempre que cambie la distancia de los altavoces delanteros, se ajustará automáticamente la distancia de los demás altavoces para mantener la misma diferencia de distancia.

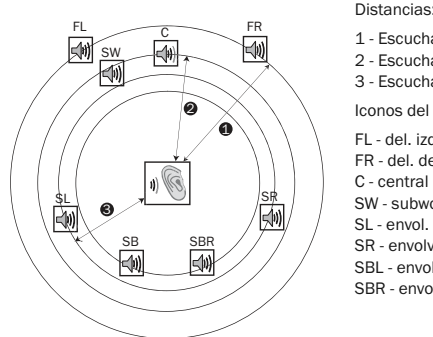

1 - Escuchar al frente

- 2 Escuchar en el centro
- 3 Escuchar envolvente a la izquierda
- Iconos del altavoz: FL - del. izquierdo FR - del. derecho
- C central SW - subwoofer
- SL envol. izquierdo
- SR envolv. derecho SBL - envol. posterior izquierdo

SBR - envol. posterior derecho

Por ejemplo, en el diagrama anterior, mida la distancia (en pies, 1 pie = 0,3 m) desde la posición de escucha principal hasta el altavoz delantero izquierdo o delantero derecho. Los altavoces delantero derecho e izquierdo deben estar a la misma<br>distancia del oyente. Introduzca la distancia de los altavoces delanteros (1. en la<br>ilustración anterior) en el menú "Speaker Configuration".

Después, mida la distancia (en pies) entre el altavoz central (2) y la posición de escucha. Mueva el cursor para seleccionar el altavoz central en la página de<br>configuración Channel Delay e introduzca la distancia (tan precisa como sea<br>posible) en pies. Repita la operación por cada altavoz (central, envo envolvente derecho, envolvente trasero izquierdo, envolvente trasero derecho y subwoofer) disponible en el sistema. El reproductor insertará el retraso correspondiente al centro, subwoofer y canales envolventes para asegurarse que las ondas de sonido de altavoces diferentes lleguen al oyente al mismo tiempo.

#### Not

- La distancia entre los altavoces envolventes y la posición de escucha debe ser menor o igual que la distancia entre los altavoces delanteros y la posición de escucha.
- Los altavoces delanteros, envolventes y envolventes traseros se configuran por parejas. Los cambios en el tamaño de un altavoz modificarán automáticamente el otro altavoz de la pareja.

### 3. Asiento

El parámetro del nivel de corte del altavoz define el volumen de cada canal. Para obtener unos resultados más precisos, se recomienda utilizar los tonos de un disco de calibración, como Digital Video Essentials HD Basics y un medidor de SPL (nivel de presión sonora). El nivel de corte puede ajustarse hasta +/- 10 dB en pasos de 0,5 dB.

### Otros ajustes de procesamiento sonoro

#### 1. Frecuencia Crossover

Cuando el tamaño del altavoz se configura en "Small" en "Speaker Configuration (Configuración de Altavoz)", las frecuencias graven no pasan a los altavoces para reducir la distorción posible, en vez son redireccionadas al subwoofer. Las opciones disponibles son:

40Hz / 60Hz / 80Hz / 90Hz / 100Hz / 110Hz / 120Hz / 150Hz / 200Hz / 250Hz – Estas son las frecuencias crossover disponibles. Puede presionar los botones / y Enter para seleccionarla. Esta opci'on aplica a todos los altavoces (central,

delantero, envolvente y envoltente posterior). Por defecto la frecuencia crossover es 80Hz.

### 2. Control de rango dinámico

Para ajustar la compresión del rango dinámico (DRC). La DRC permite suavizar los picos y valles sonoros frecuentes en una amplia variedad de sonido digital. Activar la DRC puede hacer que el sonido de bajo nivel sea más audible durante la escucha a bajo nivel. Desactivar la DRC restablece la energía sonora presente en la grabación original. Las opciones disponibles son:

Auto: Reproduce de acuerdo con el rango dinámico especificado por el disco. La opción aplica a los discos Blu-ray únicamente. Para otros tipos de disco no se aplica la compresión del rango dinámico.

On: activa la compresión del rango dinámico.

Off: desactiva la compresión del rango dinámico.

### Configuración del dispositivo

El apartado "Device Setup" del menú de configuración permite configurar otras opciones del reproductor relacionadas con las funciones de control y el hardware. Los elementos del menú en este apartado son:

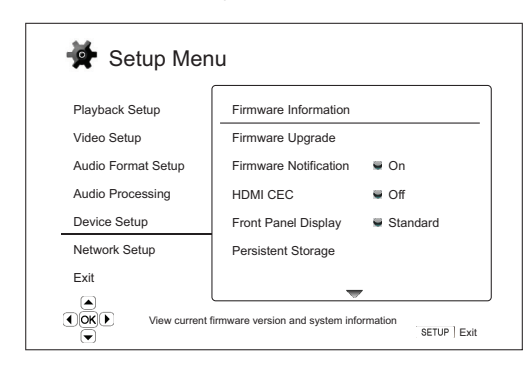

Menús Configuraciones Información del firmware Actualización del firmware ....................................A través de Disco A través de USB A través de la Red Notificación del firmware.......................................On(Encendido) Off(Apagado) HDMI CEC ...............................................................HDMI 1 HDMI 1 (Limitada) HDMI 2 HDMI 2 (Limitada)  $\bigcap_{i=1}^n$ Pantalla del panel frontal ......................................Estándar Dim Off Almacenamiento permanente...............................Dispositivo de almacenamiento Flash interno Unidad USB Espacio total Espacio disponible Borrar datos BD-Video DivX VOD DRM Configuración fácil

Restablecer ajustes de fábrica

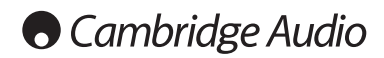

### Menú de configuración (continuación)

### 1. Información del firmware

Para mostrar la versión del firmware instalada actualmente.

### 2. Actualización del firmware

Para actualizar el firmware del reproductor. Esta operación solo está disponible cuando la reproducción está detenida completamente o cuando no hay ningún disco en la unidad.

El firmware es el software de sistema que controla las prestaciones y funciones del reproductor. Como las especificaciones del Blu-ray son nuevas y están<br>evolucionando, es posible que un disco Blu-ray fabricado después que el<br>reproductor utilice algunas características nuevas de las especificaciones Blu-r Podrían introducirse nuevas características de vez en cuando.

Hay tres maneras de actualizar el firmware del reproductor. Las opciones son:

Mediante disco: de vez en cuando podrá descargar una imagen de disco del sitio<br>web de Cambridge Audio www.cambridge-audio.com/care y grabar un disco de actualización.

Mediante USB: podrá descargar los archivos del firmware del sitio web de Cambridge Audio en una unidad USB y después utilizar esta unidad para actualizar el reproductor. Para los dos casos anteriores, siga detenidamente las instrucciones que aparecen en el sitio web.

Mediante red: si el reproductor cuenta con conexión a internet, podrá actualizar el reproductor directamente a través de internet. Por favor, siga las instrucciones que aparecen en la pantalla del televisor.

### 3. Notificación del firmware

Para determinar si el reproductor debe comprobar automáticamente si hay disponibles nuevas versiones de firmware a través del servidor de internet e informar al usuario de su disponibilidad. Las opciones son:

On: comprobar automáticamente las nuevas versiones del firmware e informar al usuario de su disponibilidad. Requiere que la conexión de red esté en funcionamiento.

Off: no comprobar automáticamente las nuevas versiones del firmware.

### 4. HDMI CEC

CEC (control de electrónica de consumo) es una prestación opcional del HDMI que permite realizar el control remoto y la configuración automática de aparatos de electrónica de consumo a través de la conexión HDMI. La función de control remoto permite utilizar un solo mando a distancia para manejar varios aparatos conectados<br>a través de HDMI. Por ejemplo, puede utilizar el mando del televisor para controlar<br>la reproducción del reproductor Blu-ray. La función de compatibilidad de esta función varía según el fabricante. Algunos pueden<br>implementar solo parte de estas funciones o añadir sus propias funciones. La<br>implementación específica del fabricante de la función HDMI CEC a menudo el nombre comercial de "…Link" o "…Sync". El 651/751BD proporciona tres modos para la función HDMI CEC:

HDMI 1 & 2: HDMI CEC esta habilitado. Use este modo si los demás aparatos son compatibles con el reproductor.

HDMI 1 & 2 (Limitado): HDMI CEC está activado pero el 651/751BD solo responde a las órdenes de reproducción. No responderá ni emitirá órdenes de apagado/encendido ni de selección de entrada. Use este modo si no desea que la función de configuración automática encienda o apague sus aparatos.

Off: función HDMI CEC desactivada. El reproductor no responderá a las órdenes HDMI CEC de otros dispositivos ni configurará automáticamente otros dispositivos.

### 5. Pantalla del panel frontal

Para controlar la intensidad luminosa de la información en la pantalla VFD del panel frontal. Esta opción le permite atenuarla o apagarla. Las opciones disponibles son:

Estándar: La pantalla VFD presenta un brillo total.

Dim: la pantalla VFD presenta un brillo reducido.

Off: La pantalla VFD se desactiva. En este modo, la pantalla se activa temporalmente cuando el usuario realiza alguna operación.

### 6. Almacenamiento permanente

La zona de almacenamiento permanente es un área de almacenamiento de datos que alberga contenido adicional para las funciones BonusView y BD-Live. Los datos se mantienen incluso aunque se apague el reproductor. Están disponibles las siguientes opciones de gestión del almacenamiento permanente:

Dispositivo de almacenamiento: para seleccionar el dispositivo de almacenamiento que se utilizará como almacenamiento permanente. El 651/751BD está equipado con 1GB de memoria flash interna. El reproductor también está equipado con dos puertos USB 2.0 que permiten conectar una unidad USB para usarla como almacenamiento permanente. Las opciones son:

Flash interna: utiliza la memoria flash interna como almacenamiento permanente.

Unidad USB: utiliza una unidad USB como almacenamiento permanente. Para cumplir las especificaciones de BD-Live, es necesaria una unidad flash USB de 1 GB o mayor. No se recomienda utilizar un disco duro USB.

Nota: El nuevo dispositivo de almacenamiento solo podrá utilizarse después de reiniciar el reproductor. Asegúrese de apagar el reproductor y volverlo a encender después de modificar la opción "Storage Device".

Espacio total: muestra el espacio total del almacenamiento permanente.

Espacio disponible: muestra el espacio actualmente disponible en el almacenamiento permanente. Si el espacio disponible es demasiado bajo, algunos discos Blu-ray podrían no reproducirse correctamente.

Borrar datos de BD-Video: para borrar los datos de BD-Video del almacenamiento permanente.

### 7. Divx VOD DRM

Podrá registrar o quitar el registro de su reproductor del administrador digital DivX para vídeo según lo desee. Se generará un código para registrarse y quitar el registro.

### 8 Configuración fácil

Seleccione esta opción para utilizar el procedimiento de Configuración fácil

### 9. Restablecer ajustes de fábrica

Restablece todos los ajustes a los valores predeterminados de fábrica.

Nota: La contraseña del control parental y las calificaciones no se restablecerán.<br>Esta operación solo está disponible cuando la reproducción está detenida completamente o cuando no hay ningún disco en la unidad.

### Configuración de la red

El apartado "Network Setup" del menú de configuración permite configurar los<br>parámetros para la conexión a internet del reproductor, comprobar la conexión y<br>limitar el acceso a BD-Live. Los elementos del menú en este apart

#### Setup Menu Connection Information Playback Setup BD-Live Network Access en Setur  $\bullet$  Of Audio Format Setup My Network  $O<sub>n</sub>$ Audio Processing Internet Connection Ethernet Device Setup Wireless Setting IP Setting Network Setup Auto (DHCP) Exit Proxy Setting  $\blacksquare$  Off  $\overline{\mathbb{Q}}$ nection information  $\overline{\text{SETUP}}$  Ex

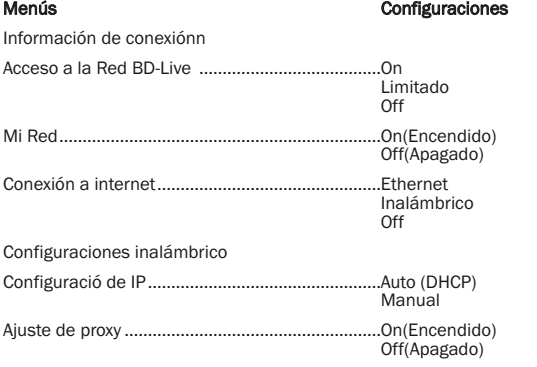

Prueba de conexión

### 1. Información de conexión

Para mostrar la información de Internet actual, a saber la dirección de IP, MAC por Ethernet, MAC inalámbrica, etc.

### 2. Acceso a BD-Live

Para restringir el acceso a contenidos BD-Live. Las opciones disponibles son:

On: se permite el acceso a BD-Live.

Limitado: solo se permite el acceso a BD-Live para los contenidos que tengan un certificado de usuario válido. Se prohíbe el acceso a internet si los contenidos BD-Live no tienen un certificado. Esta opción garantiza que solo accede a contenidos auténticos, aunque puede bloquear el acceso a pequeños proveedores de contenidos independientes.

Off: se prohíbe el acceso a BD-Live.

### 3. Mi Red

Para configurar la opción de cliente de Mi Red (compartir medios). La opción de Mi Red le permite al reproductor recibir audio, vídeo , fotos desde los servidores de medios UPnP en la red particular. Las opciones disponibles son:

**On (predeterminada):** Activar el cliente de Mi Red. Los servidores de medios<br>disponibles figurarán en la opción de "My Network (Mi Red)" del menú individual.

Off: Deshabilitar el cliente de Mi Red. Ningún servidor de medios se mostrará en la opción de "My Network (Mi Red)", y un mensaje de alerta se mostrará luego de ingresar a la opción "My Network (Mi Red)".

### 4. Conexión por Internet

Para seleccionar el tipo de conexión de Internet. Las opciones disponibles son:

Ethernet (predeterminada): Conecta a Internet a través del cable Ethernet, refiérase a las instrucciones de conexión del manual. Esta selección hará que la opción de "Wireless Setting (Configuración Inalámbrica)" aparezca sombreada y no pueda ser seleccionada.

Inalámbrica: Conecta a Internet a través del adaptador inalámbrico, refiérase a las instrucciones de conexión del manual. La selección de "Wireless (Inalámbrica)" iniciará el procedimiento de configuración y hará que la opción de "Wireless Setting (Configuración Inalámbrica)" en la próxima hilera sea seleccionable.

Off: Se prohíbe el acceso a Internet. Esto hará que todas las opciones restantes en la pantalla de Configuración de Red estén grises o no sean seleccionables.

### 5. Configuraciones inalámbrico

**Nota:** El 751BD incluye un adaptador inalámbrico. El 651BD no lo tenía. Si quieres<br>utilizar el 651BD inalámbrico, contacta con tu distribuidor de Cambridge Audio para<br>conseguir el adaptador inalámbrico Cambridge Audio. N otros adaptadores inalámbricos.

Para iniciar el procedimiento de configuración inalámbrico. El procedimiento de configuraciónm inalámbrico puede iniciarse por medio de la selección de la opción "Wireless Setting (Configuración Inalámbrica)" o seleccionando "Wireless (Inalámbrica)" en la opción "Connection Method (Método de conexión)". El procedimiento es el que sigue:

El reproductor primero busca la última configuración exitosa inalámbrica. Si no existe ninguna, un mensaje aparecerá como figura debajo:

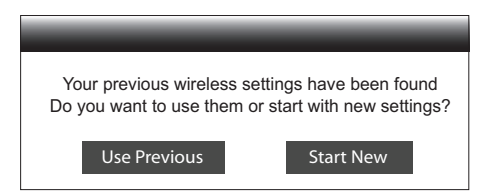

Utilizar el anterior: Usar la última configuración exitosa inalámbrica. Un resumen de las configuraciones inalámbricas anteriores aparecerá mostrando la información como SSID (Service Set Identifier), Security Mode y Security Key (en asterisco \*).

Entonces una prueba de conexión se realizará de modo automático y se mostrará el resultado de la prueba en la pantalla.

**Iniciar nuevo**: Iniciar una nueva configuración inalámbrica. El 651/751BD soporta<br>tres métodos de cpnfiguración inalámbrica y las opciones disporibles son:

Scan (Búsqueda) - Busqueda de conexiones inalámbricas disponibles. El<br>reproductor automáticamente busca cualquier tipo de red inalámbrica disponible<br>cercana y los resultados de la búsqueda se muestran en una lista en la ve Pulsando los botones ▲/ ▼ se iluminará una red y luego presidne el botón Enter<br>para seleccionarla. Si esta red está asegurada, precisará ingresar el código de<br>seguridad utilizando el mando a distancia. Entonces una prueba realizará de modo automático y se mostrará el resultado de la prueba en la pantalla.

*Manual* – Para configurar de modo manula la información para una red inalámbrica. Precisa usar un mando a distancia para ingresar el SSID, seleccionar el Modo de Seguridad e ingresar la Clave de Seguridad. Entonces una prueba de conexión se realizará de modo automático y se mostrará el resultado de la prueba en la pantalla.

*WPS* – Para iniciar la configuración protegida Wi-Fi. El 651/751BD admite el estándar WPS para proveer un establecimiento seguro y fácil de una red<br>inalámbrica privada. Si tiene un enrutador/punto de acceso inalámbrico que<br>también admita WPS. Las opciones disponibles son:

*PIN* – Para configurar el WPS utilizando un PIN, Personal Identification Number (Número de identificación personal). El reproductor generará un PIN y usted precisará ingresarlo en el panel de control del software de su enrutador inalámbrico o punto de acceso. Siga las instrucciones que aparecen en pantalla.

*PBC* - Para configurar el WPS utilizando el Control de pulsador. Precisa pulsar el botón PBC en su enrutador inalámbrico o punto de acceso para iniciar la conexión inalámbrica. Siga las instrucciones que aparecen en pantalla.

Nota:

- SSID significa Service Set Identifier (Identificador del Conjunto del Servicio). Es un identificador para cada enrutador inalámbrico o punto acceso, y también se refiere al nombre de la red.
- WPS significa Wi-Fi Protected Setup (Configuración de Wi-Fi protegida). Es el<br>último estándar para una configuración de red inalámbrica segura. Tambiéen se<br>la llama Wi-Fi Simple Config. (Configuración Simple de Wi-Fi). P se requiere un enrutador compatible WPS o punto de acceso.

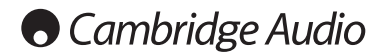

### Menú de configuración (continuación)

### 6. Configuración de IP

Para determinar cómo obtiene el reproductor su dirección IP. Las opciones disponibles son:

Auto (DHCP): El reproductor obtiene automáticamente su dirección IP utilizando el protocolo DHCP (Dynamic Host Configuration Protocol). Es el ajuste predeterminado. En la mayoría de los casos, la configuración de IP es mejor y requiere de ninguna intervención por parte del usuario.

Manual: introduzca manualmente la información numérica de la dirección IP. Para obtener más información sobre cómo configurar manualmente la conexión a internet y qué valores usar, consulte el manual de instrucciones de su router/módem de banda ancha o póngase en contacto con su proveedor de servicios de internet.

Dirección de IP – La dirección de Internet del reproductor. Cuando "IP Configuration" está ajustado en "Auto (DHCP)", el valor indicado se obtiene mediante DHCP y no es posible cambiarlo.

*Máscara de subred* – Cada dirección IP tiene una máscara de subred asociada. El reproductor la utiliza para decidir si dirige el tráfico de red a través del router o directamente a otro dispositivo en la misma red. Cuando la "Configuración de IP" se configura en"Auto (DHCP)", el valor que se muestra se obtiene utilizando DHCP y no puede cambiarse.

*Enlace* – La dirección de IP del enrutador. También se llama "enlace predeterminado" o "enrutador predeterminado". Cuando la "Configuración de IP" es"Auto (DHCP)", el valor que se muestra se obtiene utilzando DHCP y no puede cambiarse.

*DNS 1* – La dirección IP del primer servidor de DNS (primario). DNS es el mecanismo empleado para traducir las direcciones legibles en direcciones IP numéricas. Cuando la "Configuración de IP" es"Auto (DHCP)", el valor que se muestra se obtiene utilzando DHCP y no puede cambiarse.

*DNS 2 –* La dirección IP del segundo servidor de DNS (secundario). Cuando la<br>"Configuración de IP" se establece en "Auto (DHCP)", el valor que se muestra se<br>obtiene utilizando DHCP y no puede cambiarse.

### 7. Configuración del proxy

Para configurar el servidor proxy. Un servidor proxy funciona como un intermediario para la comunicación de la red entre clientes y otros servidores, que pueden brindar beneficios como seguridad, anonimato, velocidad o restricciones regionales temporales.

On – Acceso a internet a través de un servidor proxy

*Host de proxy:* Para ingresar el nombre del host de proxy utilizando el mando a distancia

*Puerto de proxy:* Para ingresar el número de puerto del host de proxy utilizando el mando a distancia.

Off (predeterminado) – No utiliza el servidor proxy.

#### 8. Prueba de conexión

Para probar la conexión a internet. Se recomienda probar la conexión cuando conecte por primera vez el reproductor a internet o cuando realice cambios en la"Configuración de IP" y otros parámetros de red.

### Ajustes de imagen

Picture Adjustment es un apartado especial del menú Video Setup. Permite afinar numerosos parámetros de control de la imagen para obtener una calidad de imagen y un resultado visual óptimos. Para usar el Ajuste de imagen, presione el botón de<br>configuración en el mando a distancia e ingrese el Menú de Configuración del<br>reproductor, y luego seleccione la "Configuración de Vídeo" – será sustituido por el menú de ajustes de imagen:

Para información sobre cómo seleccionar la salida de video primaria, refiérase al apartado de Salida Primaria de este manual.

Dependiendo de la salida de vídeo primaria, el menú de Ajuste de imagen detallada será un poco diferente dado que HDMI1 utiliza el escalador QDEO de Marvell que tiene características y algorítmos más sofisticados para realizar ajustes como se muestra debajo.

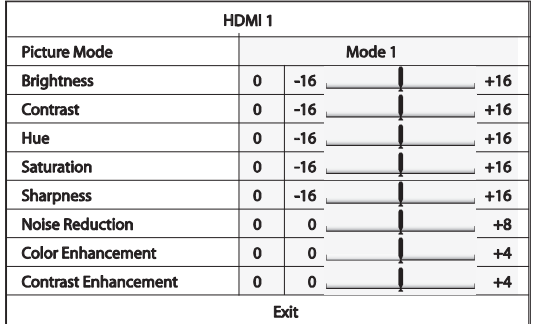

Para modificar un parámetro de ajuste de imagen, utilice los botones ▲/ ▼ para<br>seleccionar el parámetro y los botones ◀ / ▶ para modificar su valor.

Para ayudar con el ajuste de los parámetros de control de imagen, el menú de ajuste de imagen se reducirá para mostrar solo el parámetro que está ajustando al pulsar los botones  $\leftrightarrow$ . El menú reducido se colocará cerca de la parte inferior de la pantalla.

Puede seguir ajustando el parámetro actual pulsando los botones  $\Box/\Diamond$ . Para<br>seleccionar otro parámetro, pulse los botones  $\angle/\Diamond$ . Pulse el botón Enter para regresar al menú de ajustes de imagen grande.

Para salir del menú de ajustes e imagen y regresar al menú de configuración, seleccione "Exit" o pulse el botón Return.

Los siguientes controles de imagen está disponibles para HDMI1, HDMI2 y el Componente de vídeo:

Modo de imagen: El 651/751BD le permite guardar hasta tres (3) modos de vídeo personalizados.

Pulse los botones  $\leftrightarrow$  bara cambiar el modo y todos los parámetros se ajustarán<br>de modo automático de acuerdo con los valores guardados. Los cambios<br>introducidos en los valores de los parámetros se guardarán automáticament cuando salga de la pantalla de Ajuste de imagen o, cuanddo cambie a otro Modo de Imagen.

Brillo: Para ajustar el brillo (nivel de negro) de la salida de imagen.

Contraste: para ajustar el contraste (nivel de blanco) de la salida de imagen.

Nota: Es necesario un ajuste correcto del brillo y el contraste para obtener una<br>imagen de calidad. Si no ajusta los niveles correctos de blancos y negros, las imágenes tendrán un aspecto deslucido o perderá detalles en las sombras al ver escenas oscuras. Los televisores cuentan con controles de brillo (nivel de negro) y contraste (nivel de blanco); no obstante, para obtener el resultado idóneo puede ser necesario una combinación de ajustes en el reproductor y en el televisor. Primero<br>ajuste los controles de imagen del televisor hasta obtener la mejor imagen posible.<br>Después de hacerlo, pruebe a cambiar los ajustes del rep imagen hasta obtener el resultado óptimo.

Tono: para ajustar el tono de la imagen.

Saturación: para ajustar la saturación (nivel de intensidad cromática) de la salida de imagen.

Nitidez: Para configurar la nitidez de la salida de vídeo (Detalle/Mejora de Borde), esta es una función de procesamiento de vídeo pero puede causar interferencia indeseada de introducirse demasiado.

Para HDMI 1, el escalador de vídeo QDEO se utliza como nivel de nitidez y se puede configurar entre -16 y +16. De forma predeterminada el nivel es 0, que reduce la mejora de la nitidez. Los niveles negativos pueden ser utilizados para reducir o eliminar el vídeo con demasiada nitidez, la imagen se atenúa de modo progresivo.

Los niveles positivos aumentan la nitidez. En el nivel 1, el reproductor aplica un nivel bajo de Detail Enhancement (Mejora del detalle) durante el cual el procesador de vídeo aisla las piezas de la imagen original, las procesa por separado y las integra nuevamente antes de la salida final. En el nivel 2, el reproductor aumente la Detail Enhancement (Mejora de detalle) a un nivel superior. Por lo general, para que una imagen sea "más nítida", recomendamos utilizar el nivel 1 y 2. En el nivel 3 y superior, el reproductor agrega Luminance Transition Improvement (LTI) y Chroma Transition Improvement (CTI) que mejoran la transición de luminiscencia y cromática. Sin embargo, recomendamos el uso del nivel 3 y superior a menos que el contenido de la fuente provenga de una fuente pobre.

Para HDMI 2 y Analógico, se utiliza el escalador de los grupos de chip Mediatek<br>incorporados y el nivel de nitidez que puede configurarse únicamente entre 0 y +2.<br>A un nivel más alto, los detalles del vídeo serán más nítid de nitidez demasiado alto puede causar que las líneas de los objetos se vean borrosas.

#### Reducción de ruido: Para seleccionar si el reproductor aplicará un proceso de reducción de ruidos al vídeo.

Para HDMI 1, el nivel de reducción de ruido puede configurarse entre 0 y 8. El nivel predeterminado es 0, que deshabilita la reducción de ruido. Cuando el nivel se<br>configura en 1, el escalador QDEO ajusta la calidad de la imagen reduciendo el<br>"ruido de mosquito" (la interferencia entre las delimitaciones d "bloquea el ruido" (patrones del tipo mosaico que causan una compresión del vídeo). Estos dos tipos de reducción de ruido también son conocidos como Compression Artifacts Reduction (CAR) y tienen varios niveles de agresividad. Cuando se configura el nivel 2, el reproductor aplica la Motion Adaptive Video Noise<br>Reduction (VNR), que administra el ruido azaroso y el ruido de grano de la película<br>(la variación natural de la intensidad de la imagen c película).

Su nivel es automático porque existe un circuito que estima el nivel de ruido en el procesador de vídeo que calcula cuánto ruido existe y ajusta el nivel de acuerdo<br>con el VNR. Cuando se configura en un nivel entre 3 y 4, el reproductor aplica tanto<br>un CAR y un Motion Adaptive VNR, con una reducción de "b En el nivel 7, el reproductor aplica el CAR más agresivo para el vídeo de muy baja<br>calidad, y agrega un Motion Adaptive VNR en el nivel 8. Recuerde que la reducción<br>de ruido excesiva puede causar una pérdida de detalle. Re la función de reducción de ruido únicamente cuando encontramos un vídeo pobremente codificado y comprimido que tiene interferencias de ruido aparentes.

Para HDMI 2 y Analógicas, el nivel de reducción de ruido puede configurarse entre 0 y +3. El nivel predeterminado es 0. Cuano el usuario aumenta el nivel, el reproductor ajusta la calidad de imagen aplicando la reducción de ruido de<br>mosquito, la reducción de ruido azaroso y la reducción de ruido de bloque MPEG al<br>mismo tiempo. Cuando más alto es el nivel que configura el usuari de ruido a aplicarse funciona de modo más agresivo.

Colour Enhancement (salida de vídeo HDMI 1 únicamente): Utilizado para seleccionar el nivel de mejora cromático (mejora ciertos colores en el espectro) de una salida de vídeo. Tiene la capacidad de hacer que los colores se vean más vivaces in causar cambios de tinta, pérdida de detalles y cambios en los tonos de piel.

Colour Enhancement (salida de vídeo HDMI 1 únicamente): Utilizado para seleccionar el nivel de mejora cromático (mejora ciertos colores en las sombras) de una salida de vídeo.

### Filtros (solo el 751BD)

Para todas las fuentes, el 751BD muestrea el material decodificado internamente a 24/192kHz a través de Dispositivos Analógicos SHARC DSP.

Ejecuta nuestra código exclusivo de Anagram Technologies que realiza la supresión de jitter, el muestreo de calidad y el filtro anti alias para las diez salida analógicas (7.1 y Estéreo dedicado).

El botón de filtro del panel delantero permite el cliclo entre los tres filtros anti-alias diferentes que se describen debajo.

Las tres funciones de filtro diferentes son: Fase lineal, Fase mínima y Pico. Los tres filtros son optimizados de modo específico para la reproducción de audio. Cada uno ofrece calidad de sonido excelente pero difiere de modo sutil en la optimización, por lo tanto, los tres están disponibles para usted.

Nota: Para mayor claridad, todos los diagramas muestran la respuesta teórica de la DSP, excluyendo el filtro analógico de las salidas DAC o del filtro anti -alias aplicado durante el registro y/o administración de la fuente digital.

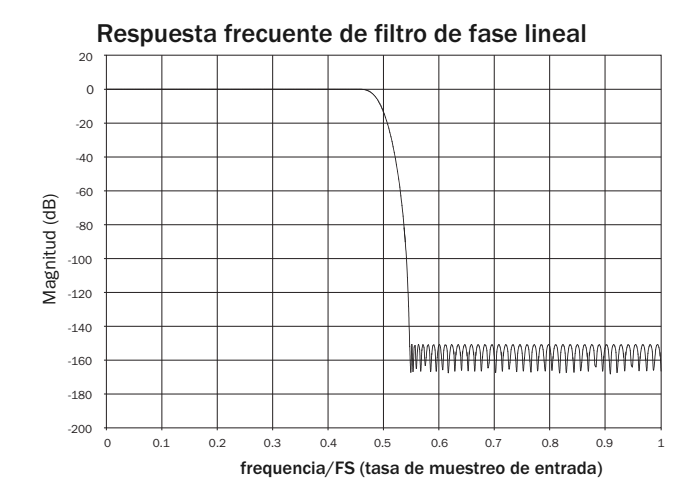

El filtro de Fase lineal es un filtro altamente considerado que ofrece ondas bajas en tanto las bandas de transferencia como de detención, y lo que se conoce como un retraso de grupo constante. El retraso de grupo constante implica que las señales de audio de todas las frecuencias se retrasarán siempre por medio de la misma cantidad cuando pasan a través del filtro. Todo audio es, por lo tanto, totalmente coherente con la salida.

El intercambio con este tipo de filtro se debe a una alimentación interna hacia el DSP, y la respuesta del impulso exhibe un tipo de pre anillado. En otras palabras, cuando se ve exitado por medio de un impulso teórico, la salida tiene tanto una cantidad pequeña de anillo de amplitud de pico previo y posterior (bien amortiguado).

Respuesta de impulso de fase lineal

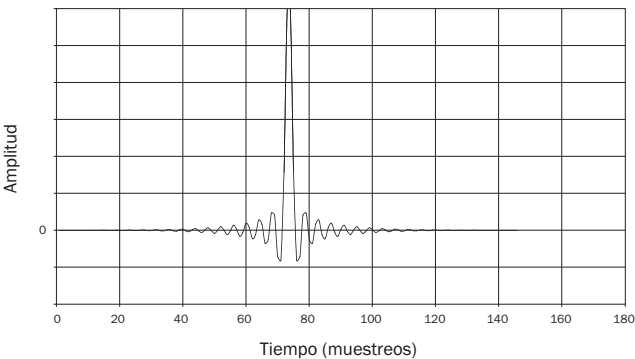

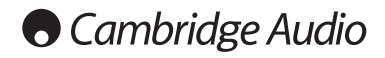

Filtros (Continuación)

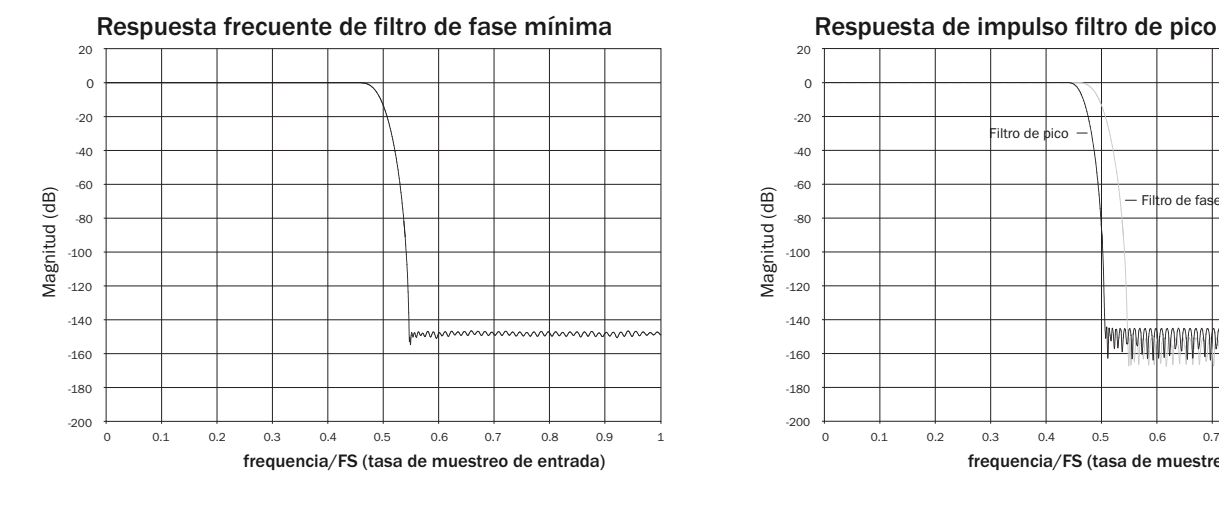

El filtro de fase mínima es otro filtro considerado de alta calidad que ofrece una onda más chica aún en la transferencia y bandas de dtención. Diferente al filtro de Fase lineal, el retraso de grupo no es constante, entonces algo de la coherencia de<br>tiempo se pierde; sin embargo, la fase de cambio es baja y el beneficio en particular<br>con el filtro consiste en que la respuesta al impuls

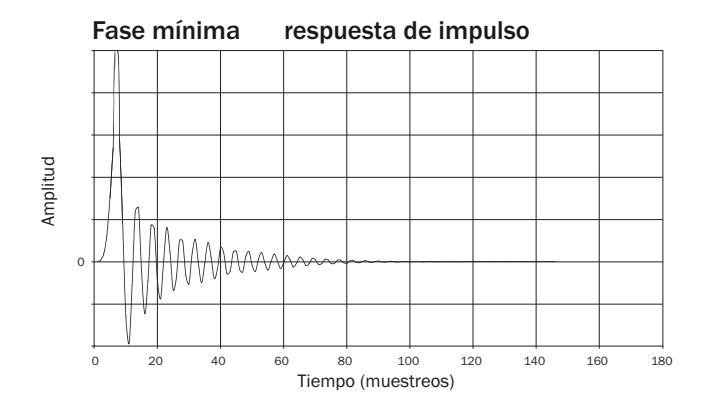

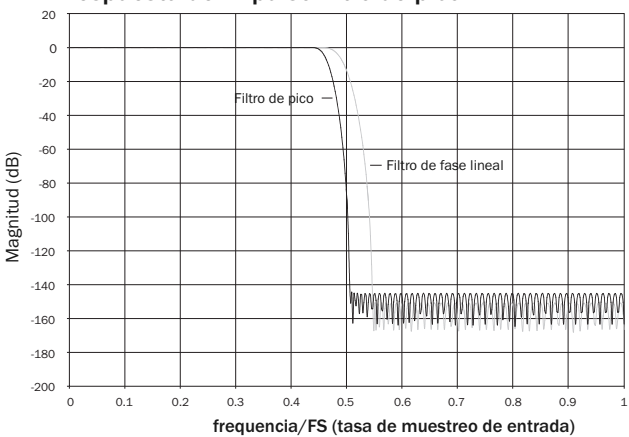

Nuestro filtro de pico es un filtro de fase lineal que ha sido optimizado para detener la atenuación de banda de todas las imágenes de alias cerradas. Aquí hemos intercambiado un poco de atenuación con la respuesta de frecuencia de una muy alta calidad (para material de muestreo de 44.1kHz será para -2dB a 20kHz) y un poco más de anillado previo y posterior para una atenuación de pico muy grande justo fuera de la banda de transferencia. El filtro de pico está disponible para atenuar alias a 22kHz por algo de 80dB.

Respuesta de impulso filtro de pico

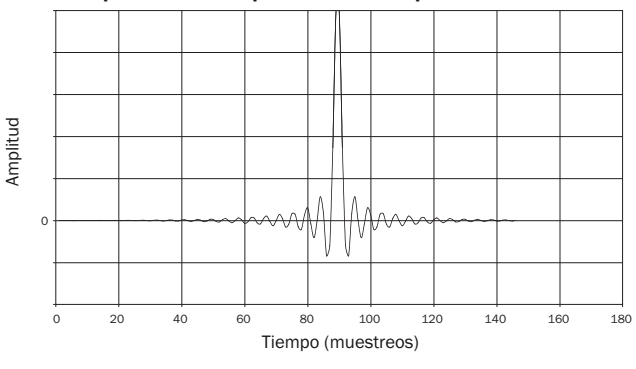

Nota: Todos los filtros exhiben el mismo despliegue de aproximademente 140dB. La siguiente tabla muestra una atenuación de banda de detención de filtro para material de 44.1kHz como ejemplo:

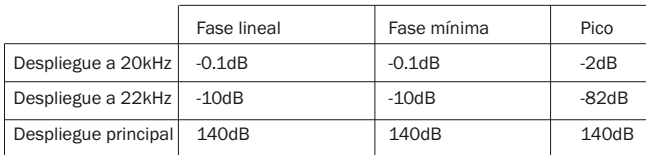

Lo alentamos a experimentar con los filtros para determinar aquel cuyo sonido le parezca mejor y a utilizar su equipo fuente/material de programa.

112

## Apéndice: lista de códigos de idioma

Nota: Solo afectan al idioma del menú de audio, subtítulos y disco, no al idioma del menú en pantalla.

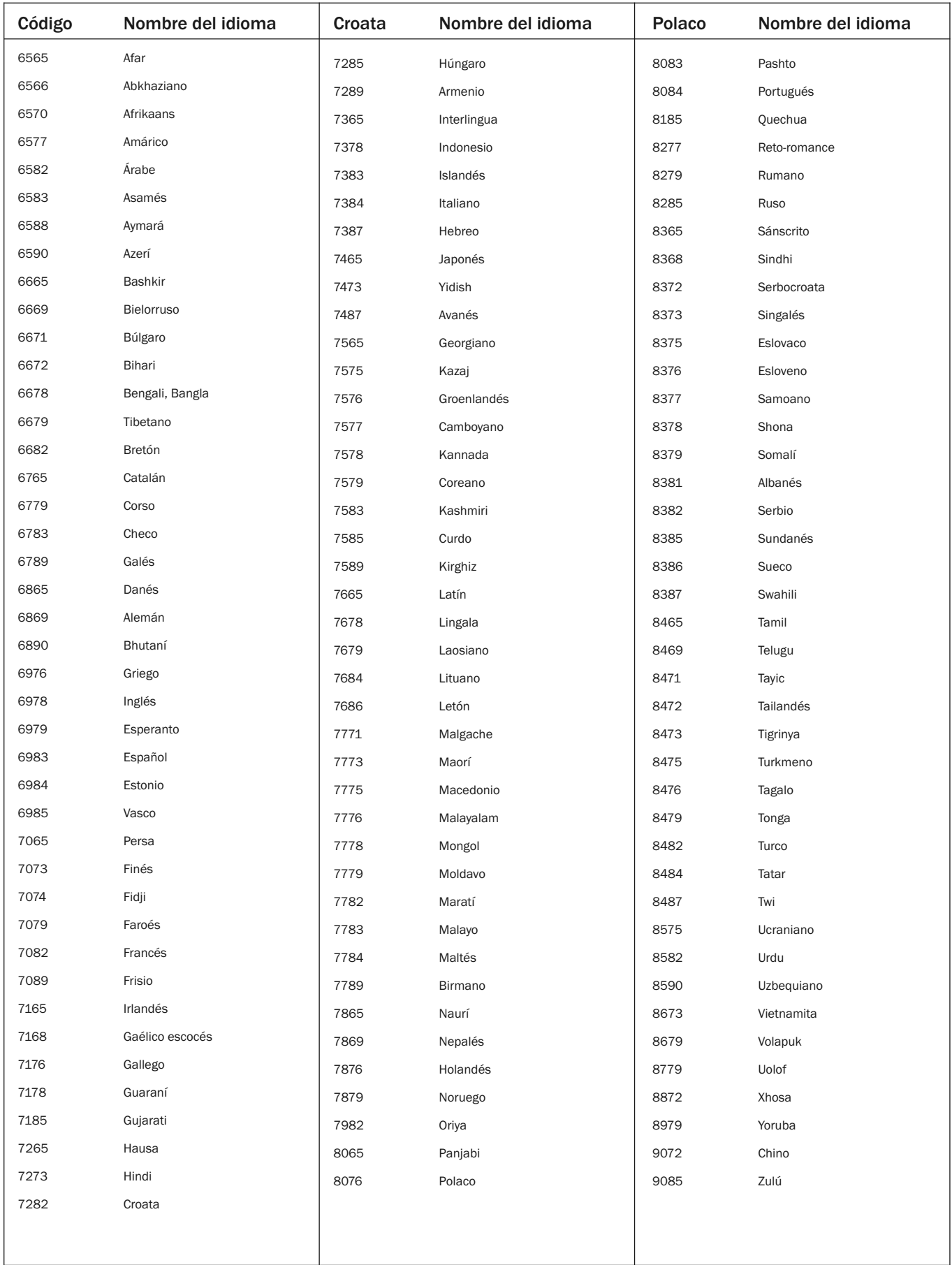

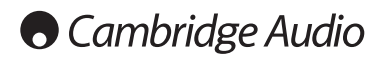

## Especificaciones técnicas

### Ambos modelos

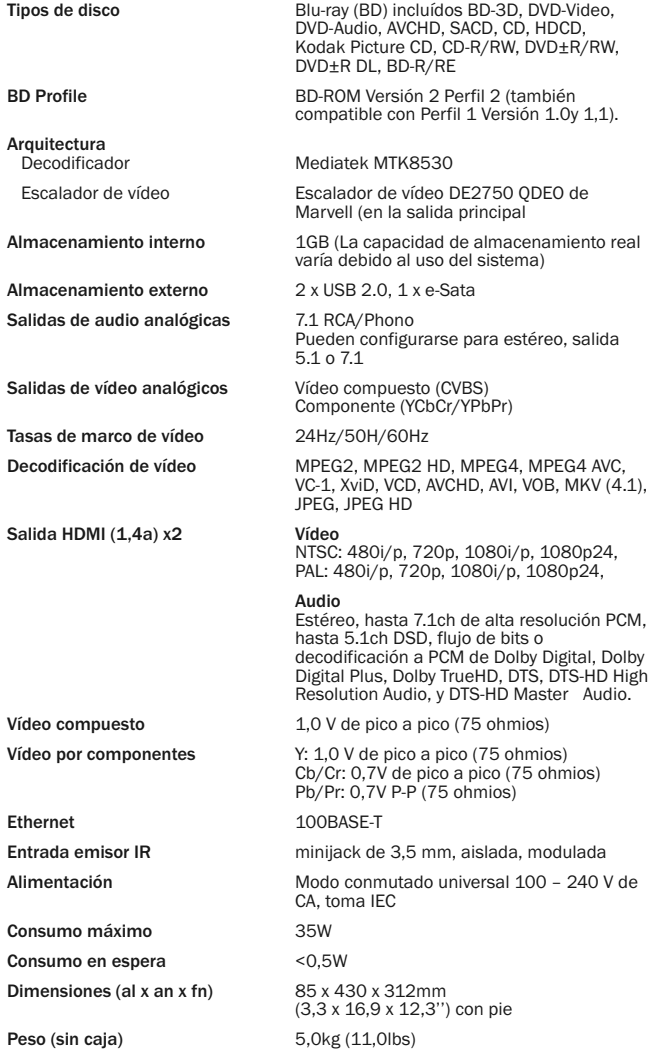

Cons

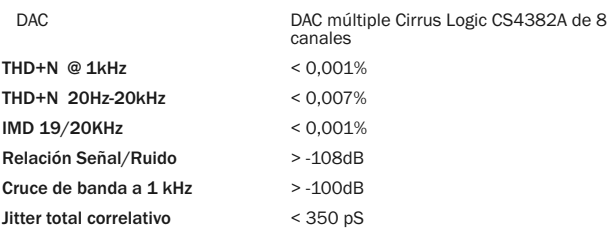

### 751BD

Cruce

651BD Arquitectura

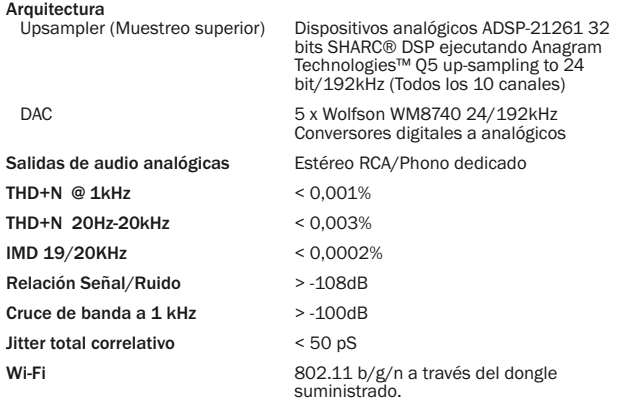

La política de Cambridge Audio se basa en la mejora continua. Por lo tanto, el diseño y las especificaciones están sujetas a modificaciones sin previo aviso

### Solución de problemas

### No hay corriente.

Compruebe que el cable de alimentación CA esté bien conectado. Compruebe que la clavija esté bien introducida en el enchufe y que la unidad esté encendida. Compruebe el fusible del adaptador o del enchufe de alimentación.

### El reproductor no lee el disco.

Compruebe que el disco no esté introducido al revés.

Compruebe que el disco no esté arañado ni sucio. La unidad no admite este tipo de disco.

Compruebe el tipo y la región. Las funciones de algunos discos pueden no funcionar en esta unidad. Esto no es

### No hay sonido.

una avería del reproductor.

Compruebe que el amplificador esté bien ajustado. Compruebe que los cables de conexión estén bien conectados. Compruebe si ha configurado incorrectamente la salida como Bitstream o LPCM.

### El disco salta.

Compruebe que el disco no esté arañado ni sucio. Compruebe que el 651/751BD esté sobre una superficie firme y sin vibraciones.

### Se escucha un zumbido bajo.

Hay cables de corriente o alumbrado cerca del producto. Las entradas analógicas no están bien conectadas.

### Los altavoces traseros no suenan

La fuente que está reproduciendo no está grabada con sonido envolvente. La unidad se ha configurado en estéreo u otro modo de conversión.

### El altavoz central no suena

Se ha seleccionado un modo estéreo.

### El mando a distancia no funciona

Las pilas están gastadas.

El mando está demasiado lejos de la unidad o fuera del rango efectivo.

### No es posible reproducir los archivos de un dispositivo USB

Si el dispositivo USB no es compatible o si el reproductor encuentra problemas al leer la unidad USB o la tarjeta de memoria flash, la pantalla muestra el mensaje "Device Error". En tal caso, compruebe que la unidad USB sea compatible; después, pruebe a desconectar el dispositivo y vuélvalo a conectar.

En algunos casos, un dispositivo USB no compatible podría motivar que el 651/751BD no responda. Si ocurre esto, desconecte la unidad, retire el dispositivo USB y vuelva a encender el reproductor.

El tipo de archivo no es compatible (por ejemplo, AAC). Compruebe los tipos de archivo compatibles.

La unidad requiere demasiada energía para la conexión USB.

### Problemas con HDMI

Compruebe que su televisor admita HDCP (High-Definition Copy Protection).

Compruebe que su televisor sea capaz de mostrar la resolución que emite el reproductor Blu-ray.

**Nota**: Los cables de más de 5 m de longitud pueden causar problemas de<br>sincronización o masa.

Para más preguntas frecuentes, asesoramiento técnico e información para sacar el máximo partido a su 651/751BD, visite el apartado Soporte del sitio Web de Cambridge Audio:

www.cambridgeaudio.com/support.php

Cambridge Audio es una marca de Audio Partnership Plc Oficina registrada: Gallery Court, Hankey Place, Londres, SE1 4BB, Reino Unido Registrada en Inglaterra n.º 2953313

www.cambridge-audio.com

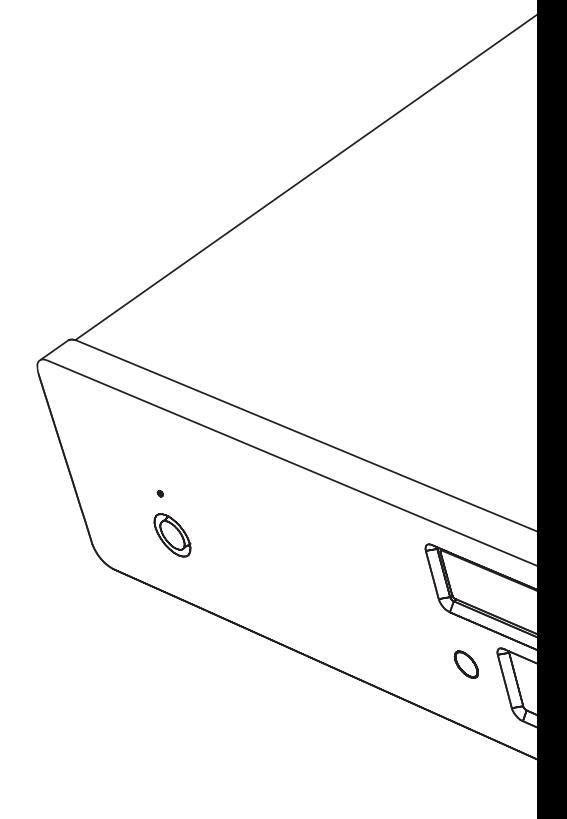

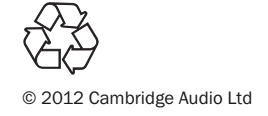